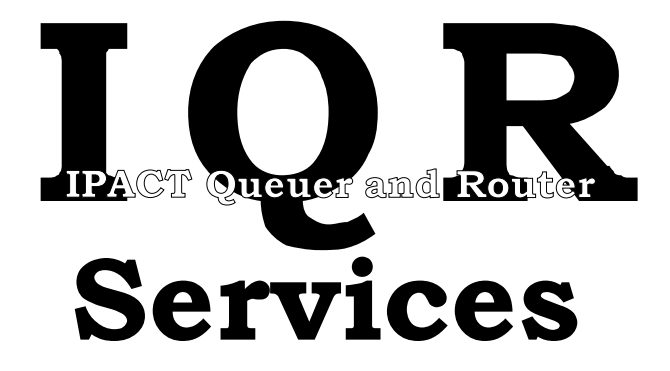

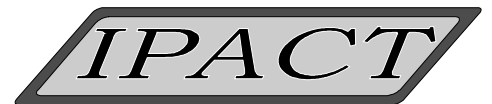

**Integrated Process Automation & Control Technologies** 

# **IPACT Queuer and Router Services** User Reference Manual

**Document Revision: August 16, 1999**

**Software Version: 2.5**

**Operating System: OpenVMS AXP**

**I**ntegrated **P**rocess **A**utomation and **C**ontrol **T**echnologies 260 South Campbell Valparaiso, IN 46383 (219) 464-7212 Fax: (219) 462-5387

### **August 1999**

This document is the property of and is proprietary to **I**ntegrated **P**rocess **A**utomation and **C**ontrol **T**echnologies (IPACT). The information in this document is subject to change without notice and should not be construed as a commitment by IPACT. IPACT assumes no responsibility for any errors that may appear in this document.

The software described in this document is furnished under a license and may be used or copied only in accordance with the terms of such a license.

**I**ntegrated **P**rocess **A**utomation and **C**ontrol **T**echnologies makes no representations that the use of its products in the manner described in this publication will not infringe on existing or future patent rights, nor do the descriptions contained in this publication imply the granting of licenses to make, use, or sell equipment or software in accordance with the description.

Copyright © 1999 by **I**ntegrated **P**rocess **A**utomation and **C**ontrol **T**echnologies All Rights Reserved USA

The data furnished in this document is subject to the terms of the copyright page and remain the property of IPACT Inc. No part of this document or included distribution media shall be duplicated, used, stored, or disclosed in whole or in part except as provided by the license agreement.

The following are trademarks of Digital Equipment Corporation: Alpha AXP, AXP, VMS, DEC, DECnet, VMS, and VAX. IPACT is a trademark of **I**ntegrated **P**rocess **A**utomation and **C**ontrol **T**echnologies.

Please notify IPACT of any errors or omissions of this document.

This document was created using Microsoft Word for Windows, version 6.0

# **TABLE OF CONTENTS**

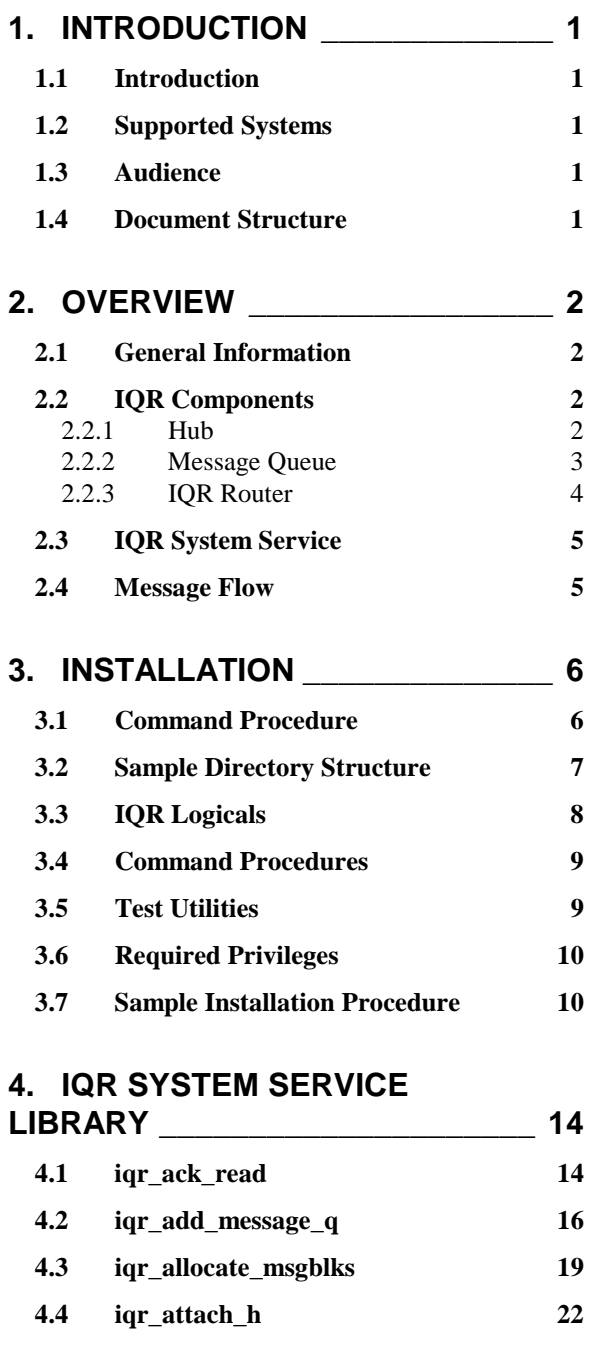

**[4.5 iqr\\_backup\\_rna 25](#page-30-0) [4.6 iqr\\_connect\\_read 27](#page-32-0) [4.7 iqr\\_connect\\_write 30](#page-35-0)**

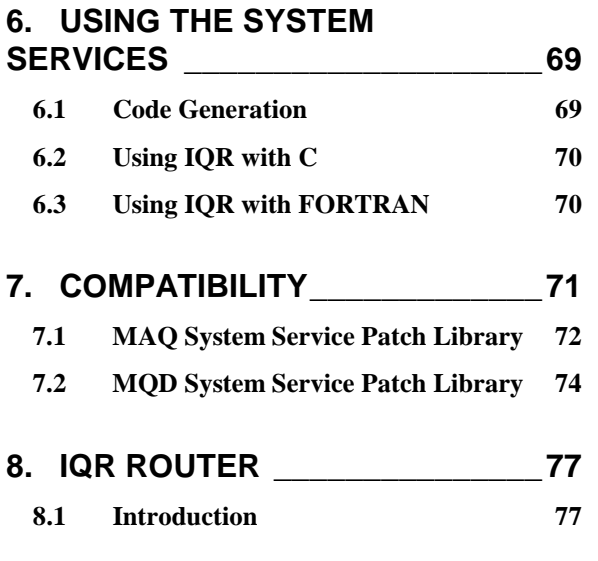

**[5. RETURN STATUS CODES\\_\\_\\_\\_\\_67](#page-72-0) [5.1 Successful Status Codes 67](#page-72-0) [5.2 Failure Status Codes 67](#page-72-0)**

**[4.8 iqr\\_deallocate\\_msgblks 32](#page-37-0) [4.9 iqr\\_delete\\_q 34](#page-39-0) [4.10 iqr\\_disconnect\\_h 36](#page-41-0) [4.11 iqr\\_disconnect\\_q 37](#page-42-0) [4.12 iqr\\_fill\\_msgblks 39](#page-44-0) [4.13 iqr\\_get\\_q\\_info 42](#page-47-0) [4.14 iqr\\_modify\\_q 44](#page-49-0) [4.15 iqr\\_read\\_hmb 47](#page-52-0) [4.16 iqr\\_read\\_q 49](#page-54-0) [4.17 iqr\\_read\\_qw 51](#page-56-0) [4.18 iqr\\_read\\_segment 53](#page-58-0) [4.19 iqr\\_reset\\_stat\\_h 56](#page-61-0) [4.20 iqr\\_reset\\_stat\\_q 57](#page-62-0) [4.21 iqr\\_rtr\\_write\\_q 59](#page-64-0) [4.22 iqr\\_thread\\_msgblks 62](#page-67-0) [4.23 iqr\\_write\\_q 64](#page-69-0)**

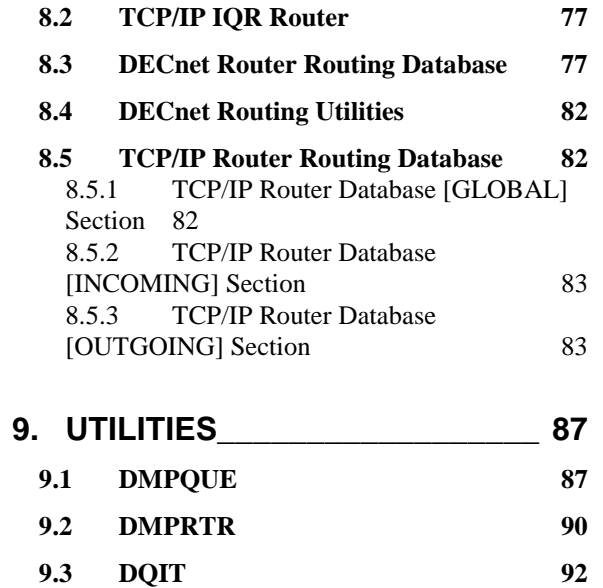

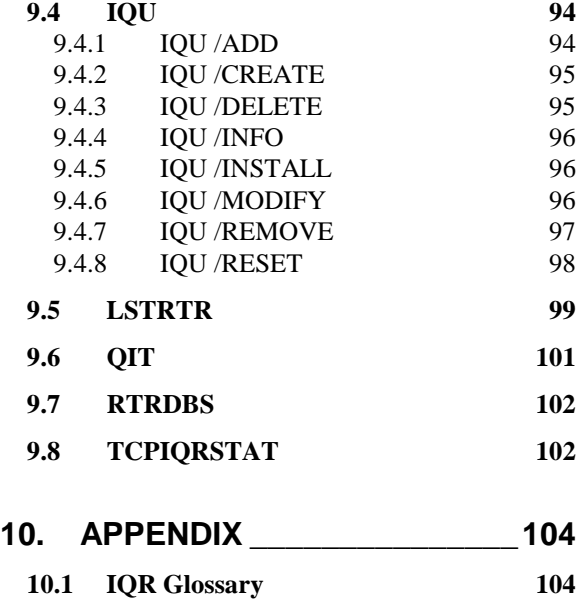

# <span id="page-6-0"></span>**1. Introduction**

# **1.1 Introduction**

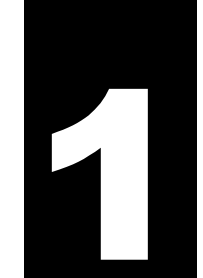

The IPACT Queuer and Router Services (IQR) provides a standard Application Programming Interface (API) for sending messages. By using IQR, application programmers relieved of the burden of developing messaging methods between applications on the same or multiple nodes (via a network connection or through a cluster).

IQR provides delivery, recovery, and connectivity between multiple nodes using a router installed over DECnet or TCP/IP. IQR services are provided that allow for the addition of user supplied routers to alternate networks. IPACT has a library of other routers written for process control devices, SNA, and other networks.

A link library is provided that interfaces the Manufacturing Automation Queuing and Routing Software (available from DECUS).

The need to deliver transactions and events reliably between different computer systems have been identified for most process control computer systems. DECnet does not guarantee the delivery of messages at the application layer. The IQR router and IQR services provide this end to end delivery guarantee. The use of these two mechanisms provides the ability to deliver information from one computer system to another in applications where such guarantees are required (e.g. the CIM environment). Messages are not deleted or lost until the receiving process acknowledges the message. This can be thought of in a similar manner as a database "commit".

# **1.2 Supported Systems**

The IPACT Queuer and Router Services currently supports the AXP/Open VMS v6.1 and higher operating system. IQR also supports clustered systems.

# **1.3 Audience**

This document is designed for the Application Programmer and the System Manager. The casual reader may choose to only read the Overview Chapter. This manual is intended for the programmer and installer of the IPACT Queuer and Router Services. This document assumes that the reader has sufficient knowledge of the VMS calling standards, system services, and typical system management skills.

# **1.4 Document Structure**

This document contains an overview and a detailed description of the IQR product. The Overview Chapter gives a description of the product and the component parts. The API, the router, installation, and utilities are all documented in separate chapters.

# <span id="page-7-0"></span>**2. Overview**

# **2.1 General Information**

The IQR software is designed to provide guaranteed message delivery between two different locations. This is done by creating a messaging **hub** which contains **message queues**. Each message queue contains actual **messages** to be read. Also,

the IQR software provides a **router** which will move a message from one **hub** to another (even across different nodes).

# **2.2 IQR Components**

### **2.2.1 Hub**

A hub is an individual "container" that holds all the information required for a group of message queues and their respective messages.

Each hub is created by using the IQU utility. When created, the hub occupies both system memory and a disk container file. System memory is used to store general hub information, as well as **nonjournaled** message queues. The container file holds a backup of hub information and **journaled** message queues.

All hubs can contain a pre-defined number of message queues, either **journaled** or **non-journaled**. The hub is created in protected memory to prevent accidental "corruption" of the Hub's information.

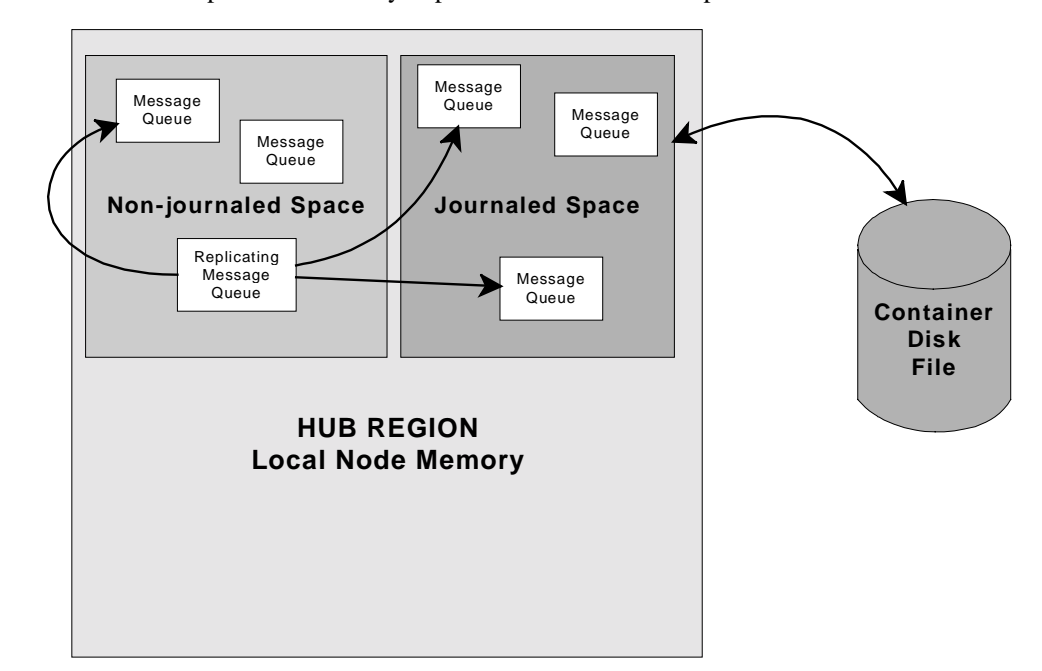

on a node. This shows the mapping of the Journaled space to a container disk file, and how a replicating message queue can write to messages within a hub.

An example of a hub

### <span id="page-8-0"></span>**2.2.2 Message Queue**

Within any hub are usually many message queues. A message queue has a number of properties that can be defined during the process of creating a message queue. Message queues are created by using the IQU utility or by using the **IQR System Service**.

Messages are written to a message queue using utilities (like QIT), system service routines, or from another hub via the **router**. Messages are then read from a message queue using utilities (like DQIT), system service routines, or sent to another hub via the **router**.

All message queues are remembered between system startups. There is no need to create the queues after each startup as they will exist when the hub is re-installed using the IQU utility (see Utility Chapter). The characteristics of each message queue are also maintained over a system startup for all message queues.

The following list of properties can be defined for any message queue:

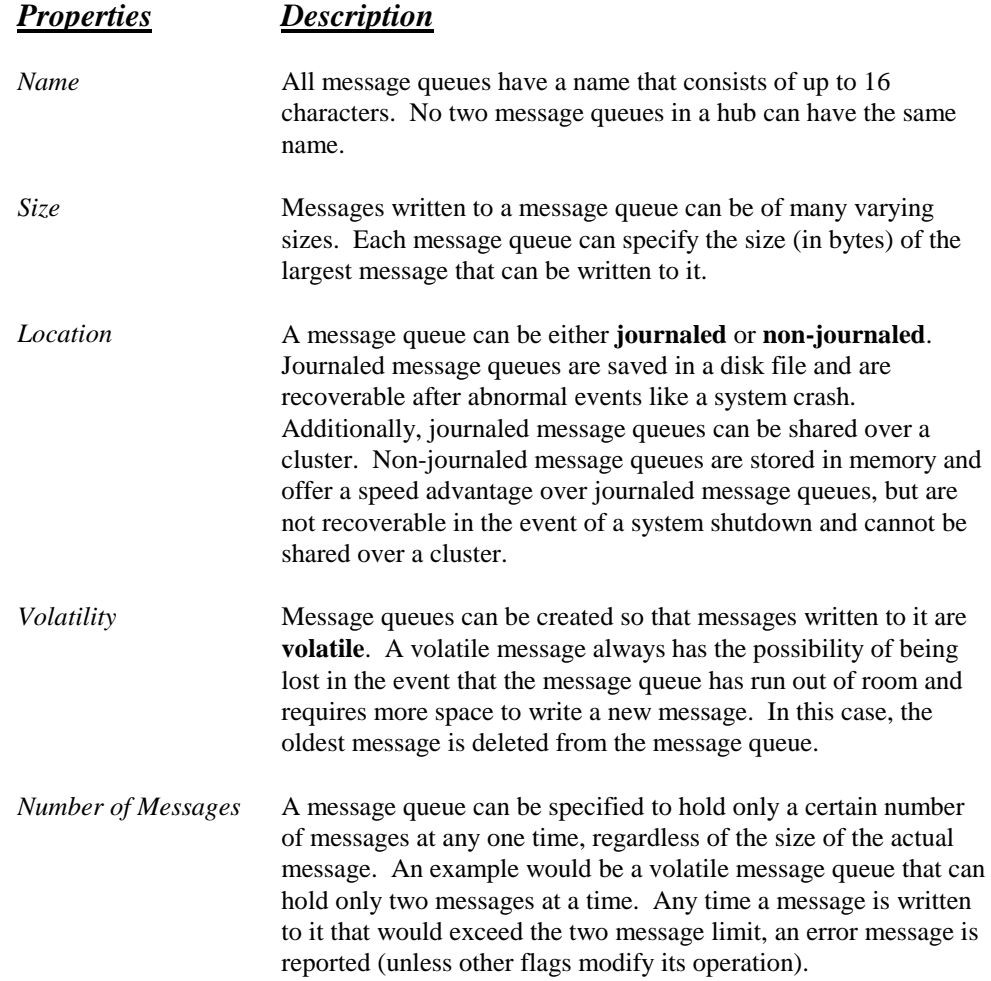

<span id="page-9-0"></span>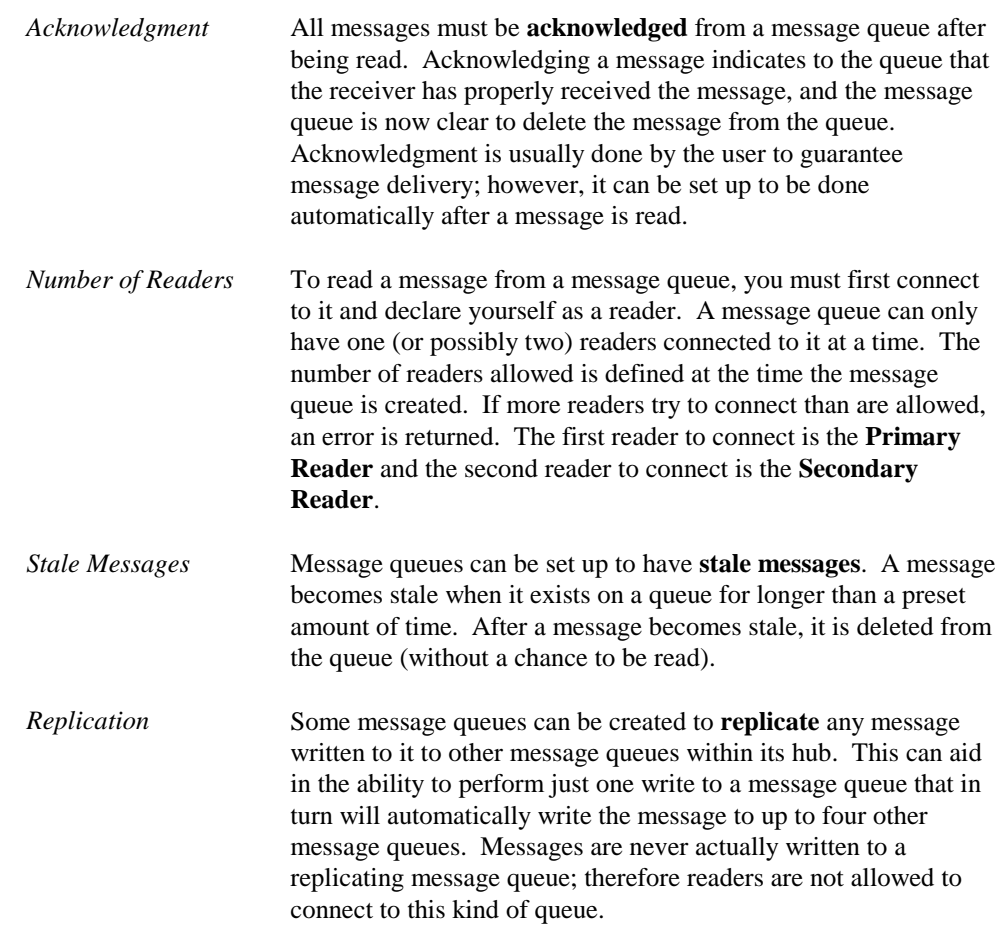

Within each message queue are its contained messages. Each message is stored in FIFO (first in, first out) order. All messages will remain in the queue until one of the following conditions is met:

- A reader acknowledges a message
- A process requests to delete a message
- A message becomes stale
- A volatile message queue runs out of space.

Messages are not stored in any particular format. It is up to the writer/reader of the messages to interpret the actual message being passed.

It is important to remember that all messages that are read must be acknowledged. If a read message is never acknowledged, the reading process will not be able to read another message until it acknowledges the current one. If, however, the process would abnormally exit and never acknowledge the message, the read message is again placed at the front of the queue. This will insure that a process will properly read and process each message.

### **2.2.3 IQR Router**

The IQR Router is responsible for routing messages from message queues in a particular hub to other hubs or remote nodes. Currently, only the DECnet transport is supported. Future releases will be available which will support TCP/IP. The remote nodes may be any DECnet compatible node that supports the IQR Router protocol (to include routers of the MAQ/MQD and IMS type).

<span id="page-10-0"></span>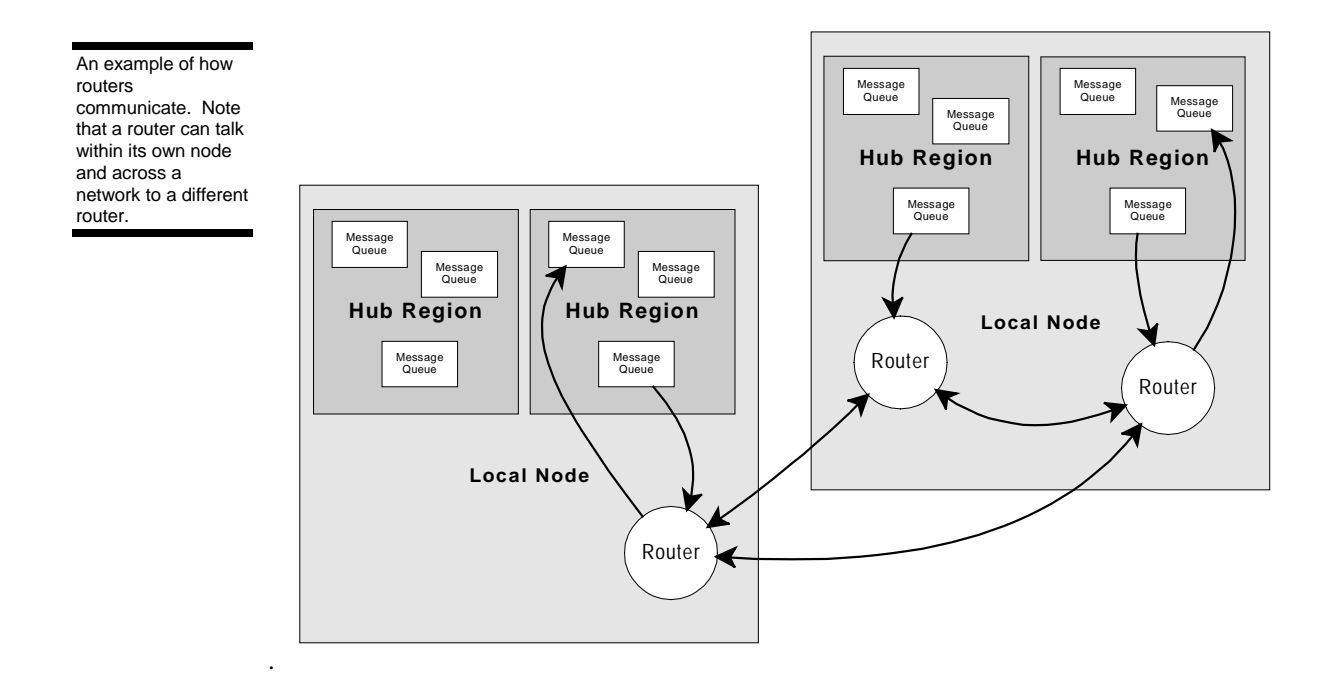

# **2.3 IQR System Service**

The interface to the IQR software is through an **A**pplication **P**rogramming **I**nterface (API). This API is written as a user written system service and is installed with protected privileges. The system service allows the ability of the IQR software to protect the files, shared regions, and access methods from errant user programs. All of the data structures are protected in either executive or kernel mode. The following is a list of the common services provided. The IQR System Service Library Descriptions Chapter gives a more complete description of the system service calls including those typically only used by the IQR router and the IQR utilities.

- **IQR\_ACK\_READ**  Acknowledge a message read from a message queue
- **IQR\_ATTACH\_H**  Attach to a hub
- **IQR\_BACKUP\_RNA**  Negative acknowledgment of a message from a message queue
- **IQR\_CONNECT\_READ** Connect to a message queue with intent to read
- **IQR\_CONNECT\_WRITE**  Connect to a message queue with intent to write
- **IQR\_READ\_Q**  Read a message from a message queue
- **IQR\_READ\_QW**  Read or wait for a message from a message queue
- **IQR\_WRITE\_Q**  Write a message to a message queue

# **2.4 Message Flow**

When a VMS process writes a message to a message queue, the IQR services determine if and where the message can be queued. This determination depends on how the message queue was defined. If successful, the message will be placed in region or hub container file depending if the message queue is journaled or not. The reader process reads the message, processes the message, and then acknowledges the message from the message queue. Until the message is acknowledged the message is not deleted.

# <span id="page-11-0"></span>**3. Installation**

# **3.1 Command Procedure**

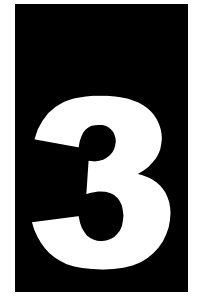

The IQR Software is installed using the VAX/VMS INSTALL procedure in the SYS\$UPDATE directory. The product name is of the form: IQR*vvr* (where *vv*=version and *r*=revision). The install kit will request a minimal number of questions to help customize your installation.

To begin your installation, insure that any previous versions of IQR are not operational. If you are installing a new version of IQR, it is recommended that you dump the messages from your message queues before beginning the installation process. To remove messages, use the following from the command line:

DQIT /ID=[mesg\_queue] /HUB=[hub] /ALL /DUMPFILE=[filename] /ADD

Enter this command line for each message queue within a hub that you want to save. All messages within a message queue will be appended to the dumpfile *filename*. Note that you must have a separate filename for each hub that you want to back up. After installation, you can restore the messages by adding the message queues to the hub and then using the QIT utility to repopulate the message queues.

To begin the actual installation, enter at the command line:

\$ @SYS\$UPDATE:VMSINSTAL

This will begin the installation procedure. Follow the on-screen prompts and answer all questions to complete the installation. The name of the product is IQR.

Additionally, after the IQR software is installed you have the option of running the IVP (Installation Verification Procedure). This will create a test hub, create some message queues, write and read to them, and then remove the message queue. Successful operation of this process will indicate that your IQR software is now properly installed.

After the installation is completed, a file named IQR\_STARTUP.COM is created in your SYS\$STARTUP directory. This file must be executed before attempting to use any of the IQR System Services. The installation program will automatically execute this file; however, in order to use it after a system reset, a call to this routine should be placed into your SYSTARTUP.COM file. Use the following to execute the command procedure:

\$ @SYS\$STARTUP:IQR\_STARTUP

Additionally, you will need to execute the following command procedure during your login to use the IQR commands. If you are getting errors regarding unknown commands, you should try executing this command procedure first:

\$ @IQR\$PROD:IQR\_COMMANDS

# <span id="page-12-0"></span>**3.2 Sample Directory Structure**

The default directory structure created by the installation process is as follows:

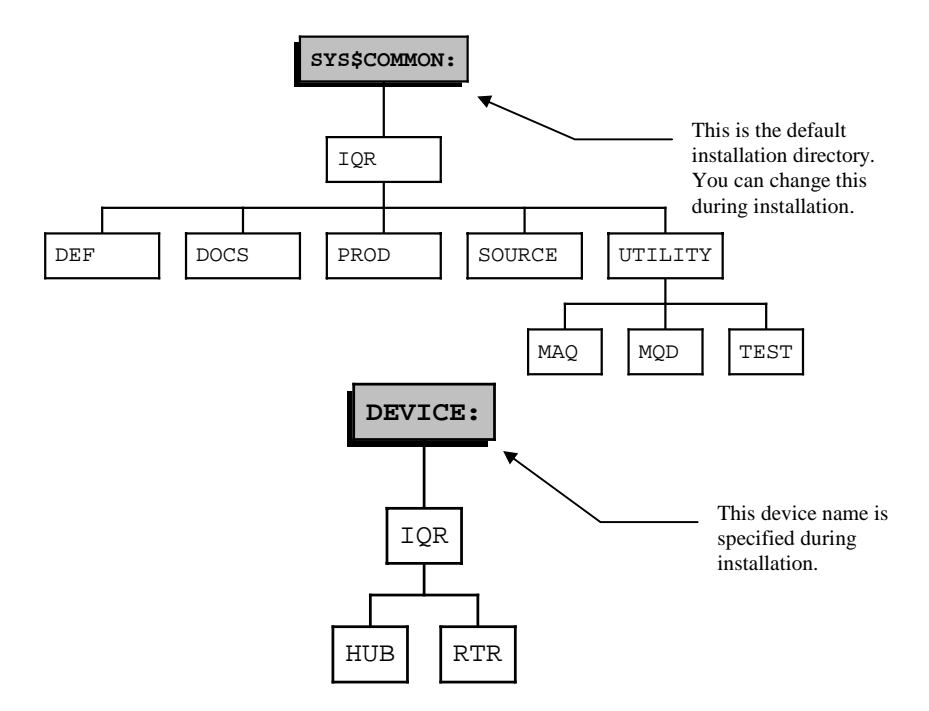

Alternatively, the installation routine can install the SYS\$COMMON files onto a separate device. In addition, a command procedure, IQR\_STARTUP.COM, is created in your SYS\$STARTUP directory.

The subroutines in each of the directories will contain the following:

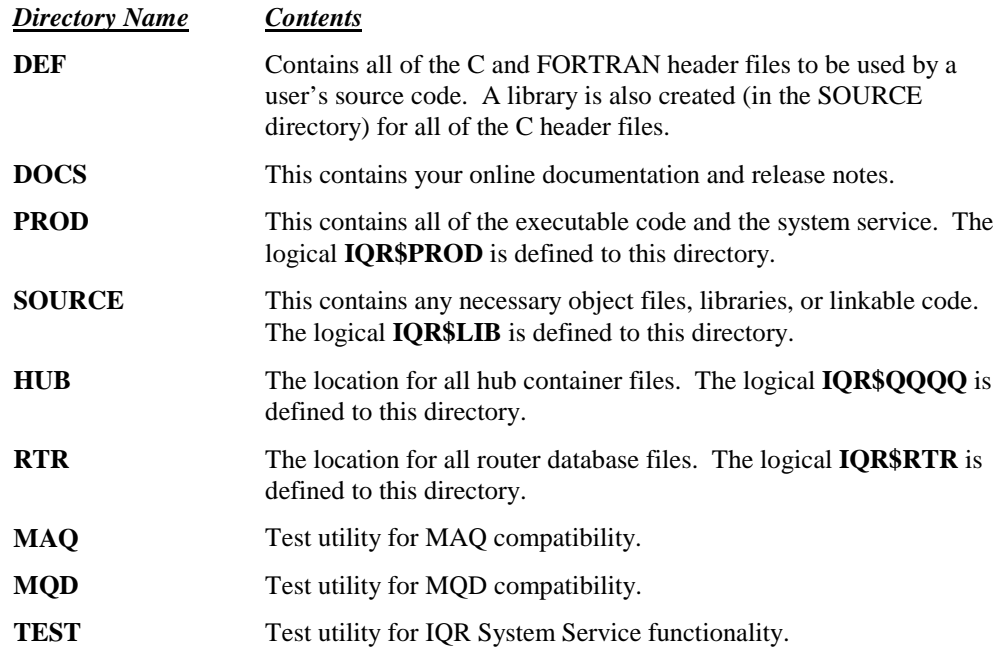

# <span id="page-13-0"></span>**3.3 IQR Logicals**

The following are the defined logicals used by the IQR System Service. Most of these logicals are set up by running the command procedure IQR\_STARTUP.COM in the SYS\$STARTUP directory.

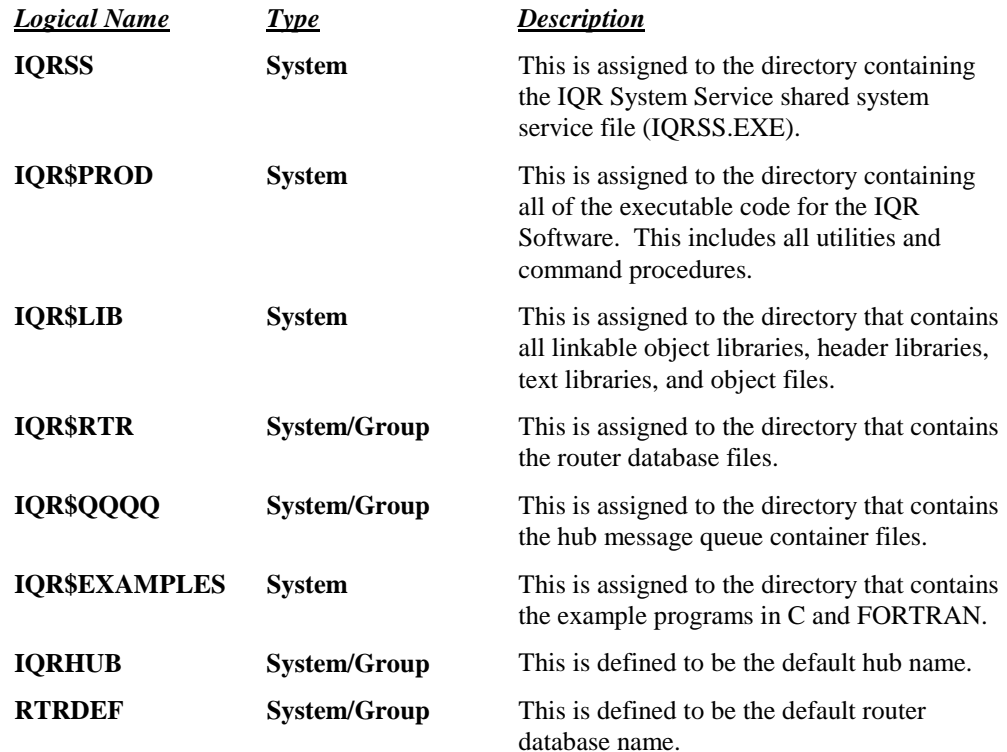

# <span id="page-14-0"></span>**3.4 Command Procedures**

The following command procedures are included with the installation:

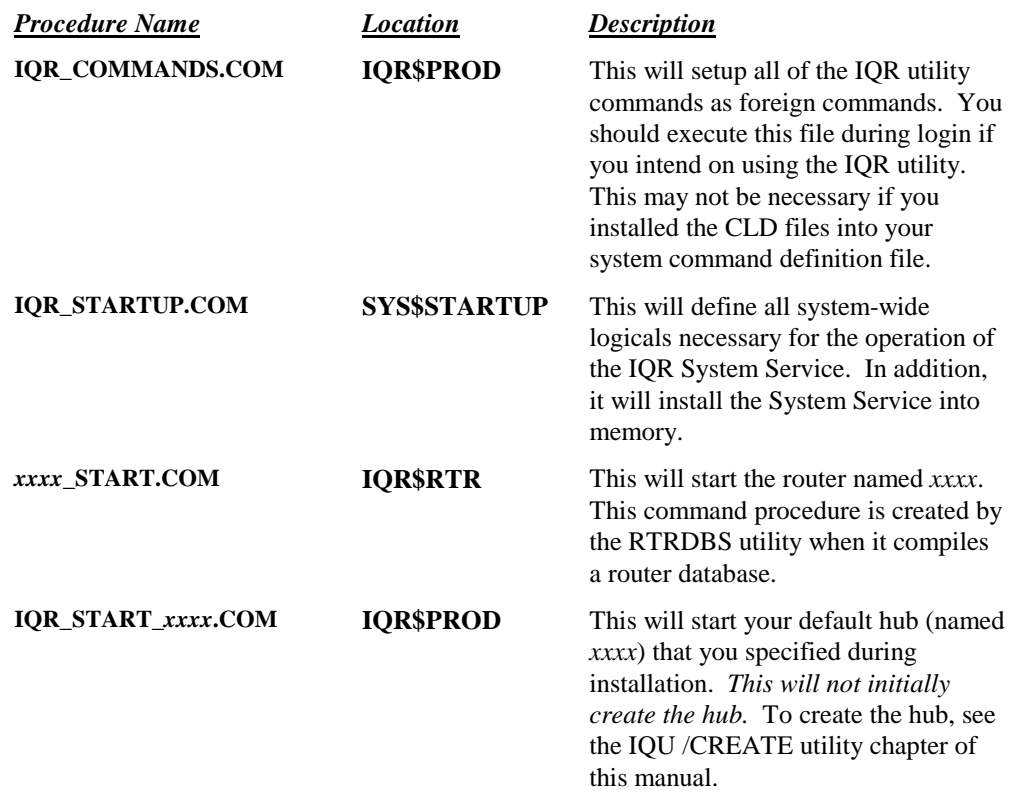

### **3.5 Test Utilities**

The installation routine will install some test utilities to test the functionality of the IQR System Service. The test utilities are provided along with their source code. To run the test utilities the user must first compile the programs with the included command procedure in their respective directories. The base location for the utilities is normally the SYS\$COMMON:[IQRvvr.UTILITIES] directory. The following test routines are provided:

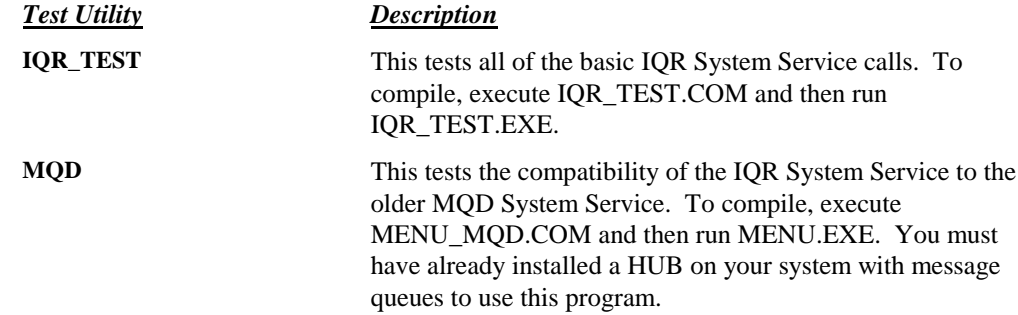

<span id="page-15-0"></span>**MAQ** This tests the compatibility of the IQR System Service to the older MAQ System Service. To compile, execute MENU\_MAQ.COM and then run MENU.EXE. You must have already installed a HUB on your system to use this program.

### **3.6 Required Privileges**

The installer should have the following privileges in order to install the IQR System Service:

- CMEXEC
- GRPNAM
- GRPPRV
- PRMGBL
- SETPRV
- SYSGBL
- **SYSNAM**

### **3.7 Sample Installation Procedure**

The following is a dump from a sample installation of the IQR product. You can use it to compare against your specific installation. Items in **bold** reflect user input.

```
IPCALP$ @SYS$UPDATE:VMSINSTAL
OpenVMS AXP Software Product Installation Procedure V6.2
It is 9-AUG-1995 at 13:30.
Enter a question mark (?) at any time for help.
* Are you satisfied with the backup of your system disk [YES]? YES * Where will the distribution volumes be mounted: DVA0
Enter the products to be processed from the first distribution volume set.
* Products: IQR * Enter installation options you wish to use (none):
The following products will be processed:
  IQR Vxx.x
           Beginning installation of IQR Vxx.x at 13:30
%VMSINSTAL-I-RESTORE, Restoring product save set A ...
                 ************************************
               * IPACT Queuer and Router Services *
************************************
                         Copyright (C) 1995 by:
               IPACT Inc.
260 South Campbell
Valparaiso, IN 46383
(219) 464-7212 fax (219) 462-5387
                         All rights reserved.
Your IQR Serial number: xxx-xxxxxx-xxxx
About to begin installation of the IQR Services. If
you do not want to install at this time, please
enter a N at the prompt. Otherwise, press RETURN
and answer all questions presented.
* Are you ready to begin installation? [Y]? Y
**************** SELECT DEFAULT PATHS ******************
The IQR System Service, all source code, all executables,<br>all utilities, and the development environment are all<br>placed in the SYS$COMMON:[IQRxxx] directory.
Alternatively, any drive can be selected. Common service
```
files will be placed in <drive>:[IQRxxx]. The drive<br>selected should be one that is mounted upon system<br>startup such that the system service can be installed. \* Place IQR Service in SYS\$COMMON: directory? [Y]? **Y** \*\*\*\*\*\*\*\*\*\*\*\*\*\*\*\*\*\*\*\*\*\*\* SELECT FACILITY CODE \*\*\*\*\*\*\*\*\*\*\*\*\*\*\*\*\*\*\*\*\*\*\*\* The facility code for the system service and the routing process error messages are selected by the following question. The user should be aware that the message codes are in the range of 1 to 2047. The actual value is supposed to be assigned by digital, but since<br>this code does not come from digital, we are not able to or desire<br>to go through the hassle. Instead, we will let you select the<br>factility number. One shoul The system manager may choose to add the error codes for queue services for all users or for an individual user. The following command will define all of the queue service error codes. SET MESSAGE IQR\$LIB:IQR\_MSG.EXE \* Enter the QUEUE SERVICE facility number (1 to 2047) [9]: **9** \*\*\*\*\*\*\*\*\*\*\*\*\*\*\*\* SELECT CONTAINER DEVICE \*\*\*\*\*\*\*\*\*\*\*\*\*\*\*\* The IQR System Service stores all HUB and ROUTER database information on any mounted disk. Note that the HUB container file is implemented as an RMS paged file that stores your entire hub information and all journaled messages. Ideally, this should NOT be your system disk. This disk<br>should be on a disk that is not heavily used or at least<br>some thought should be given to partitioning loads for<br>the I/O required to checkpoint the global section to t This disk will need to be mounted before any IQR operations can be performed (ideally in your system startup). \* Which device should contain Queue container file: **DKA500** The hub file itself can be any size but will require system<br>global pages and disk space. You should use the INSTALL<br>utility to determine how many free pages are available, and<br>add the number you intend to allocate for the Below are the current settings of these sysgen parameters. Number pages allocated for global sections: 166208 Current number of global pages free: 48576 System Process largest Virtual Address Space: 139264 \* Do you wish to change these and reinstall this kit later [N]? **N** \*\*\*\*\*\*\*\*\*\*\*\*\*\*\*\*\* DEFAULT HUB NAME \*\*\*\*\*\*\*\*\*\*\*\*\*\*\*\*\*\* The installation routine will set up a file that will initalize a default HUB for your message queues. This must be no more than 8 characters and have no blanks. The file will be called IQR\_START\_<name>.COM and should be executed in order to install the hub on the system. Note that you may have to first create the hub on the system before you can install it. See the user's manual on the IQU utility for more information. \* Enter the name of default message hub file: **ALPHA** \*\*\*\*\*\*\*\*\*\*\*\*\*\*\*\*\*\* COMMAND DEFINITON \*\*\*\*\*\*\*\*\*\*\*\*\*\*\*\*\*\* You have the option of installing the IQR commands into<br>your system CLD tables. If you do this, then anyone<br>who logs in with a copy of these tables will get access<br>to the IQR commands. If you do not choose this option,<br>the foreign commands: @IQR\$PROD:IQR\_COMMANDS This is the recommended procedure which will keep things from getting messed up in the event the system CLD tables are replaced. \* Install CLD files? [N]? **N** \*\*\*\*\*\*\*\*\*\*\*\*\*\*\*\*\* END Q/A SESSION \*\*\*\*\*\*\*\*\*\*\*\*\*\*\*\*\*\*\* \* Are you happy with your answers [Y]? **Y**

\*\*\*\*\*\*\*\*\*\*\*\*\*\*\*\* CONTINUING INSTALLATION \*\*\*\*\*\*\*\*\*\*\*\*\*\*\*\*

%IQR-I-MILLERTIME, Interaction section is complete - installation continuing Creating common directory tree Resulting Directory Tree for this product will be: SYS\$COMMON: [IQR004] +-[DOCS] +-[PROD] +-[SOURCE]  $+-$ [UTILITY] $-$ +-[TEST] +-[MAQ] +-[MQD]  $\_IPCALP$DKA500:[IQR004]$ +-[HUB]<br>+-[RTR] Creating directory tree<br>\$VMSINSTAL-I-SYSDIR, This product creates system disk directory IPCALP\$DKA300:[SYS0.SYSCOMMON.IQR004].<br>\$CREATE-I-EXISTS, \_IPCALP\$DKA500:[IQR004] already exists<br>Creating definitions directory<br>\$VMSINS %VMSINSTAL-I-SYSDIR, This product creates system disk directory IPCALP\$DKA300:[SYS0.SYSCOMMON.IQR004.DOCS].<br>Creating production directory for the product creates system disk directory IPCALP\$DKA300:[SYS0.SYSCOMMON.IQR004.D Creating utility:maq directory<br>%VMSINSTAL-I-SYSDIR, This product creates system disk directory IPCALP\$DKA300:[SYS0.SYSCOMMON.IQR004.UTILITY.MAQ].<br>Creating utility:mqd directory<br>%VMSINSTAL-I-SYSDIR, This product creates sys Creating hub container storage directory Creating route directory Loading documentation directory Loading source directory Loading default queue directory Loading default router directory Loading MQD test utilities Loading MAQ test utilities Loading IQR test utilities Loading definitions directory Loading production directory<br>Building IQR\_MSG and replacing in HUB Library<br>Linking IQR\_MSG and replacing in HUB Library<br>Linking utility: DMPRTR<br>Linking utility: DQIT<br>Linking utility: QIT<br>Linking utility: QIT Linking utility: IQU Linking utility: LSTRTR Linking utility: RTRDBS Linking utility: IQR\_RTR Creating IQR startup procedure \*\*\*\*\*\*\*\*\*\*\*\* INSTALLATION VERIFICATION PROCEDURE \*\*\*\*\*\*\*\*\*\*\*\* This kit is supplied with an IVP that is part of<br>this kit is supplied with an IVP that is part of<br>the VMSINSTAL kit. If you choose to execute the IVP, then<br>the IQRSS system service will be installed. A test hub named<br>resr\_ \* Execute IVP [Y]? **Y** \*\*\*\*\*\*\*\*\*\*\*\*\*\*\*\*\*\*\*\*\*\*\*\*\* FINISHING UP \*\*\*\*\*\*\*\*\*\*\*\*\*\*\*\*\*\*\*\*\*\*\*\*\* Your installation is now complete. After the files are moved, we will test your installation if you requested it. Please remember to read the user's manual for more information about configuring the installation for your particular needs. %VMSINSTAL-I-MOVEFILES, Files will now be moved to their target directories... Installing IQRSS and defining logicals<br>%INSTALL-W-NOPREV, no previous entry exists - new entry created for<br>IPCALP\$DKA300:[SYS0.SYSCOMMON.IQR004.PROD]IQRSS.EXE;1 ++++ IQR installation verification procedure ++++ Defining IQR symbols Creating TEST\_HUB test container Creating message queues Writing messages to message queues Writing to message queue: TESTMID1<br>Writing to message queue: TESTMID1<br>Writing to message queue: TESTMID1<br>Writing to message queue: TESTMID2<br>Writing to message queue: TESTMID2

HUB information for: TEST\_HUB on IPCALP:: HUB Operational since 9-AUG-1995 13:32:42.79 Up for 0 00:00:01.48 Location Size Free Blk Write Cntr Read Cntr Act Queues --------- -------- -------- ---------- --------- ---------- Container 12104 12096 0 0 0 Region 197 120 6 0 2 Queue Name Flags CurMsg MaxMsg Last Wrt Last Ack CumTran -------------- -------- ------ ------ -------- -------- ------- TESTMID2 ........ 2 20 13:32:44 00:00:00 0:00:00 TESTMID1 .......V 2 2 13:32:43 13:32:43 0:00:00 Read from message queue: TESTMID1 Header follows: Source node name: Destination node name: Message type: 0<br>
Sequence number: 3<br>
Message length: 22<br>
On Queue time: 9-AUG-1995 13:32:43.74<br>
Total on queue time: 9-AUG-1995 13:32:43.74<br>
------- MESSAGE FOLLOWS -------this is test message3 Header follows: Source node name: Destination node name: Message type: 0 Sequence number: 4 Message length: 22 On Queue time: 9-AUG-1995 13:32:43.86 Total on queue time: 0days and 00:00:00.89<br>------- MESSAGE FOLLOWS<br>this is test message4<br>End of message queue reached.<br>%IQRSRV-W-NOMESS, No message for the specified message queue Read from message queue: TESTMID2 Header follows: Source node name: Destination node name: Message type: 0 Sequence number: 1 Message length: 22<br>
On Queue time: 9-AUG-1995 13:32:43.97<br>
Total on queue time: 0days and 00:00:00.95<br>
------ MESSAGE FOLLOWS -------this is test message1 Header follows:<br>
Source node name:<br>
Destination node name:<br>
Message type:<br>
Sequence number:<br>
22 Message length:<br>
On Queue time:<br>
Total on queue time:<br>
Total on queue time:<br>
Total on queue time:<br>
Total on queue time:<br>
Total this is test message2 End of message queue reached. %IQRSRV-W-NOMESS, No message for the specified message queue Removing TEST\_HUB from memory and disk IQR -- IPACT Queuer and Router Serial #xxx-xxxxxx-xxxx Version : xx Revision: x \*\*\*\* Verification procedure complete \*\*\*\* Installation of IQR Vxx.x completed at 13:32 Adding history entry in VMI\$ROOT:[SYSUPD]VMSINSTAL.HISTORY Creating installation data file: VMI\$ROOT:[SYSUPD]IQR004.VMI\_DATA Enter the products to be processed from the next distribution volume set. Products VMSINSTAL procedure done at 13:33

# <span id="page-19-0"></span>**4. IQR System Service Library**

# **4.1 iqr\_ack\_read**

Acknowledge an already read message from a message queue.

# **FORMAT iqr\_ack\_read (hub, queue\_name, queue\_index) RETURNS** VMS usage: Condition code Type: Longword Mechanism: By value Result of acknowledgment of message from the message queue. **ARGUMENTS hub** Type: Record of type hbkdef Access: Read only Mechanism: By reference This is the buffer that was returned by the **iqr\_attach\_h** service defined by the structure HBKDEF in the file HBKDEF.H **queue\_name** Type: Descriptor Access: Read only Mechanism: By reference Message queue name to acknowledge. **queue\_index** Type: Longword Access: Read only Mechanism: By value This is the Connected Message Queue (CMQ) value returned by the **iqr\_connect\_read** or **iqr\_connect\_write** service routines for the message queue.

### **DESCRIPTION**

This routine will acknowledge a message that has been read but not yet acknowledged on a particular message queue. For any message, once it has been read, it will need to be acknowledged from the queue to re-allocate space in the queue. An acknowledgment will indicate that the calling process has properly received the message and that the queue may delete the message and prepare to read the next.

Also, further messages will be unable to be read until the last read message is acknowledged. Message queues that are set up with the MQD\_M\_ACKREAD flag set will automatically acknowledge the message from the message queue once it is read via **iqr\_read\_q** or **iqr\_read\_qw**.

Failure to acknowledge a message from the queue and then disconnecting will result in a stale message being left on the message queue. When a reader reconnects to the message queue, the stale message will be placed back at the head of the message queue.

### **CONDITION VALUES RETURNED**

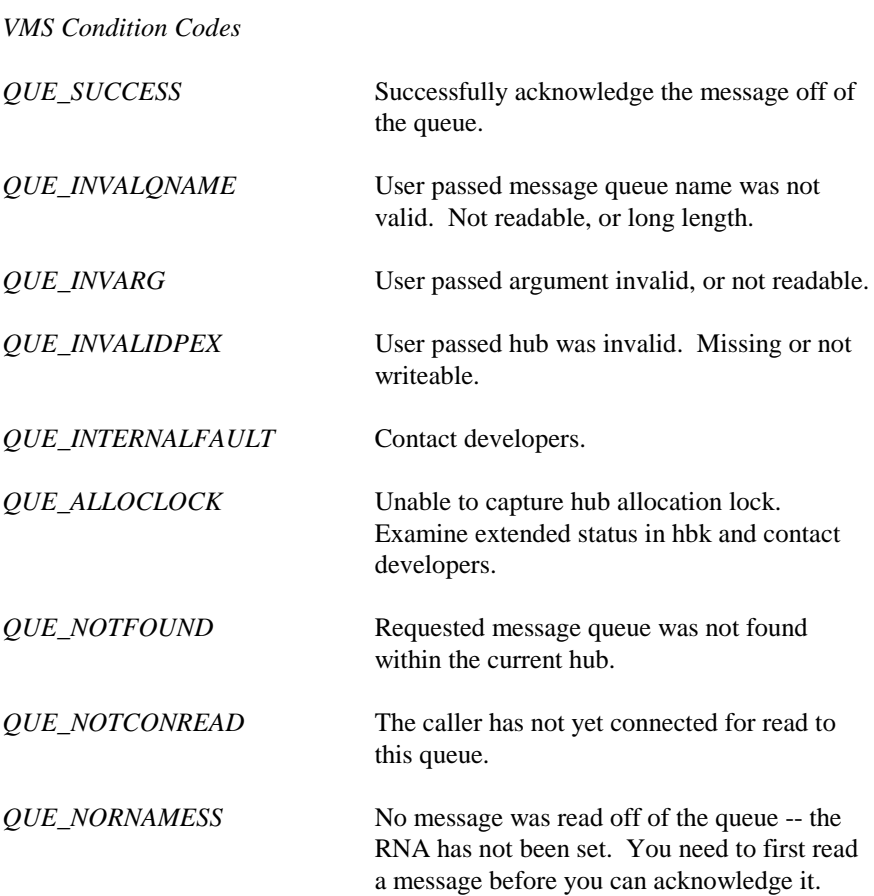

# <span id="page-21-0"></span>**4.2 iqr\_add\_message\_q**

Creates a new message queue (journaled or non-journaled) within a specific hub.

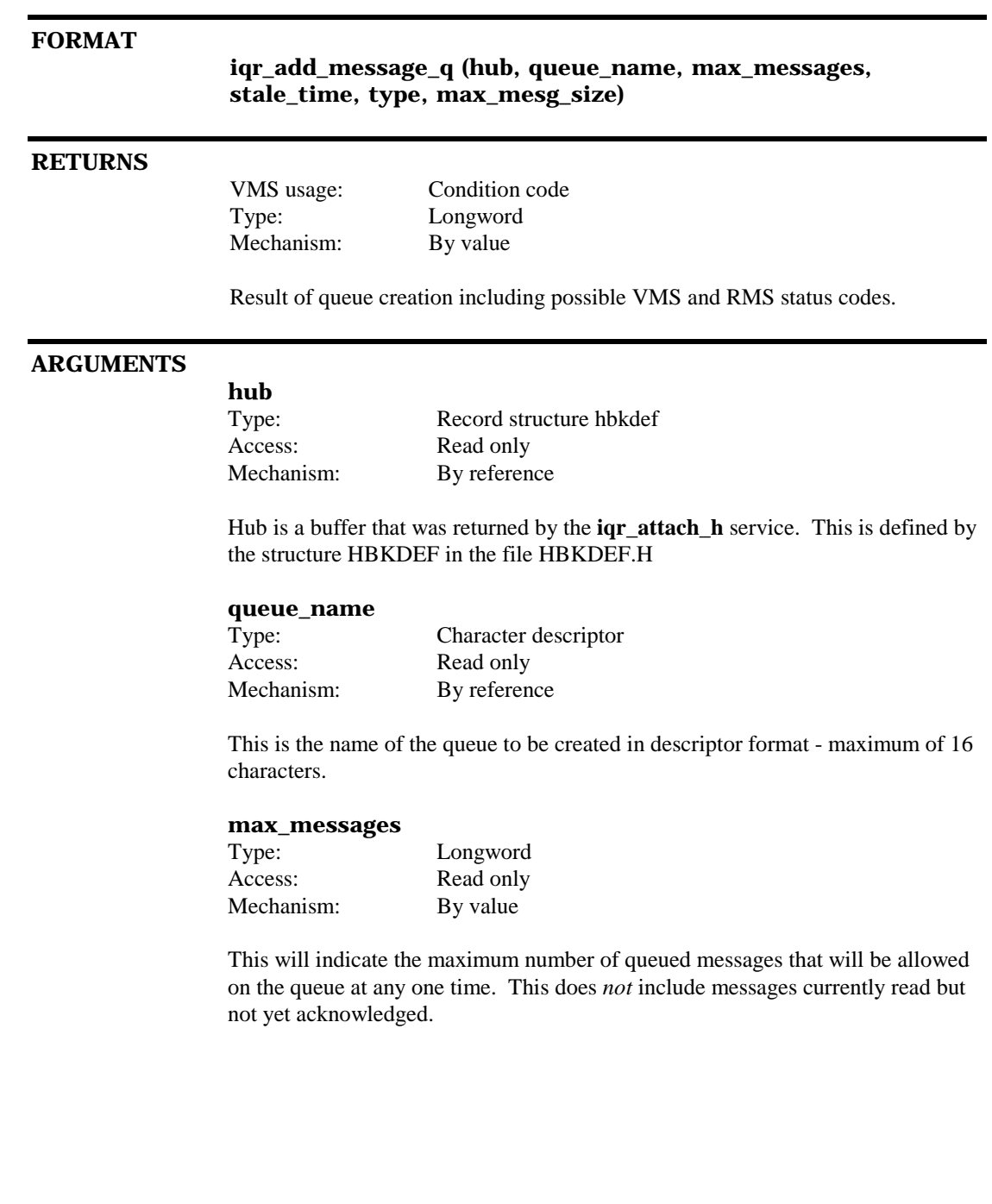

### **stale\_time**

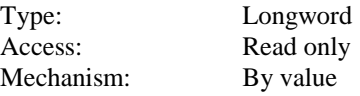

This value will reference the number of minutes that messages on the queue will remain as valid messages. After that time, messages will become *stale* and deleted from the queue. Requires the value MQD\_M\_TIMED to be set for **type**.

### **type** Type: Longword Access: Read only Mechanism: By value

This is set to indicate the type of message queue to be created. Valid types are as follows:

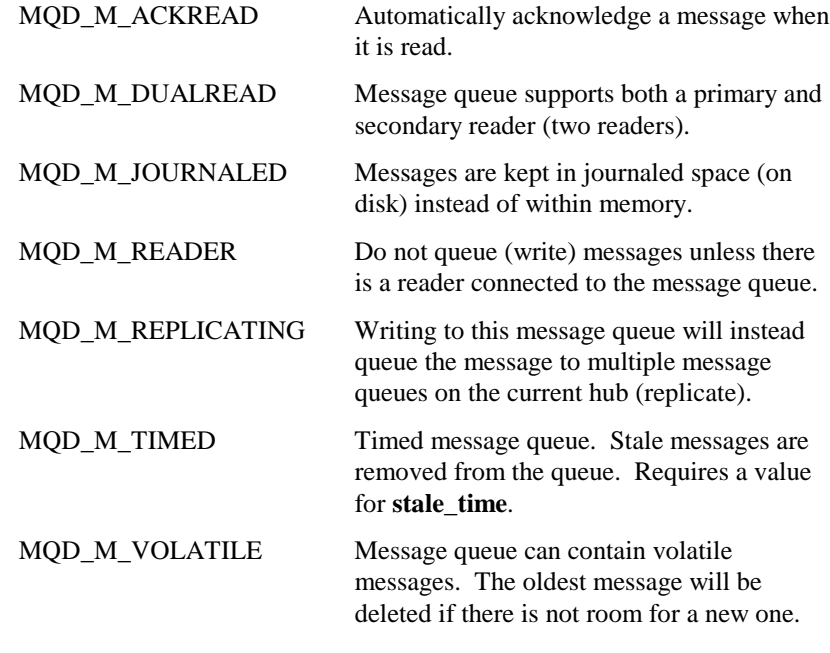

#### **max\_mesg\_size**

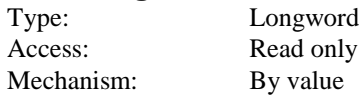

This is set to the size (in bytes) of the largest message that will be allowed to be written to the queue.

### **DESCRIPTION**

This routine is used to create or add a new message queue to an existing hub. In order to be able to read/write messages to a queue, the queue must first be created with **iqr\_add\_message\_q**.

If the message queue already exists within the hub (and has not been deleted), an error message is returned.

The routine will build the message queue in memory (or on disk if the MQD\_M\_JOURNALED option is specified) and reset all message queue counters.

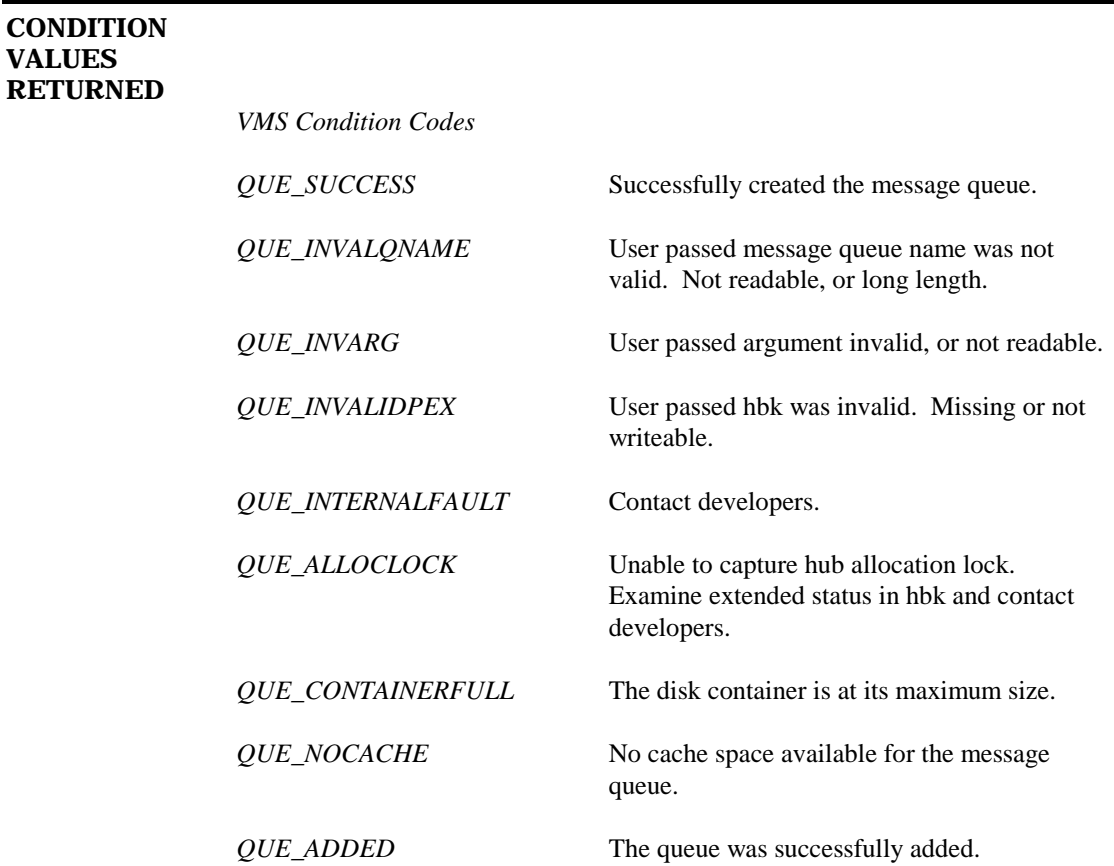

# <span id="page-24-0"></span>**4.3 iqr\_allocate\_msgblks**

Allocate space in a message queue for a multi-packet message.

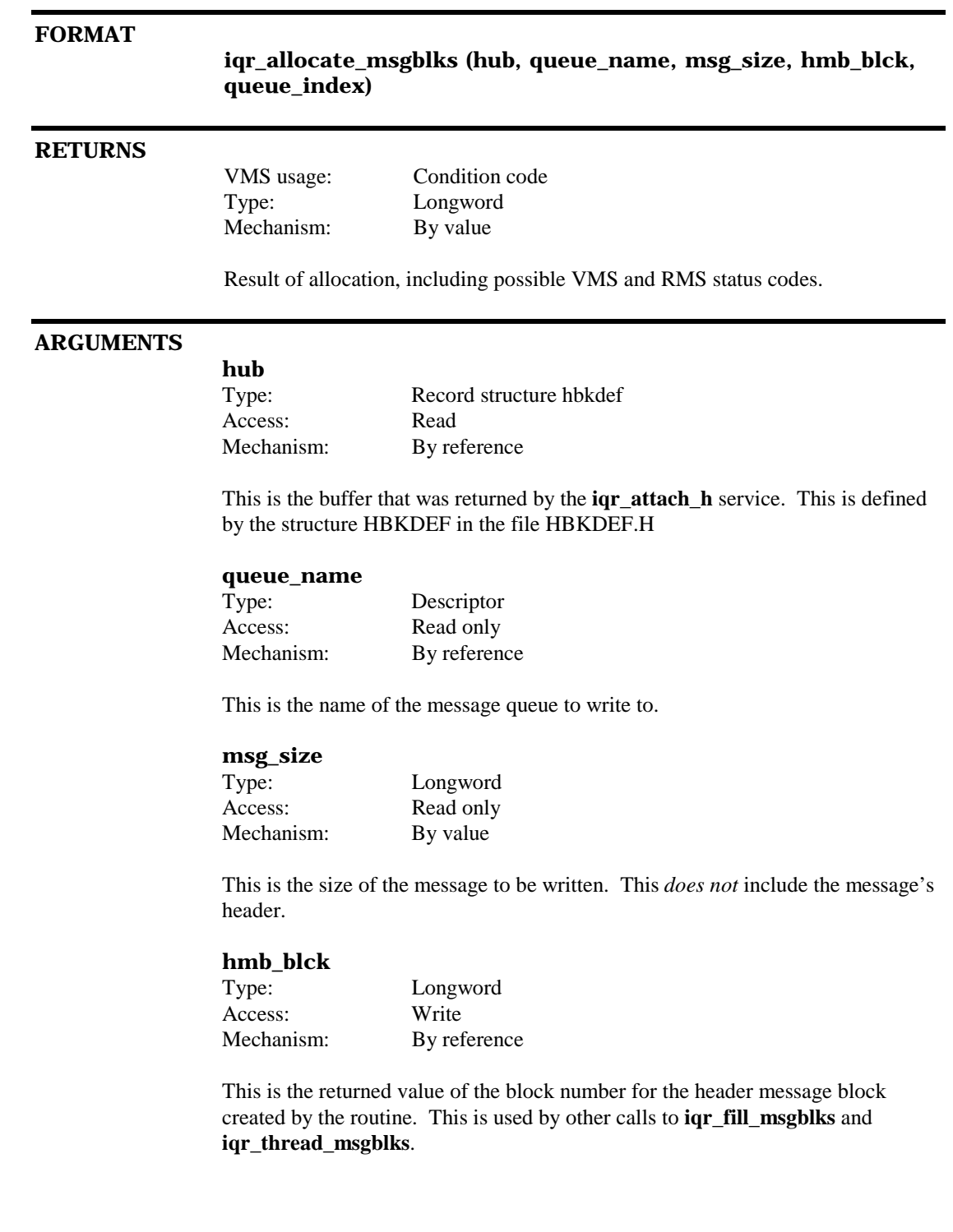

### **queue\_index**

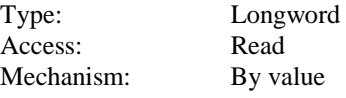

This is the Connected Message Queue (CMQ) value returned by the **iqr\_connect\_read** or **iqr\_connect\_write** service routines for the message queue.

### **DESCRIPTION**

This service entry is called by a router or another program that desires to allocate space for a message that will later be populated and then threaded into the message queue chain. If the allocated blocks are not needed after they are allocated, then the service **iqr\_deallocate\_msgblks** may be used to return them back to the free space.

This routine is used in conjunction with the routines **iqr\_fill\_msgblks** and **iqr\_thread\_msgblks** to first populate and then thread the message into the queue.

This service requires that the user has the SYSNAME privilege. This test is made to ensure that the caller is a more knowledgeable user. The privilege is not actually needed by the service.

The service functions somewhat like the **iqr\_write\_q** service by checking to make sure that the message queue will accept another message and that the user is correctly connected to the message queue before actually doing anything to the queue.

### **CONDITION VALUES RETURNED**

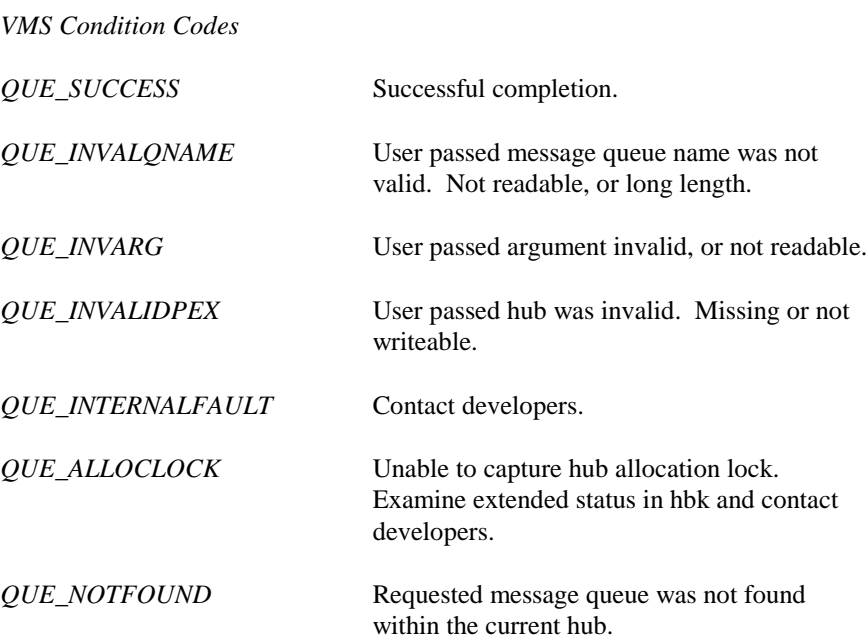

*QUE\_NOTCONWRITE* The caller has not yet connected for write (or read) to this queue. *QUE\_MQDFULL* The message queue is full (the number of messages in the queue exceeds that set by

iqr\_add\_message\_q).

### <span id="page-27-0"></span>**4.4 iqr\_attach\_h**

Attach to a messaging hub.

### **FORMAT**

**iqr\_attach\_h (hub [, hub\_name] [, mqd\_count])**

### **RETURNS**

VMS usage: Condition code Type: Longword Mechanism: By value

Result of hub attachment including possible VMS and RMS status codes.

### **ARGUMENTS**

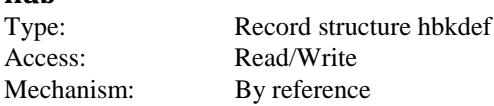

This is the returned hub reference required for any calls to the IQR service routines.

### **hub\_name**

**hub**

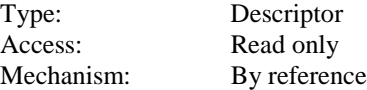

Contains the name of the hub to map, maximum of 8 characters. *(Optional. Defaults to Hub defined by logical IQRHUB)*

### **mqd\_count**

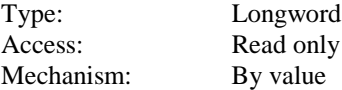

This specifies the maximum number of message queues that the caller intends to connect to. *(Optional. Defaults to an internal value of 4)*

### **DESCRIPTION**

This routine creates an area for the process (PEX - process expanded region) where the process can store information on the queue process and provide working space for other queue services.

The starting and ending address of the PEX is returned to the caller in the *hub* parameter.

Additionally, the routine establishes an exit handler for the process which will disconnect from all queues and the hub upon exit.

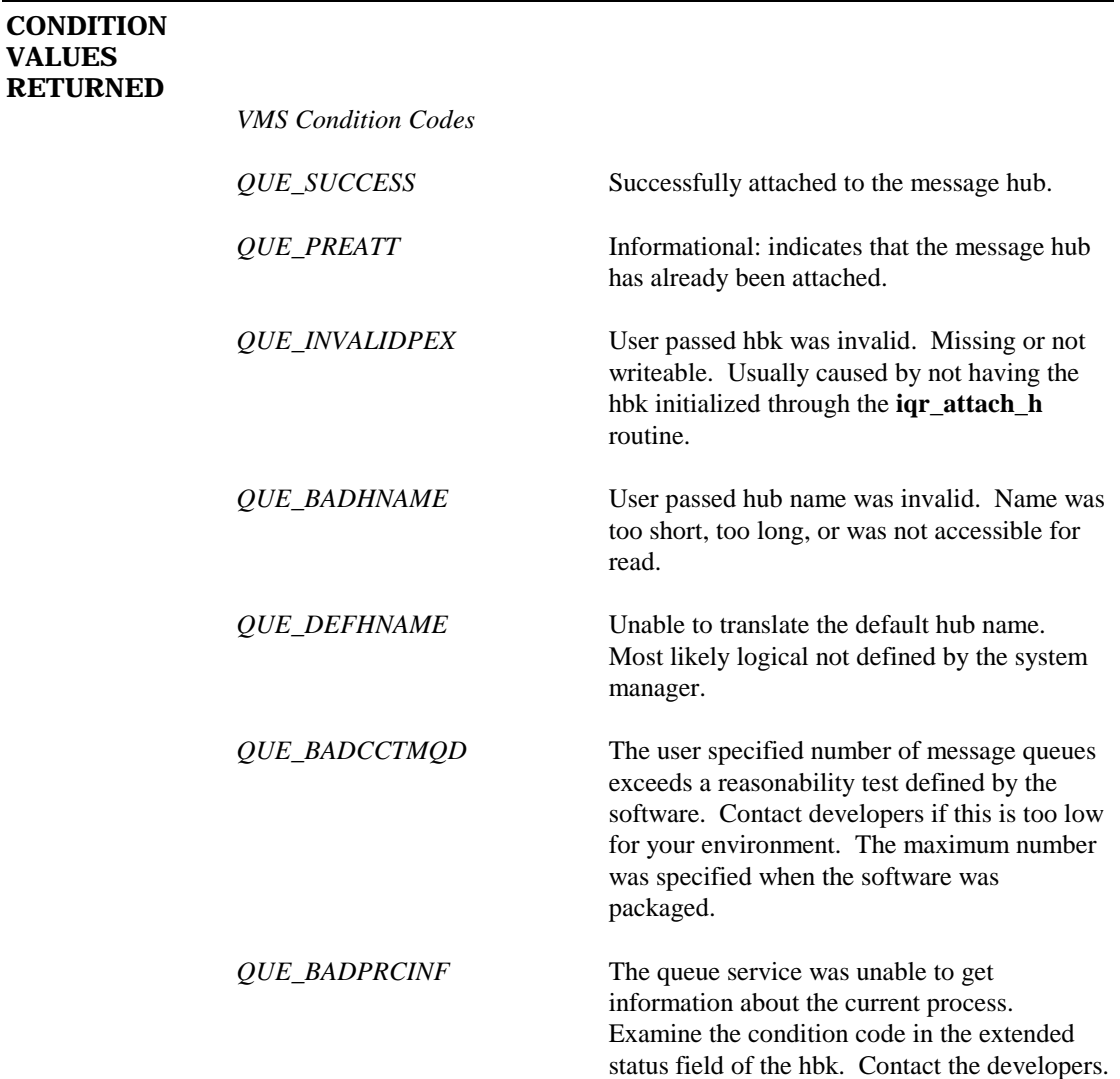

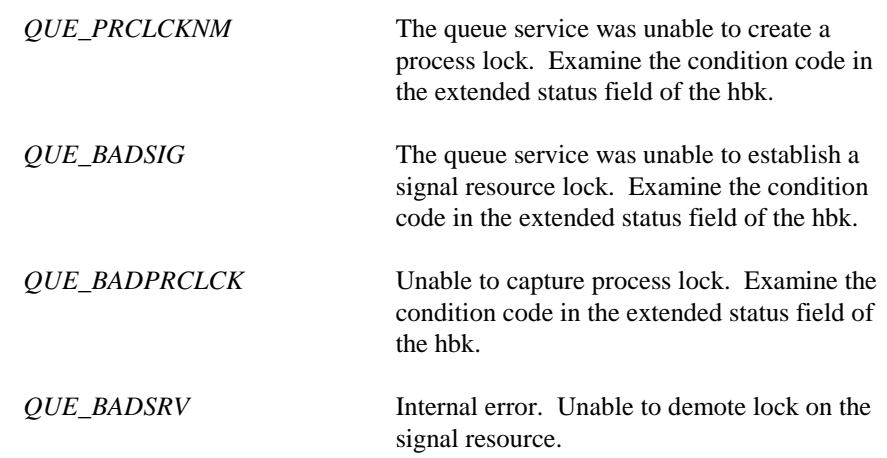

Additionally, extended status is provided in the hub structure. If the error is QUE\_ACCVIO, the number of the parameter that was not readable or writeable is stored in this entry if the hub was at least writeable.

### <span id="page-30-0"></span>**4.5 iqr\_backup\_rna**

Restore a read, but not yet acknowledged message back onto the front of a message queue.

### **FORMAT**

### **iqr\_backup\_rna (hub, queue\_name, queue\_index)**

### **RETURNS**

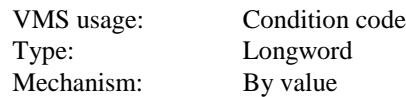

Result of restore, including possible VMS and RMS status codes.

#### **ARGUMENTS**

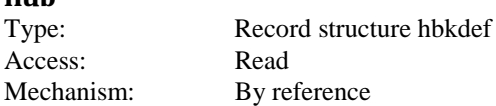

This is the buffer that was returned by the **iqr\_attach\_h** service. This is defined by the structure HBKDEF in the file HBKDEF.H

### **queue\_name**

**hub**

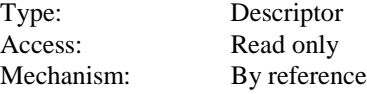

This is the name of the message queue to backup the message.

### **queue\_index**

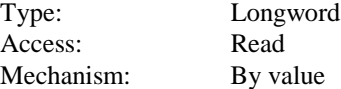

This is the Connected Message Queue (CMQ) value returned by the **iqr\_connect\_read** or **iqr\_connect\_write** service routines for the message queue.

### **DESCRIPTION**

This service is called to backup a message that has been read but not yet acknowledged to the front of the message queue. After reading a message from a message queue, the message will remain "held" until the message is acknowledged off of the queue. If the reader desires to return the message back to queue, then call this routine *before* acknowledging the message. All backed-up messages are returned to the *front* of the message queue.

This action is usually done during abnormal process rundown, but the user may also desire a way to easily return a message back onto the queue to be read again later.

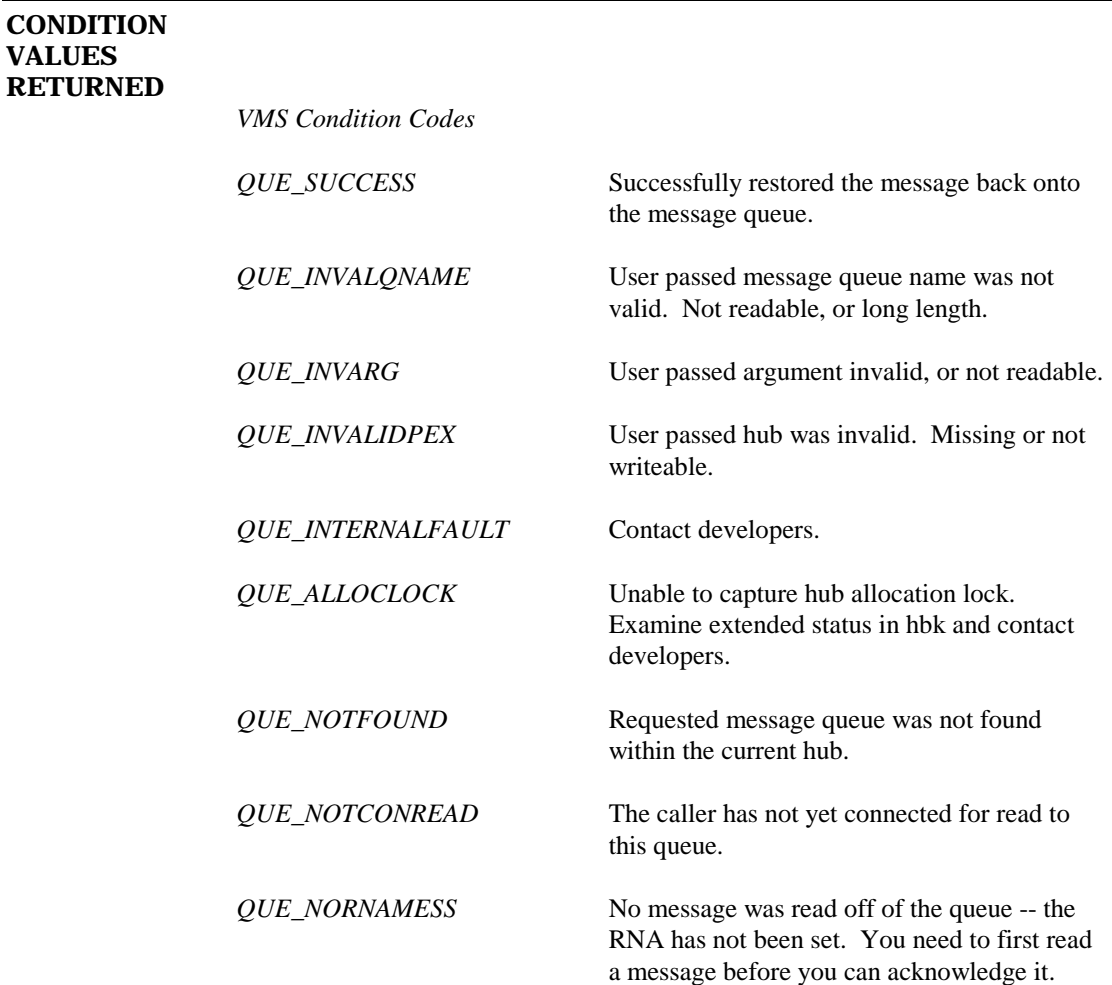

# <span id="page-32-0"></span>**4.6 iqr\_connect\_read**

Connect to a message queue for subsequent reading.

### **FORMAT**

**iqr\_connect\_read (hbk, queue\_name, event\_sync, queue\_index)**

#### **RETURNS**

VMS usage: Condition code Type: Longword Mechanism: By value

Result of message queue connection, including possible VMS and RMS status codes.

#### **ARGUMENTS**

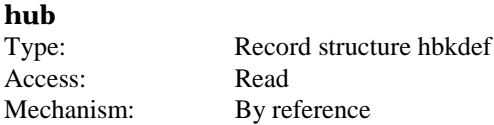

Hub is a buffer that was returned by the **iqr\_attach\_h** service. This is defined by the structure HBKDEF in the file HBKDEF.H

#### **queue\_name**

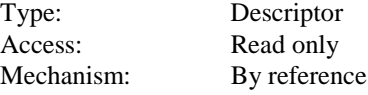

Message queue name, 16 characters max.

#### **event\_sync**

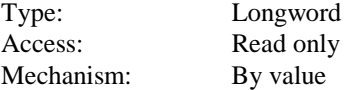

Event flag for synchronization.

### **queue\_index**

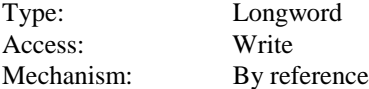

This is a pointer to a longword that will hold the memory address for the Connected Message Queue (CMQ) definition created by the connection. This value will be required by any subsequent calls that use this particular message queue.

This service defines the calling process as a reader of a particular message queue. In order to connect for read, the user must have already attached to the message hub and the message queue must already exist.

If these conditions are met, a new connect message queue block is allocated in the user's process expanded region. Then an attempt is made to capture the message queue lock. If the lock can be captured in exclusive mode, then the caller is the one and only primary reader of the message queue. If the lock cannot be captured, then another user is currently connected for read and an error is returned. Also, an AST is created by the service which will set the caller's event flag when one of the IQR Service routines wishes to notify all readers of this message queue that a new message has arrived.

If the message queue was created with the MQD\_M\_DUALREAD option, then a secondary reader can also be connected as well. At any one time, only *one* primary and *one* secondary reader can be connected. Any other attempts to connect as a reader will result in the error QUE\_TOOMANYRDR.

Upon connection the message queue is checked for messages that have been read but not yet acknowledged. If the reader who read the message is no longer connected to the queue, then that message is again re-queued at the beginning of the queue.

### **CONDITION VALUES RETURNI**

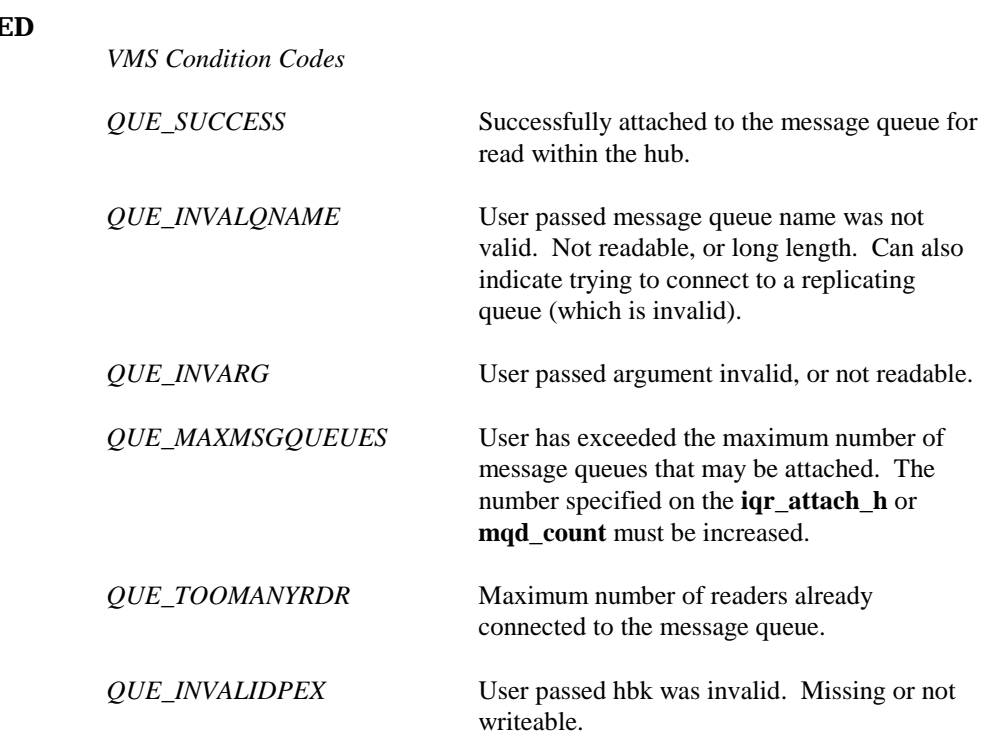

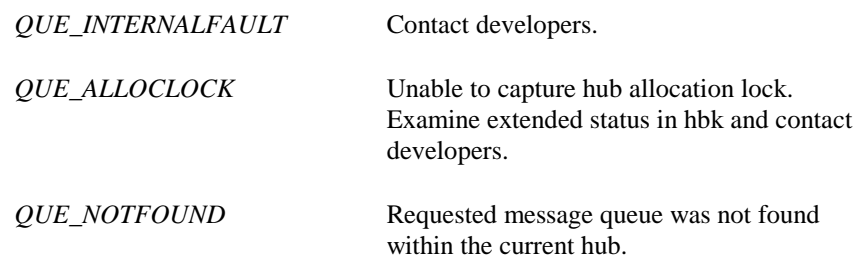

### <span id="page-35-0"></span>**4.7 iqr\_connect\_write**

Connect to a message queue for subsequent writing.

### **FORMAT iqr\_connect\_write (hub, queue\_name, queue\_index) RETURNS** VMS usage: Condition code Type: Longword Mechanism: By value Result of connection, including possible VMS and RMS status codes. **ARGUMENTS hub** Type: Record structure hbkdef Access: Read Mechanism: By reference This is the buffer that was returned by the **iqr\_attach\_h** service. This is defined by the structure HBKDEF in the file HBKDEF.H **queue\_name** Type: Descriptor Access: Read only Mechanism: By reference This is the name of the message queue to connect to, maximum of 16 characters. **queue\_index** Type: Longword Access: Write Mechanism: By reference This is a pointer to a longword that will hold the memory address for the Connected Message Queue (CMQ) definition created by the connection. This value will be required by any subsequent calls that use this particular message queue. **DESCRIPTION** This routine defines the caller as a writer to a particular message queue. In order to connect for write, the user must have already attached to the message hub and the message queue must already exist. If the conditions are met, then the caller is connected for write to the message

queue. Any number of writers can be connected to the queue at any one time.
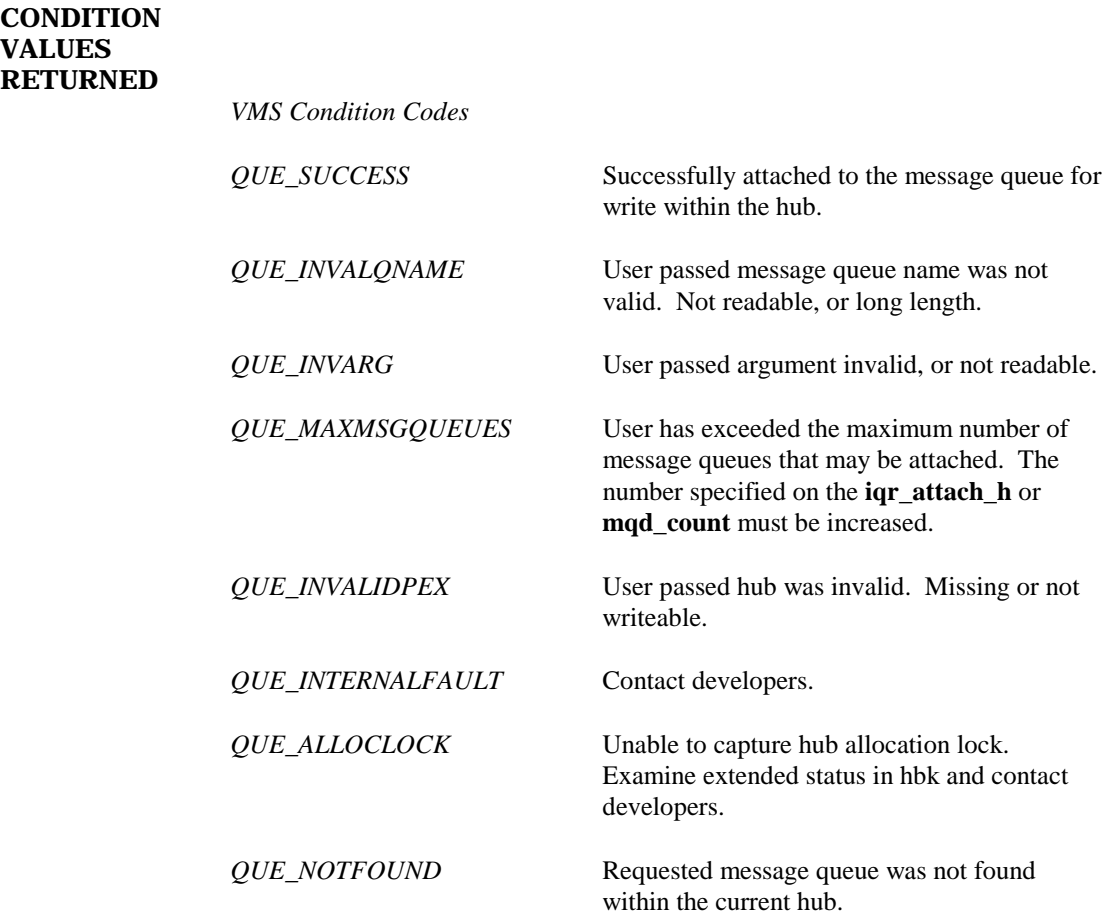

## **4.8 iqr\_deallocate\_msgblks**

This will release allocated blocks (from **iqr\_allocate\_msgblks**) back to the queue.

## **FORMAT**

**iqr\_deallocate\_msgblks (hub, queue\_name, hmb\_blck, queue\_index)**

#### **RETURNS**

VMS usage: Condition code Type: Longword Mechanism: By value

Result of deallocation, including possible VMS and RMS status codes.

#### **ARGUMENTS**

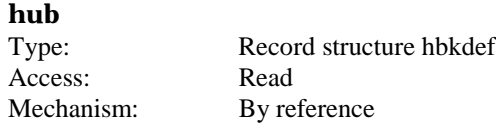

This is the buffer that was returned by the **iqr\_attach\_h** service. This is defined by the structure HBKDEF in the file HBKDEF.H

#### **queue\_name**

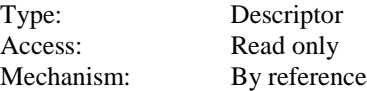

This is the name of the message queue to use, 16 characters maximum.

#### **hmb\_blck**

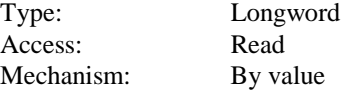

This is a pointer to the value of the block number of the header message block for the message that is to be deallocated.

#### **queue\_index**

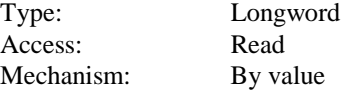

## **DESCRIPTION**

This routine will release blocks that have been allocated to a message and its header for a particular message queue.

These blocks must have been allocated with the **iqr\_allocate\_msgblks** service. Generally, this routine is used as a rundown or error condition service to free allocated blocks back to the message queue if the message could not be properly written.

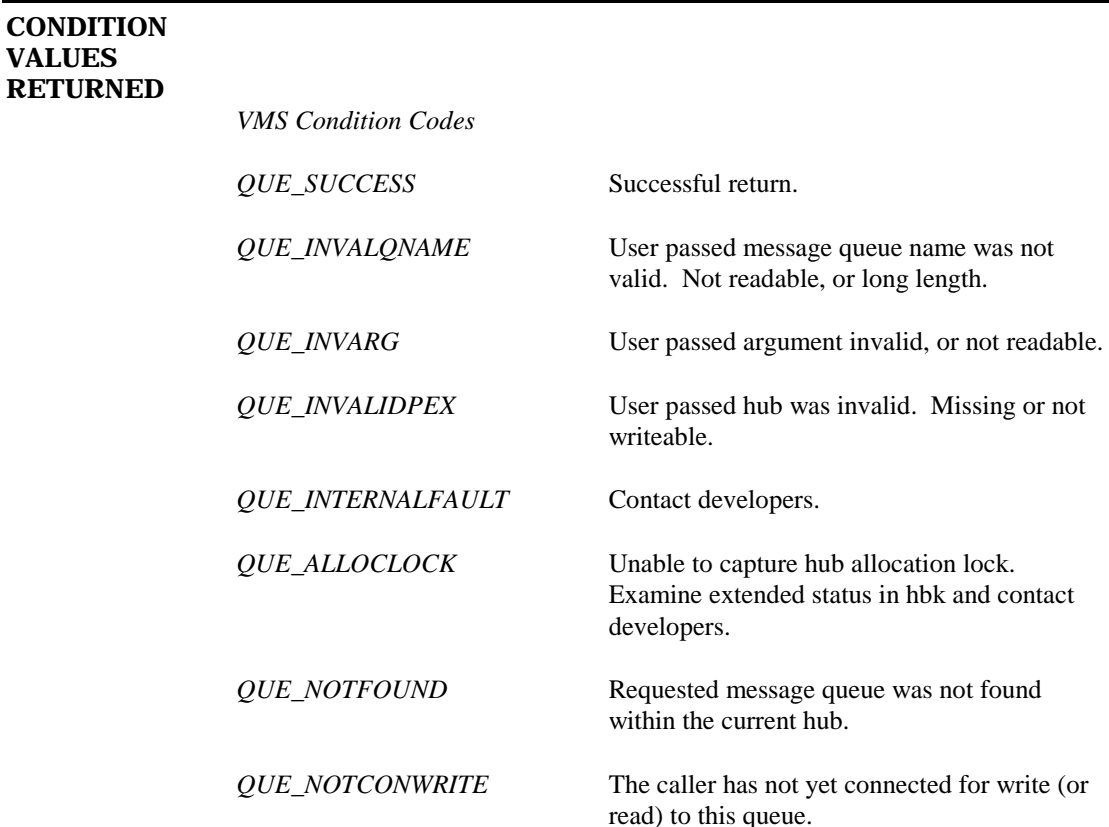

# **4.9 iqr\_delete\_q**

This routine will mark a message queue as deleted from a specific hub.

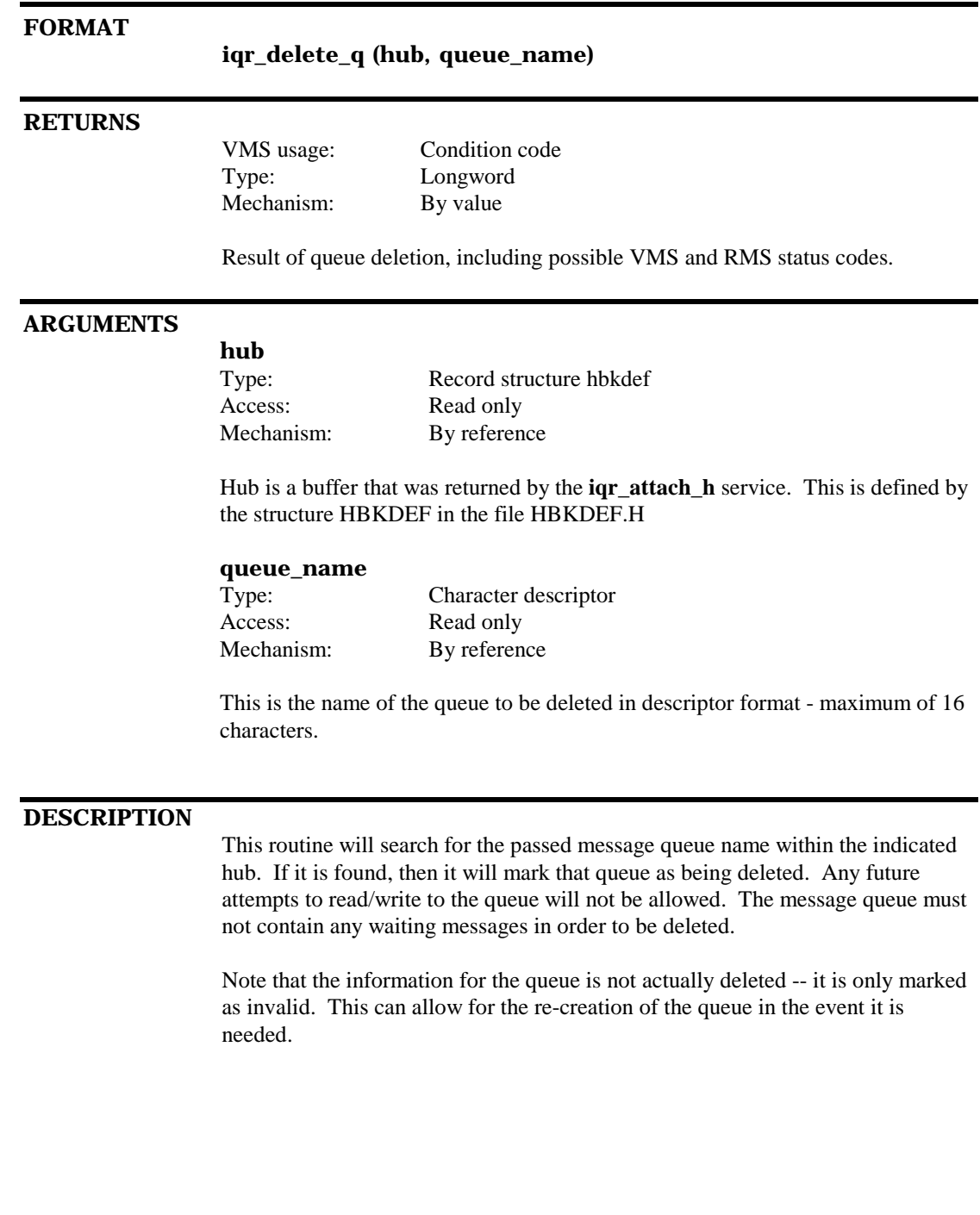

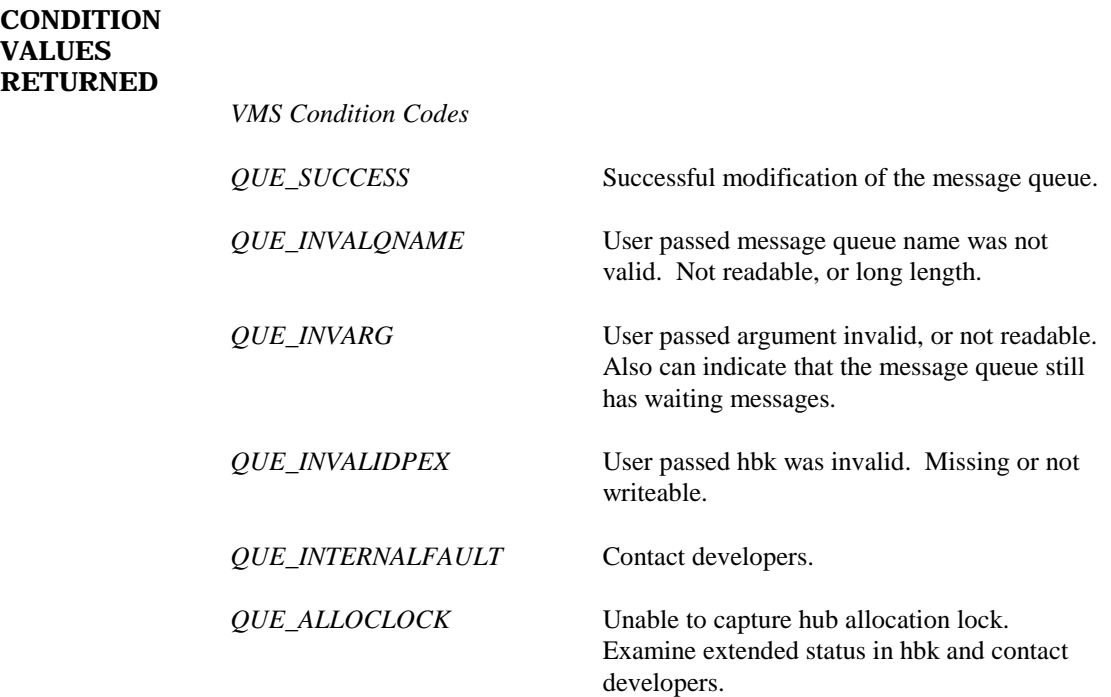

# **4.10 iqr\_disconnect\_h**

Disconnect the calling process from all connected hubs and message queues (rundown service).

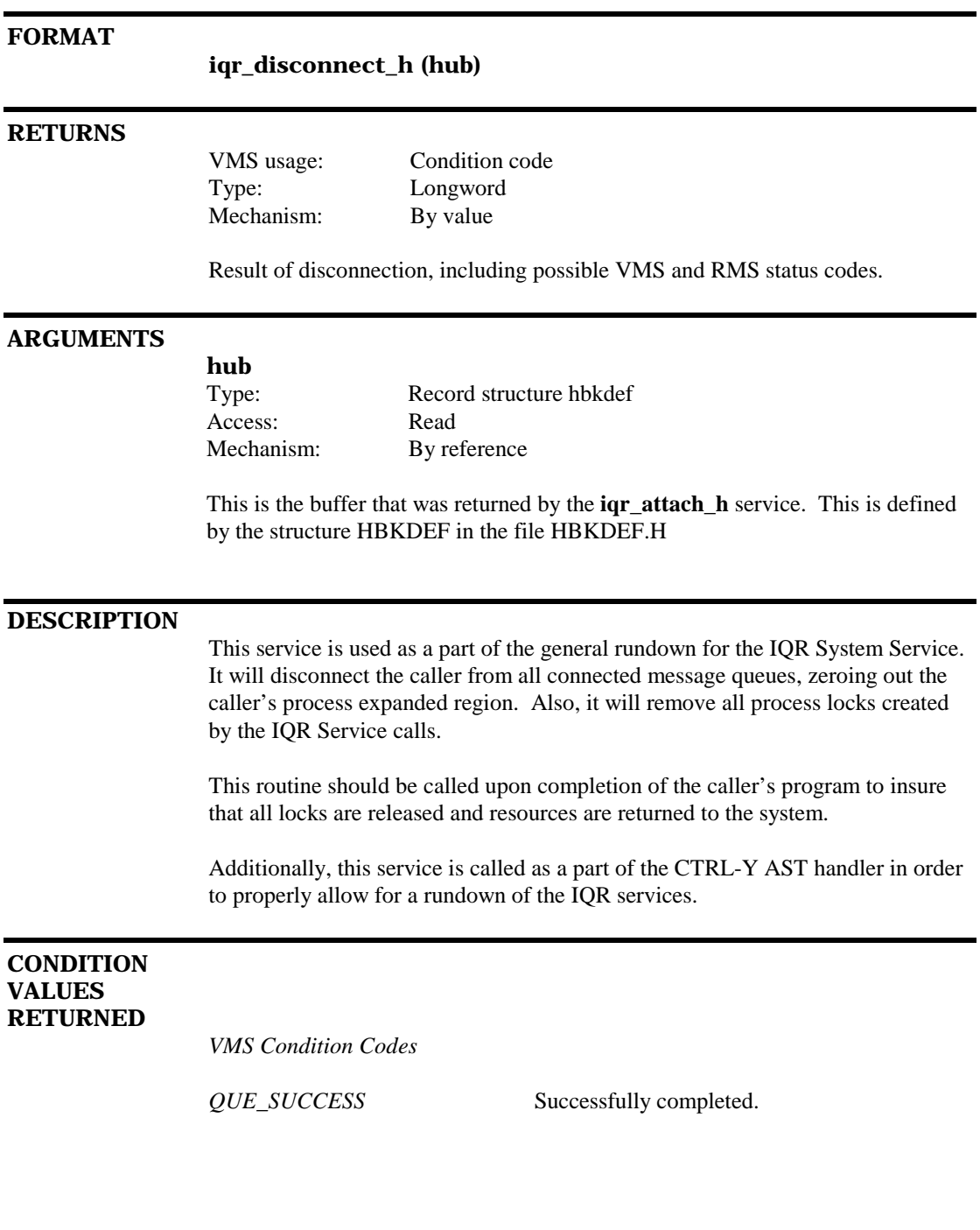

# **4.11 iqr\_disconnect\_q**

This service will allow the caller to disconnect from a message queue.

## **FORMAT**

**iqr\_disconnect\_q (hub, queue\_name, queue\_index)**

### **RETURNS**

Type: Longword Mechanism: By value

VMS usage: Condition code

Result of disconnect, including possible VMS and RMS status codes.

## **ARGUMENTS**

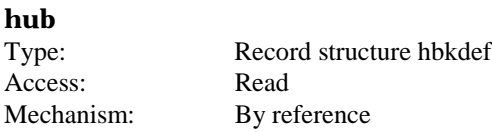

This is the buffer that was returned by the **iqr\_attach\_h** service. This is defined by the structure HBKDEF in the file HBKDEF.H

#### **queue\_name**

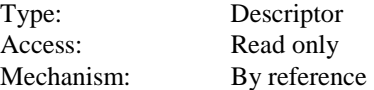

This is the name of the message queue to disconnect.

## **queue\_index**

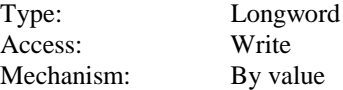

## **DESCRIPTION** This service will disconnect the caller from a particular message queue. If the caller has connected for read or write, this routine will disconnect him from the message queue and mark his connection block as invalid. To access a message queue again, you must reconnect using **iqr\_connect\_read** or **iqr\_connect\_write** service. You should call this service when you have finished working with a message queue. This will insure that all information is properly handled within the queue, and in the case of readers, will open up the availability for another process to connect as a reader. **CONDITION VALUES RETURNED** *VMS Condition Codes QUE\_SUCCESS* Successfully disconnected from the message queue. *QUE\_INVALQNAME* User passed message queue name was not valid. Not readable, or long length. *QUE\_INVARG* User passed argument invalid, or not readable. *QUE\_INVALIDPEX* User passed hbk was invalid. Missing or not writeable. *QUE\_INTERNALFAULT* Contact developers. *QUE\_NOTFOUND* Requested message queue was not found within the current hub.

*QUE\_INVALQIDX* The queue\_index is not valid.

## **4.12 iqr\_fill\_msgblks**

Fill previously allocated message blocks in a message queue.

## **FORMAT**

**iqr\_write\_q (hub, queue\_name, size, offset, buffer, hmb\_blck, queue\_index)**

## **RETURNS**

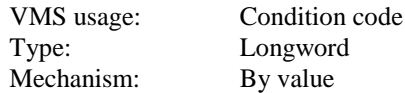

Result of fill, including possible VMS and RMS status codes.

#### **ARGUMENTS**

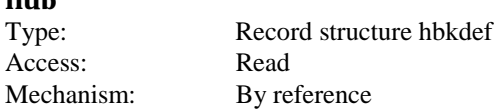

This is the buffer that was returned by the **iqr\_attach\_h** service. This is defined by the structure HBKDEF in the file HBKDEF.H

### **queue\_name**

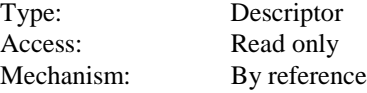

This is the name of the message queue to write to.

## **size**

**hub**

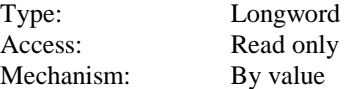

This is the size (in bytes) of the current segment to be written to the queue. This *is not* the total size of the message, but just the size for the current packet. Unless this is the last segment to be written, the value must be a multiple of 512 bytes.

## **offset**

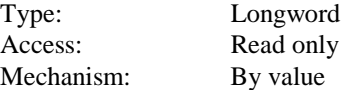

The current byte offset of the current packet that is being written to a message queue. The offset is relative to the start of the message and should always be a multiple of 512 bytes.

## **buffer**

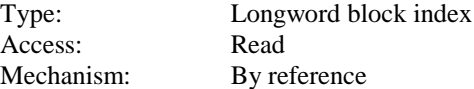

This is a pointer to a block buffer where the information is to be placed on the queue. This *does not* include a message header.

## **hmb\_blck**

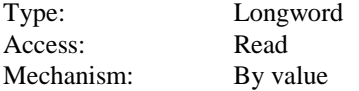

This is the value of the block number of the header message block for the message that is to be threaded.

### **queue\_index**

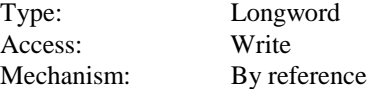

This is the Connected Message Queue (CMQ) value returned by the **iqr\_connect\_read** or **iqr\_connect\_write** service routines for the message queue.

## **DESCRIPTION**

This service is designed to allow a privileged user the ability to populate the blocks of a message that was previously allocated using the **iqr\_allocate\_msgblks**. Since there exists the ability to corrupt the threads in the hub, this service will test to ensure that the caller has the SYSNAM privilege.

This service is primarily used to fill allocated message space with multiple "packets". Each packet is a small part of the entire message, and when completed, will fill the blocks in the queue identical to that of a basic **iqr\_write\_q** service. The parameters **size** and **offset** are used to keep track of the current position being written in the current message. **Size** must always be a multiple of 512 bytes (unless you are writing the final packet, in which **size** may be smaller than 512 bytes). **Offset** is a user-maintained value that tells the service where in the message you are currently writing. **Offset** is calculated from the beginning of the actual message, disregarding any headers, and must always be a multiple of 512 bytes.

Before writing any data, the hmb block is checked to make sure it is valid. The *hmb\_blck* value passed must match that which was stored there by the **igr\_allocate\_msgblks** service.

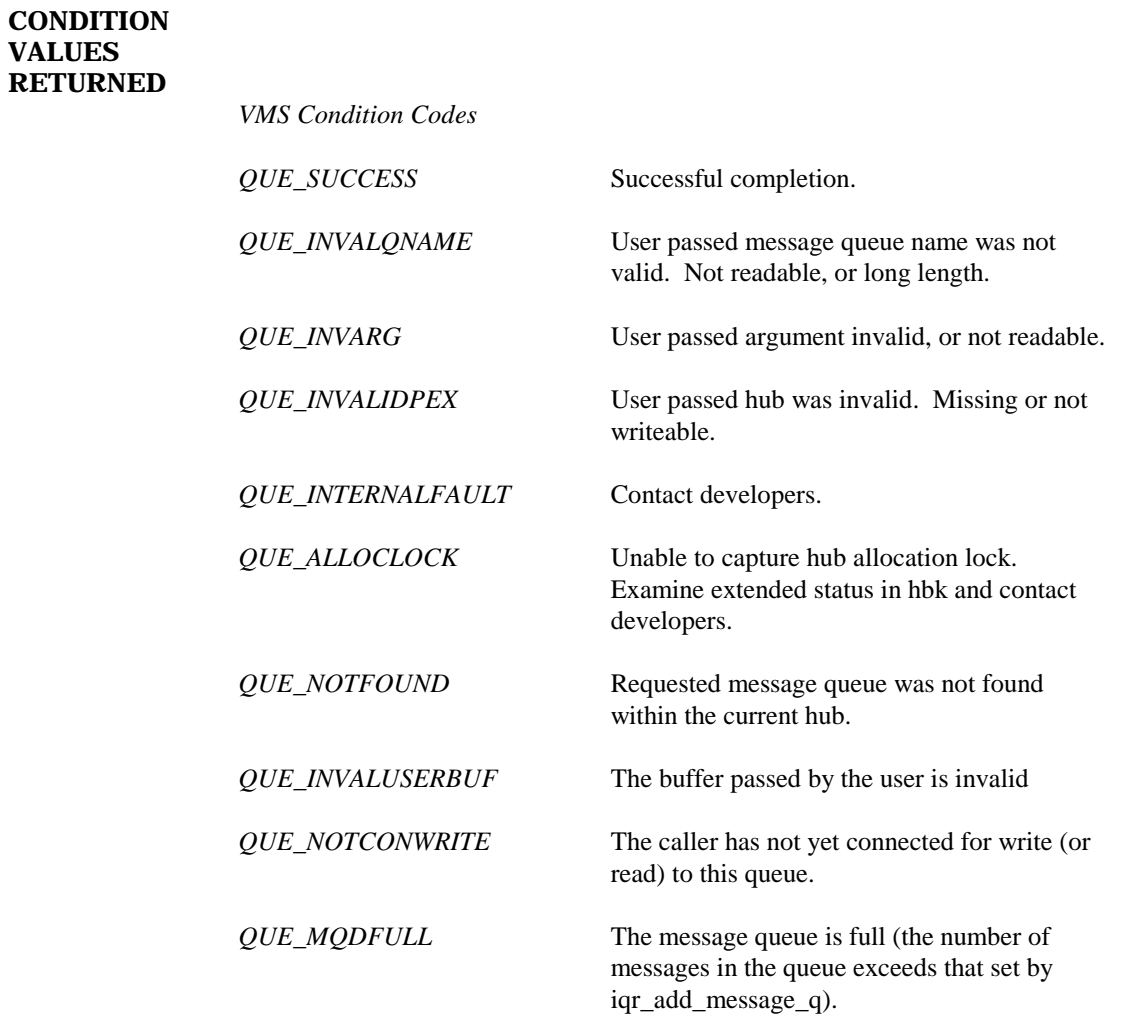

## **4.13 iqr\_get\_q\_info**

Gather information about a specific message queue.

## **FORMAT**

**iqr\_get\_q\_info (hub, queue\_name, q\_info)**

#### **RETURNS**

VMS usage: Condition code Type: Longword Mechanism: By value

Result of message queue connection, including possible VMS and RMS status codes.

#### **ARGUMENTS**

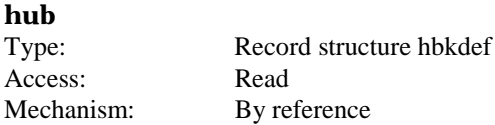

Hub is a buffer that was returned by the **iqr\_attach\_h** service. This is defined by the structure HBKDEF in the file HBKDEF.H

## **queue\_name**

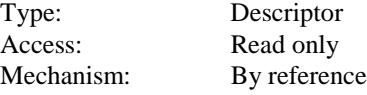

Message queue name, 16 characters max.

### **q\_info**

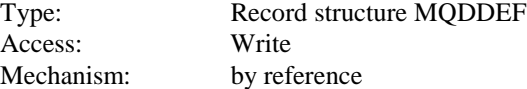

This is a pointer to a buffer with a structure type of MQDDEF (found in MQDDEF.H) to hold the message queue information.

## **DESCRIPTION**

This routine will copy all of a message queue's information into the passed structure pointed to by *q\_info*.

Some notable information presented in the message queue are:

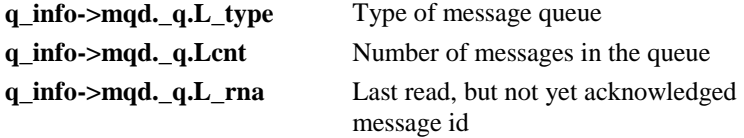

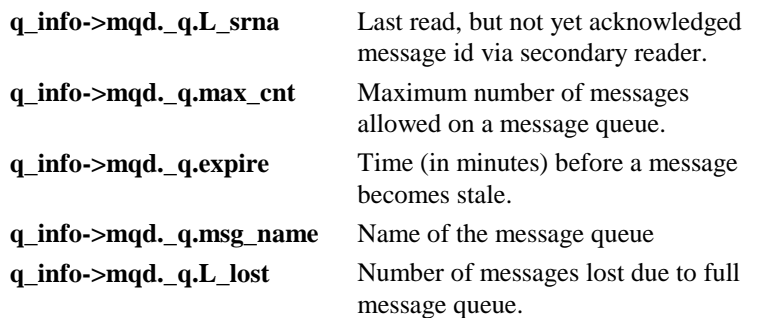

Note that the information returned represents just a *copy* of the current state of the message queue. Therefore, the actual state of the queue may change after you have received your information.

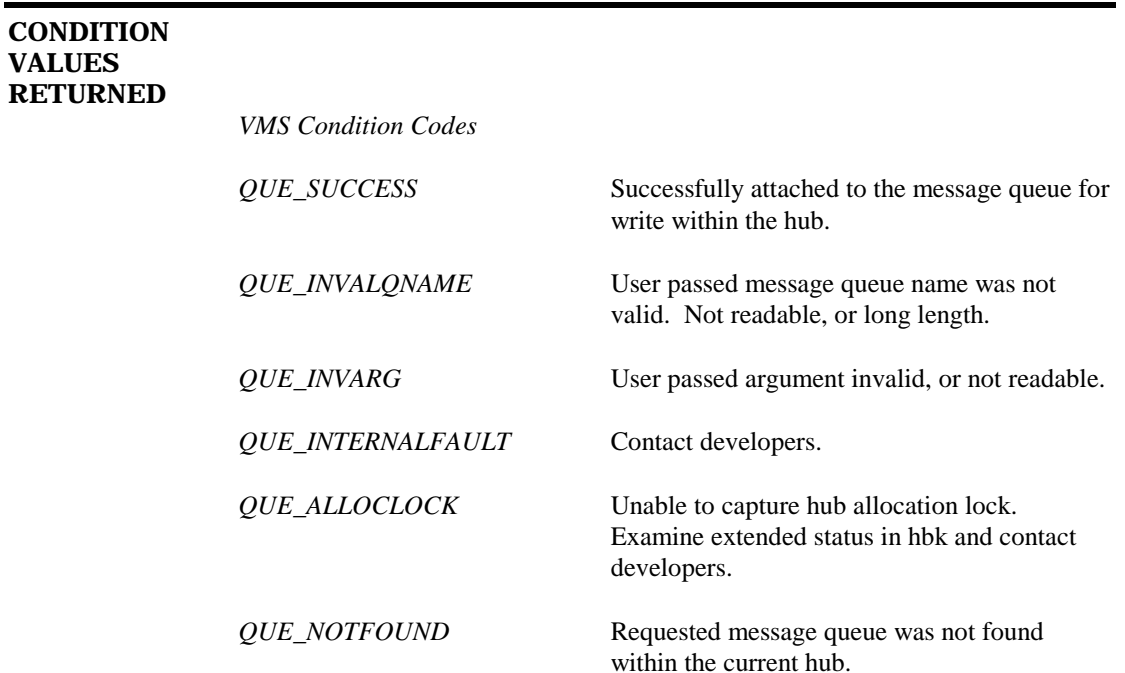

## **4.14 iqr\_modify\_q**

Modifies a specific message queue's parameters including message queue type flags, time for stale messages, maximum message size, and maximum number of messages in the queue at one time.

## **FORMAT**

**iqr\_modify\_q (hub, queue\_name, max\_mesg, stale\_time, queue\_type, max\_msgsize)**

## **RETURNS**

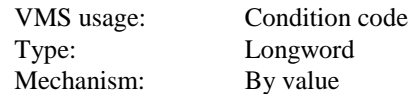

Result of queue modification, including possible VMS and RMS status codes.

## **ARGUMENTS**

**hub**

Type: Record structure hbkdef Access: Read only Mechanism: By reference

Hub is a buffer that was returned by the **iqr\_attach\_h** service. This is defined by the structure HBKDEF in the file HBKDEF.H

#### **queue\_name**

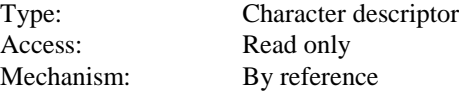

This is the name of the queue to be modified in descriptor format - maximum of 16 characters.

#### **max\_messages**

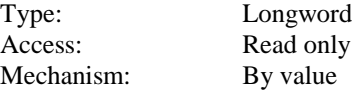

This will indicate the maximum number of queued messages that will be allowed on the queue at any one time. Set this value to zero if you do not wish to modify this parameter.

## **stale\_time**

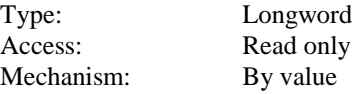

This value will reference the number of minutes that messages on the queue will remain as valid messages. After that time, messages will become *stale* and deleted from within the queue. Requires the value MQD\_M\_TIMED to be set for **type**. Set this value to zero if you do not wish to modify this parameter.

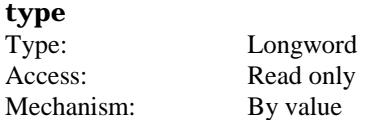

Set this argument to any of the following codes to modify the message queue's parameters. If you do not specify a code it will then be cleared in the message queue. Logical OR the following codes to select more than one option. Valid types are as follows:

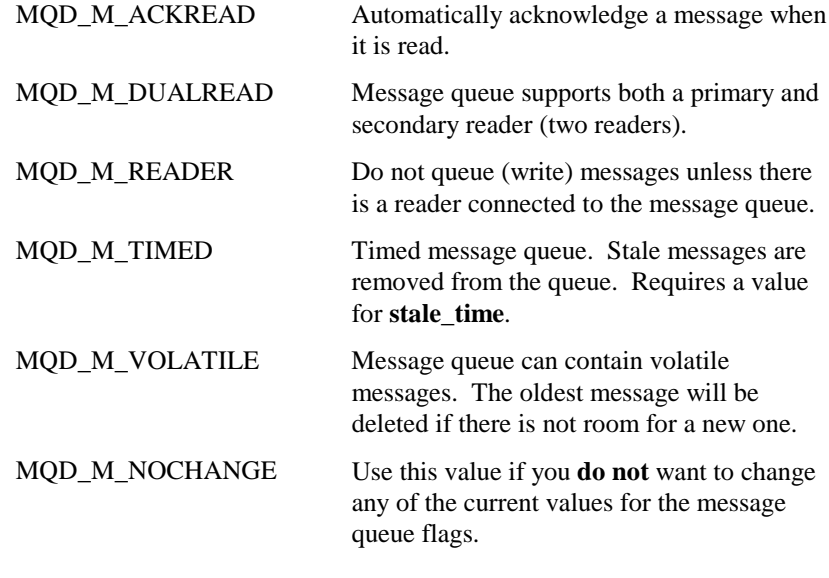

## **max\_mesg\_size**

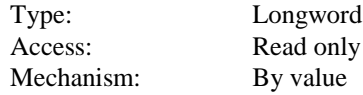

This is set to the size (in bytes) of the largest message that will be allowed to be written to the queue. Set this value to zero if you do not wish to modify this parameter.

## **DESCRIPTION**

This routine is used to modify an existing message queue on an existing hub region. Use this routine if you wish to modify one of the passed parameters for the message queue.

NOTE: If you *do not* want to change the flags for the queue, *you must* pass the parameter MQD\_Q\_NOCHANGE. Failure to do so will result in all of the flags being reset to a value of zero.

If you *do not* want to change any of the other parameters (stale time, maximum message size, etc.), set them to a value of zero.

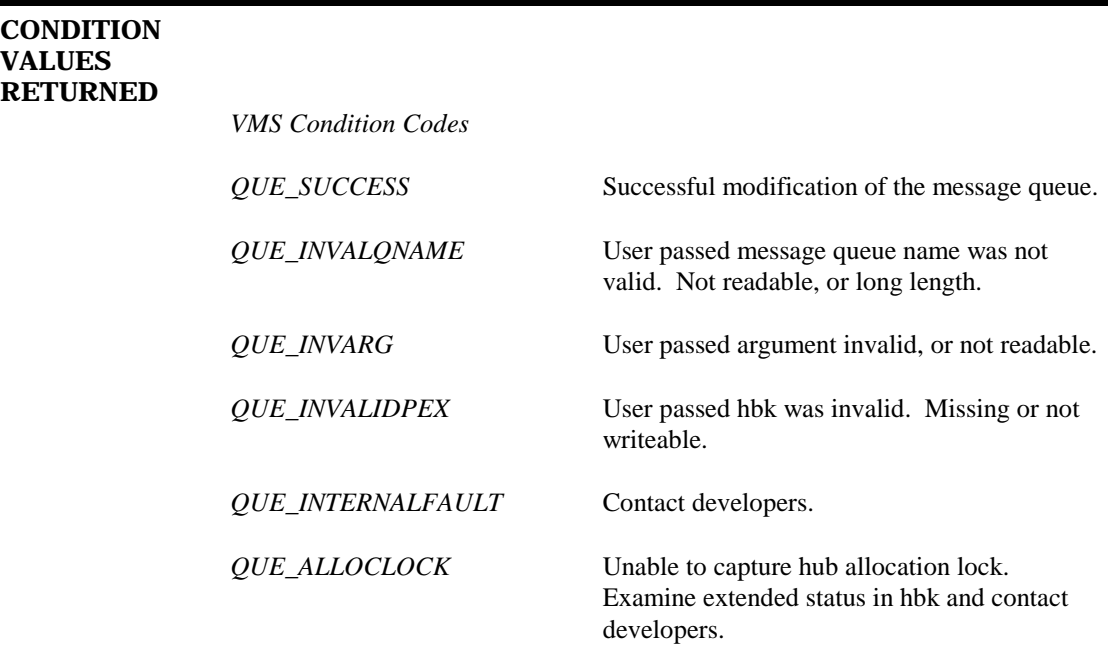

## **4.15 iqr\_read\_hmb**

This service is used to only read the header of the next available message on a message queue.

## **FORMAT**

## **iqr\_read\_hmb (hub, queue\_name, user\_header, queue\_index)**

## **RETURNS**

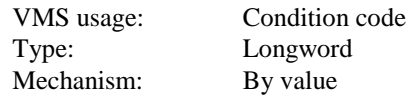

Result of read, including possible VMS and RMS status codes.

### **ARGUMENTS**

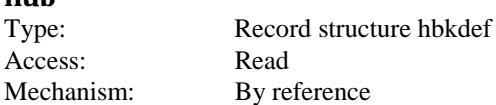

This is the buffer that was returned by the **iqr\_attach\_h** service. This is defined by the structure HBKDEF in the file HBKDEF.H

### **queue\_name**

**hub**

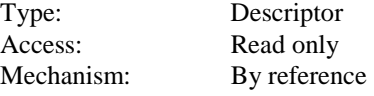

This is the name of the message queue to read from.

## **user\_header**

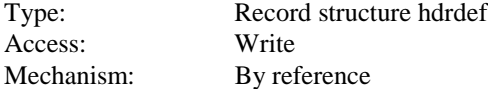

This will hold the header information for the current message being read from the queue.

#### **queue\_index**

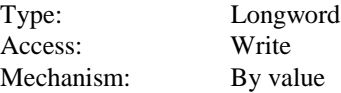

## **DESCRIPTION**

This service will read the next message's header information from the queue. All queue information is preserved, including the current message on the queue.

This routine is used to let the calling program determine the characteristics of the next message to be read on the queue (such as message size, time written, etc.) without actually reading the message off of the queue.

It is possible, with dual readers, that the message read from **iqr\_read\_hmb** will *not* be the same one read by a successive read call. This can happen if the other reader reads the message before the calling process actually gets to read the message. In order to avoid this conflict, it is recommended that message queues for processes that require using this routine (including the IQR Router) be set up to *not use dual readers*.

## **CONDITION VALUES RETURNED**

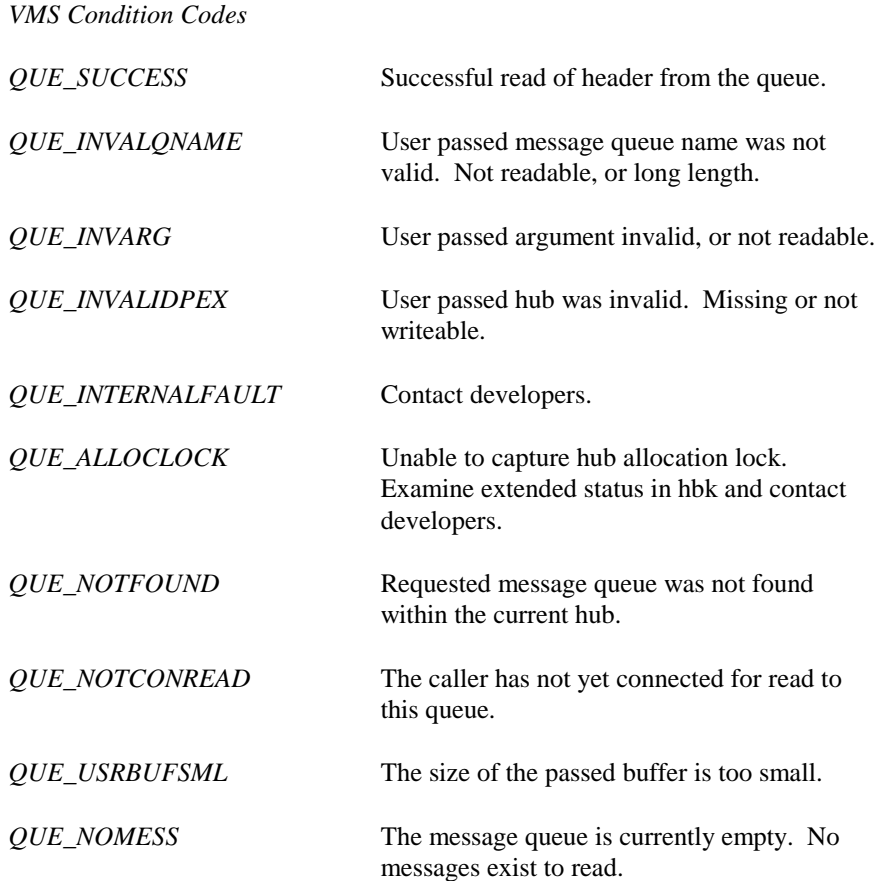

## **4.16 iqr\_read\_q**

Read the next message from a message queue.

## **FORMAT**

**iqr\_read\_q (hub, queue\_name, buffer, queue\_index)**

### **RETURNS**

Type: Longword Mechanism: By value

VMS usage: Condition code

Result of read, including possible VMS and RMS status codes.

## **ARGUMENTS**

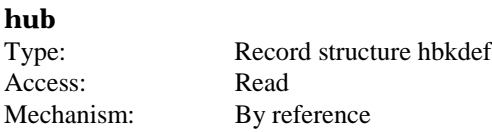

This is the buffer that was returned by the **iqr\_attach\_h** service. This is defined by the structure HBKDEF in the file HBKDEF.H

#### **queue\_name**

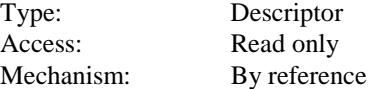

This is the name of the message queue to read from.

## **buffer**

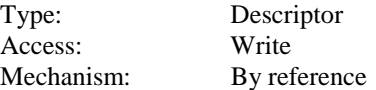

This is a descriptor for the buffer where the read information is to be written. This buffer *must* be large enough to hold *both* the message header block (HMBDEF) and the message itself.

## **queue\_index**

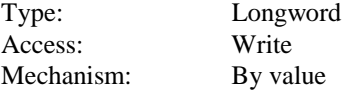

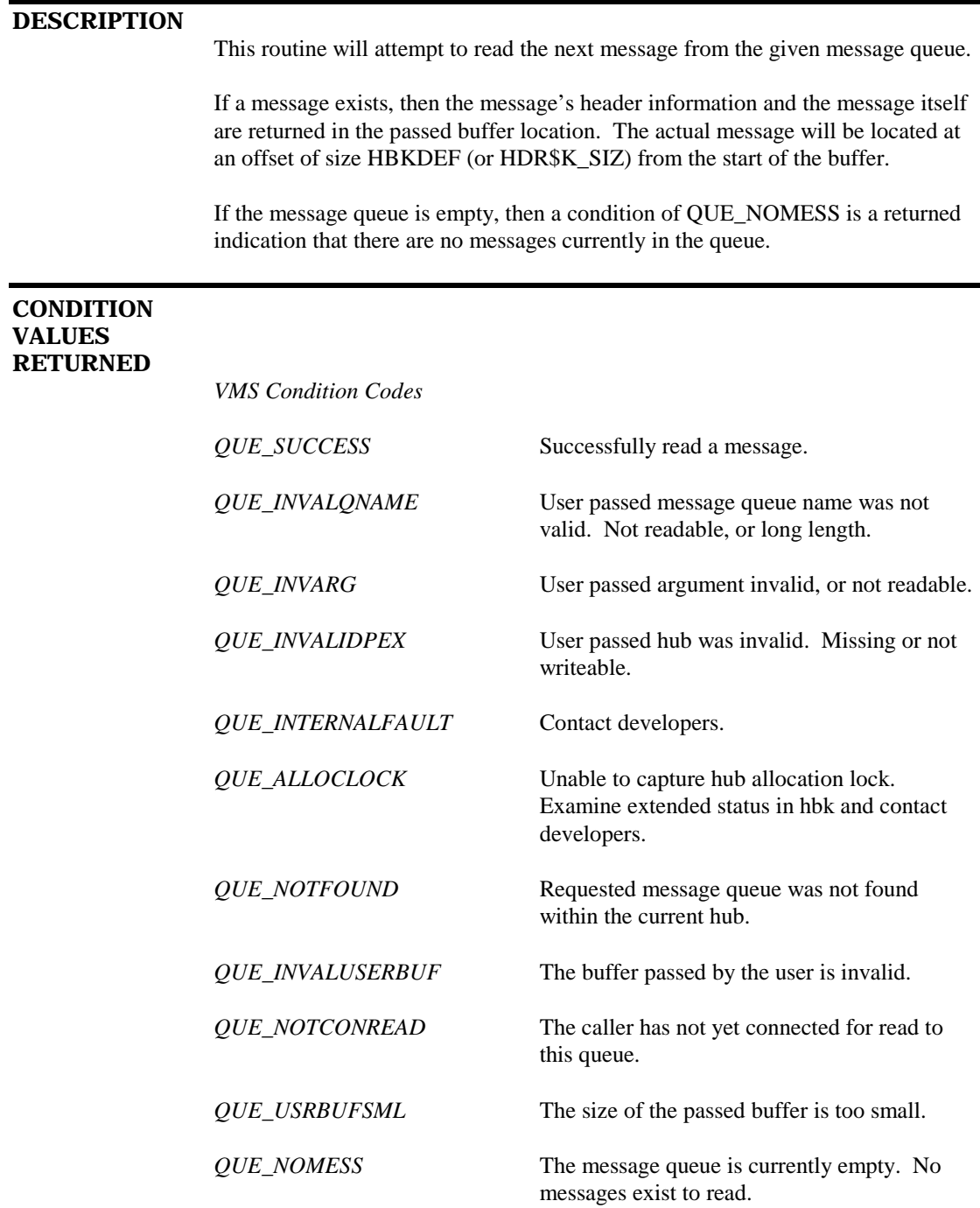

## **4.17 iqr\_read\_qw**

Read the next message from a message queue if one does not exist, wait for one to arrive.

## **FORMAT**

## **iqr\_read\_qw (hub, queue\_name, buffer, queue\_index)**

## **RETURNS**

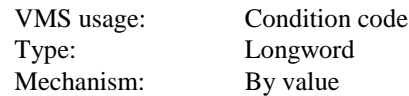

Result of read, including possible VMS and RMS status codes.

### **ARGUMENTS**

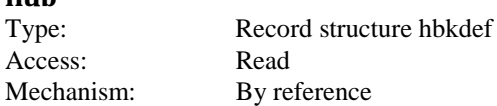

This is the buffer that was returned by the **iqr\_attach\_h** service. This is defined by the structure HBKDEF in the file HBKDEF.H

### **queue\_name**

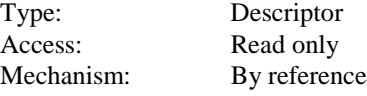

This is the name of the message queue to read from.

#### **buffer**

**hub**

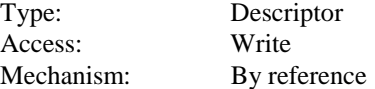

This is a descriptor for the buffer where the read information is to be written. This buffer *must* be large enough to hold *both* the message header block (HMBDEF) and the message itself.

#### **queue\_index**

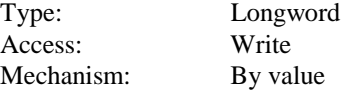

## **DESCRIPTION**

This routine is very much like **iqr\_read\_q** except that it will wait for a message to arrive if none currently exists in the queue.

If a message exists, then the message's header information and the message itself are returned in the passed buffer location. The actual message will be located at an offset of size HDR\$K\_SIZ from the start of the buffer.

If the message queue is empty, then the routine will wait for a message to arrive at the queue. After the message arrives, it will then repeat the process of reading the message.

Note that with *two* readers (primary and secondary) only one of the readers will be able to get a message when it first arrives to an empty queue. The one that is unable to get the message will again go into a wait mode unless more messages exist in the queue.

## **CONDITION VALUES RETURNED**

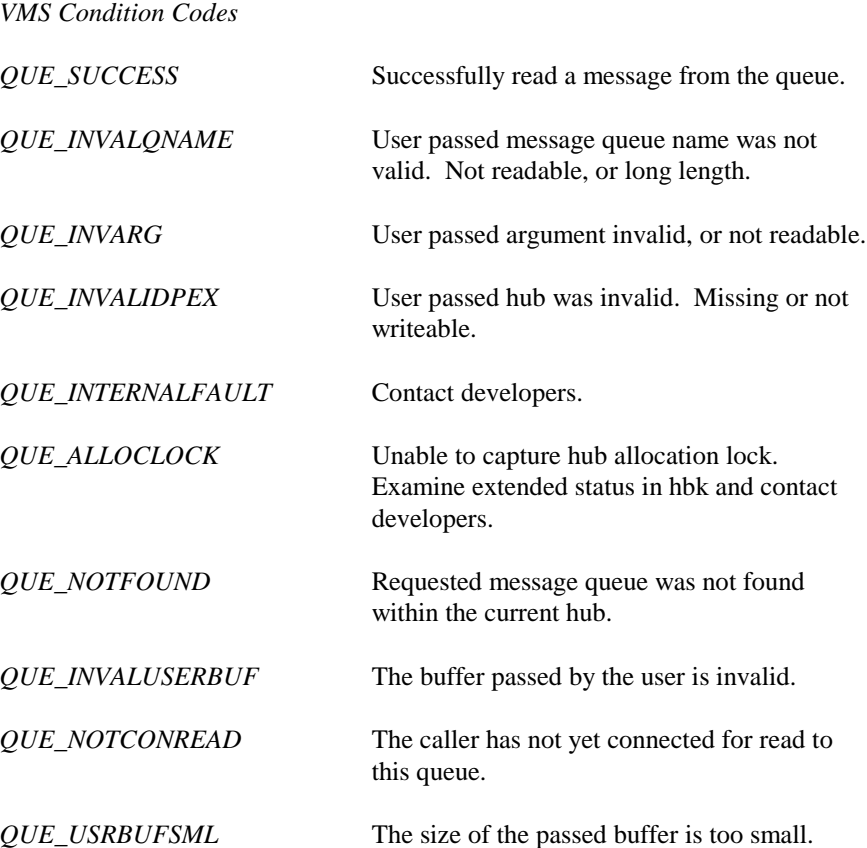

# **4.18 iqr\_read\_segment**

This service is used to read messages off of the queue in individual segments at a time.

## **FORMAT**

**iqr\_read\_segment (hub, user\_header, buffer\_size, buffer, queue\_index)**

## **RETURNS**

VMS usage: Condition code Type: Longword Mechanism: By value

Result of read, including possible VMS and RMS status codes.

#### **ARGUMENTS**

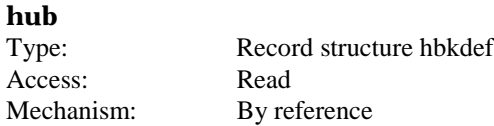

This is the buffer that was returned by the **iqr\_attach\_h** service. This is defined by the structure HBKDEF in the file HBKDEF.H

## **user\_header**

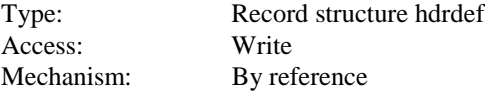

This will hold the header information for the current message being read from the queue.

### **buffer\_size**

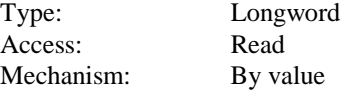

This is the size (in bytes) of the read buffer. The size must be a multiple of 512 bytes (one block)

## **buffer**

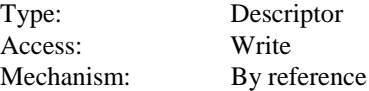

This is a descriptor for the buffer where the message segment is to be written. The buffer will contain only the current message segment -- no headers.

## **queue\_index**

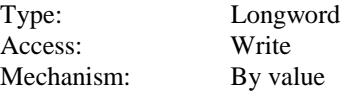

This is the Connected Message Queue (CMQ) value returned by the **iqr\_connect\_read** or **iqr\_connect\_write** service routines for the message queue.

## **DESCRIPTION**

This service will read messages off of the queue in individual segments at a time. This routine will keep track of where it is currently reading from in the message.

Upon the initial read of a message, the service will return the header information of the message along with the first message segment. Further calls to the service will return successive segments of the message with each call (along with the header). Upon reading the last segment of the message, the routine will return a status code of QUE\_LASTSEG, signaling that the end of the message has been reached.

You may acknowledge the message off of the queue at any time during the read of the segments, but will not be able to read a new message until the current one is acknowledged. In order to insure that you do not prematurely acknowledge a message, wait until this service returns a status code of QUE\_LASTSEG before acknowledging.

Normally, this routine is used by the router reading segments of a message and then sending the segments to another router.

### **CONDITION VALUES RETURNED**

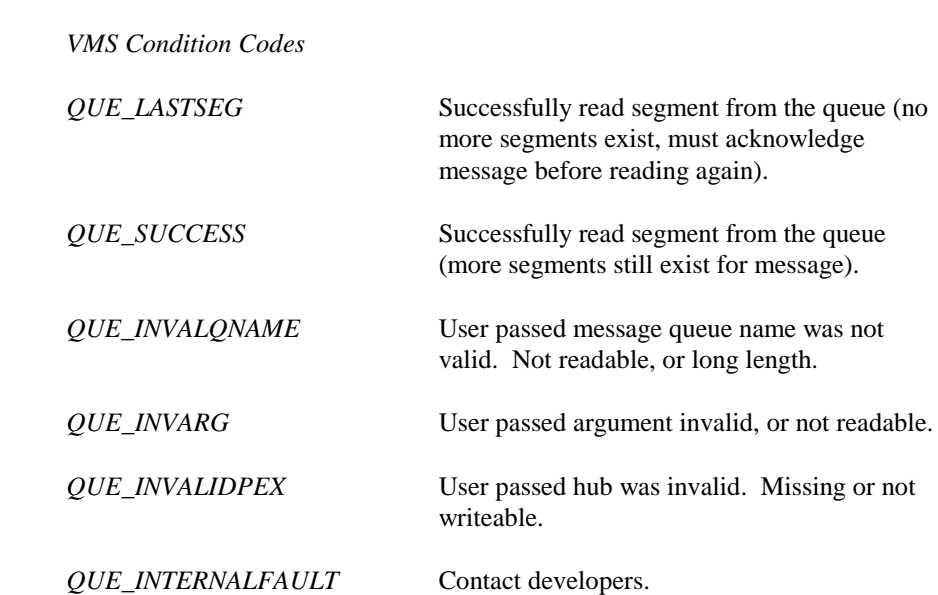

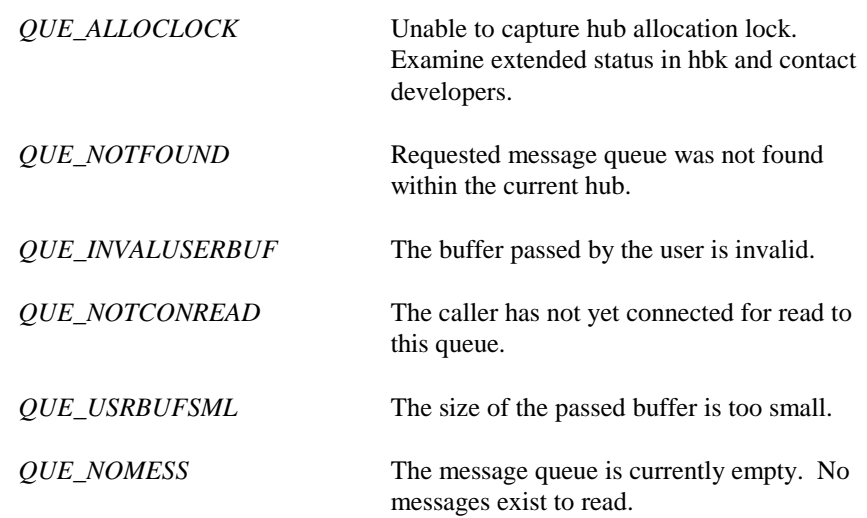

# **4.19 iqr\_reset\_stat\_h**

This service is used to reset statistical counters and timers for a message hub.

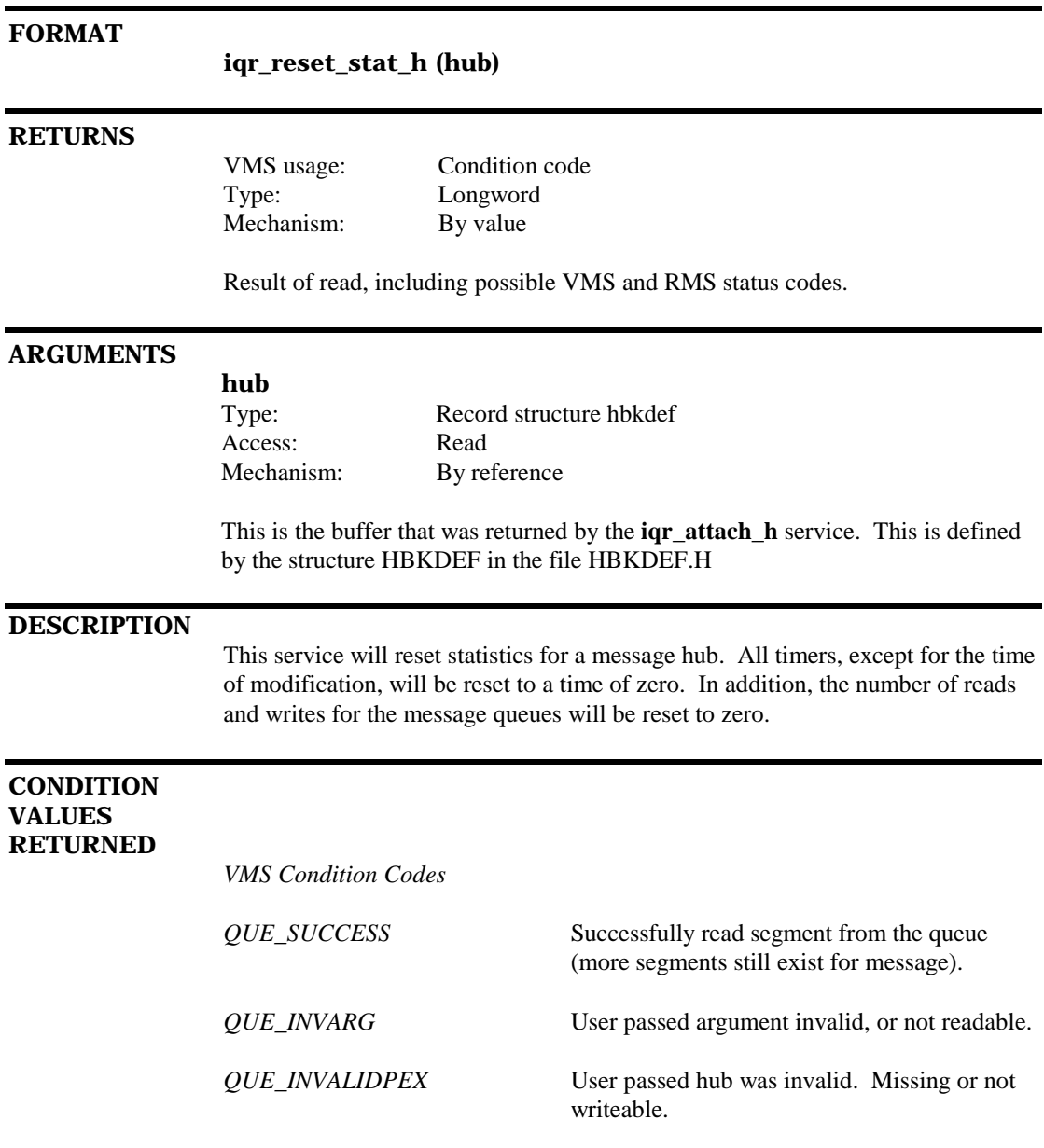

## **4.20 iqr\_reset\_stat\_q**

This service is used to reset statistical counters and timers for a message queue.

## **FORMAT iqr\_reset\_stat\_q (hub, queue\_name) RETURNS** VMS usage: Condition code Type: Longword Mechanism: By value Result of read, including possible VMS and RMS status codes. **ARGUMENTS hub** Type: Record structure hbkdef Access: Read Mechanism: By reference This is the buffer that was returned by the **iqr\_attach\_h** service. This is defined by the structure HBKDEF in the file HBKDEF.H **queue\_name** Type: Descriptor Access: Read Mechanism: By reference This is the name of the message queue to reset statistics for. **DESCRIPTION** This service will reset statistics for a message queue. All timers for reads, writes, acknowlegment, and cumulative timers will be reset to a time of zero. In addition, the number of reads and writes for the message queue will be reset to zero.

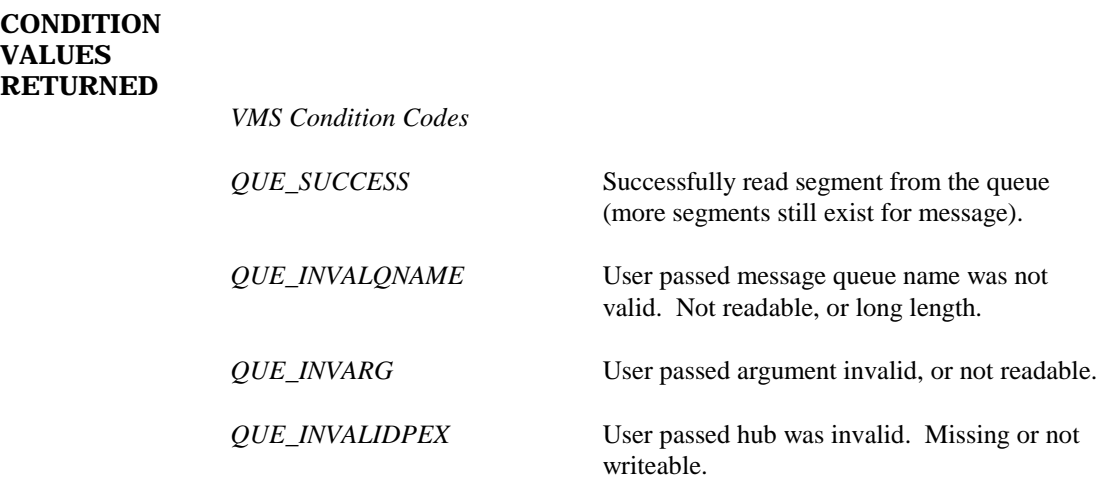

## **4.21 iqr\_rtr\_write\_q**

Write a message to a message queue using a buffer formatted with header information.

## **FORMAT**

## **iqr\_rtr\_write\_q (hub, queue\_name, buffer, queue\_index)**

## **RETURNS**

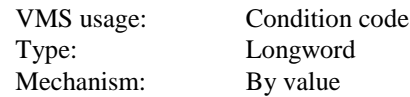

Result of write, including possible VMS and RMS status codes.

#### **ARGUMENTS**

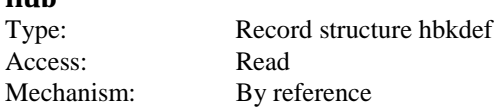

This is the buffer that was returned by the **iqr\_attach\_h** service. This is defined by the structure HBKDEF in the file HBKDEF.H

### **queue\_name**

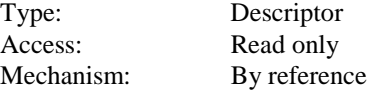

This is the name of the message queue to write to.

#### **buffer**

**hub**

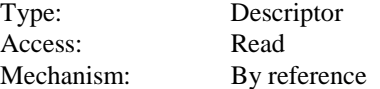

This is a descriptor for the buffer where the information is to be placed on the queue. This buffer contains both a filled header (of type HDRDEF) followed by its message. *The descriptor length must include the length of the header* (HDR\$K\_SIZ), but the buffer location should point to the actual message. The header portion must immediately precede the message buffer address passed.

## **queue\_index**

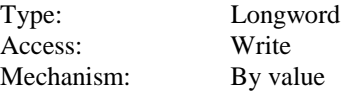

This is the Connected Message Queue (CMQ) value returned by the **iqr\_connect\_read** or **iqr\_connect\_write** service routines for the message queue.

### **DESCRIPTION**

This routine will attempt to write a new message to a message queue using the provided message header information passed in the buffer.

The caller must have already connected either for read or write (both allow write access). The message in the user's buffer is then copied onto the queue to await for reading. If there were no messages currently waiting in the queue, then the routine will attempt to notify any processes that are currently waiting for a new message to arrive.

Note that there are two limits to the number of messages that can be written to the queue. At any one time, there is a maximum size to both the messages allowed and the size of the queue itself. If your message exceeds either of these limits, then an error is returned. Also, the message queue was set up with a maximum number of messages allowed. Exceeding this value will also return an error condition.

This particular routine is similar to **iqr\_write\_q**, but differs in that the caller must pass both the header information and message to the service. Use this service if you have a header for a message that you want to preserve along with the message. Pay special attention to the format of the buffer (see above)! This service will preserve the header onto the queue, updating only necessary information. This service is usually called by the router when moving a message from another router.

## **CONDITION VALUES RETURNED**

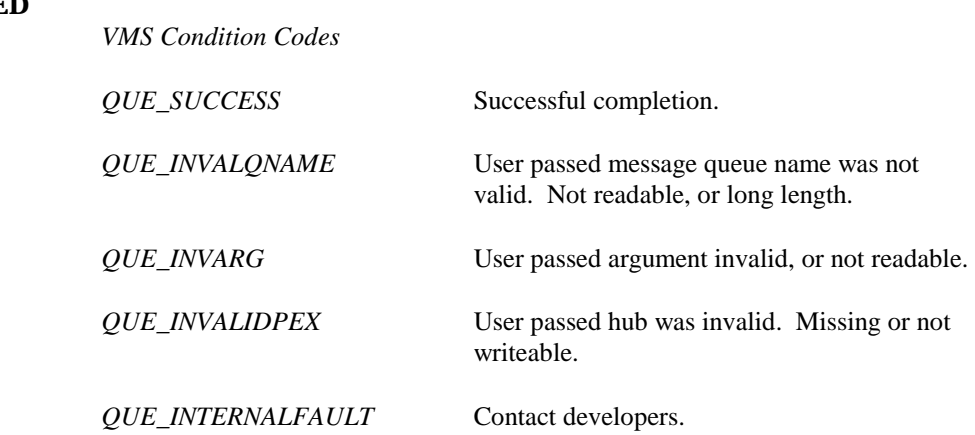

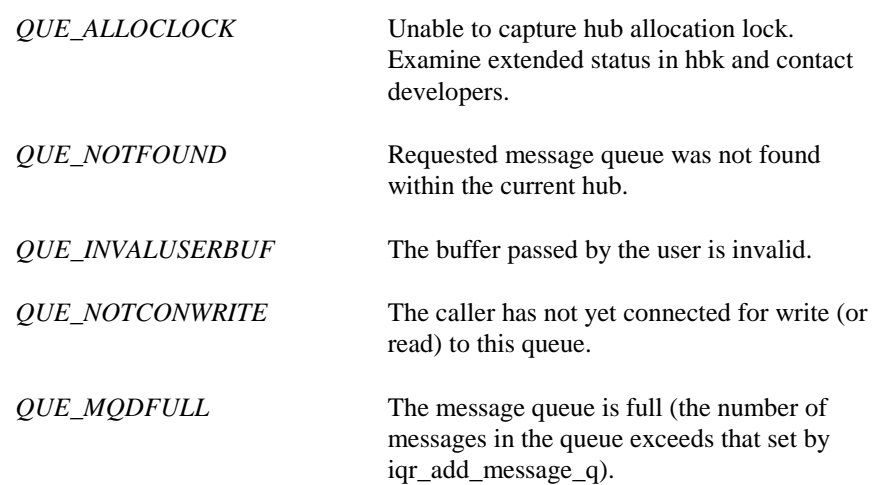

## **4.22 iqr\_thread\_msgblks**

Thread allocated and filled message blocks into a message queue.

## **FORMAT**

**iqr\_thread\_msgblks (hub, queue\_name, hmb\_blck, queue\_index)**

## **RETURNS**

Type: Longword

VMS usage: Condition code Mechanism: By value

Result of threading, including possible VMS and RMS status codes.

## **ARGUMENTS**

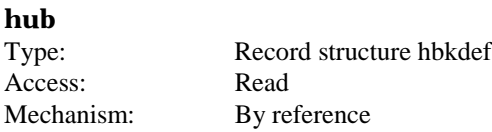

This is the buffer that was returned by the **iqr\_attach\_h** service. This is defined by the structure HBKDEF in the file HBKDEF.H

#### **queue\_name**

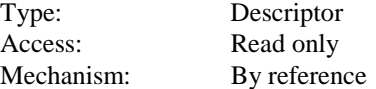

This is the name of the message queue to use.

### **hmb\_blck**

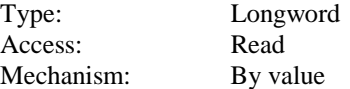

This is the value of the block number of the header message block for the message that is to be threaded.

## **queue\_index**

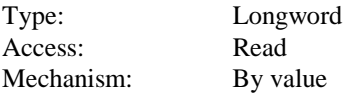

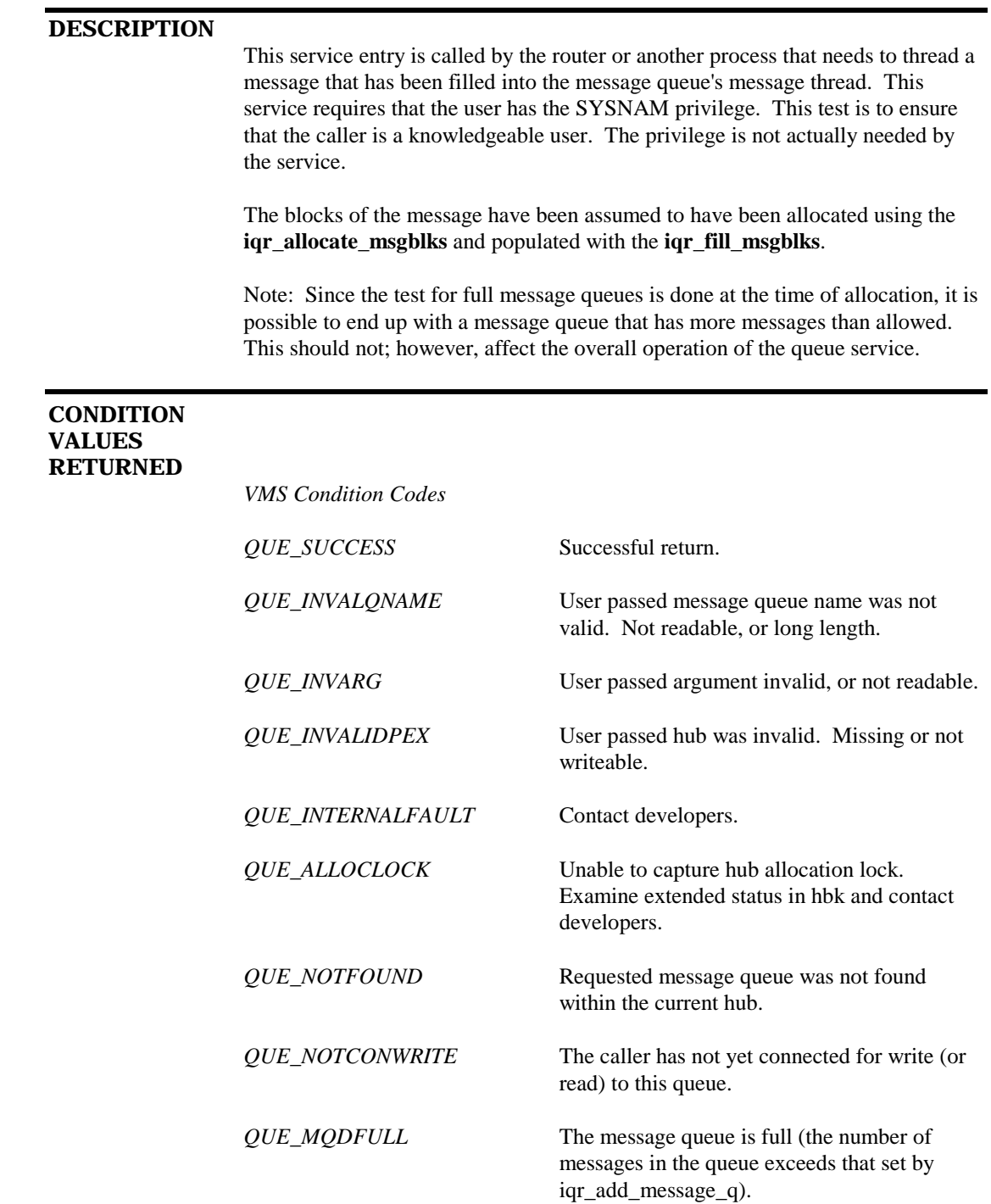

## **4.23 iqr\_write\_q**

Write a message to a message queue.

## **FORMAT**

**iqr\_write\_q (hub, queue\_name, buffer, queue\_index)**

#### **RETURNS**

Type: Longword Mechanism: By value

VMS usage: Condition code

Result of write, including possible VMS and RMS status codes.

## **ARGUMENTS**

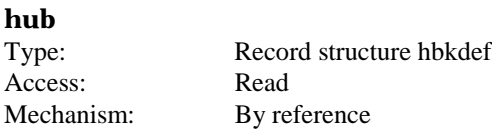

This is the buffer that was returned by the **iqr\_attach\_h** service. This is defined by the structure HBKDEF in the file HBKDEF.H

#### **queue\_name**

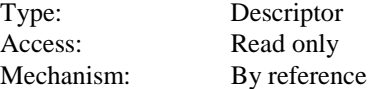

This is the name of the message queue to write to.

## **buffer**

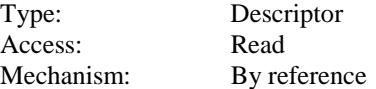

This is a descriptor for the buffer where the information is to be placed on the queue.

## **queue\_index**

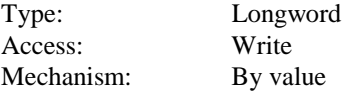

## **DESCRIPTION**

This routine will attempt to write a new message to a message queue.

The caller must have already connected either for read or write (both allow write access). The message in the user's buffer is then copied onto the queue to await for reading. If there were no messages currently waiting in the queue, then the routine will attempt to notify any processes that are currently waiting for a new message to arrive.

Note that there are two limits to the number of messages that can be written to the queue. At any one time there is a maximum size to both the messages allowed and the size of the queue itself. If your message would exceed either of these limits, then an error is returned. Also, the message queue was set up with a maximum number of messages allowed. Exceeding this value will also return an error condition.

If the message queue is full, then it is checked for any stale or volatile messages that can be deleted before writing to the message queue. Deleted messages cannot be recovered.

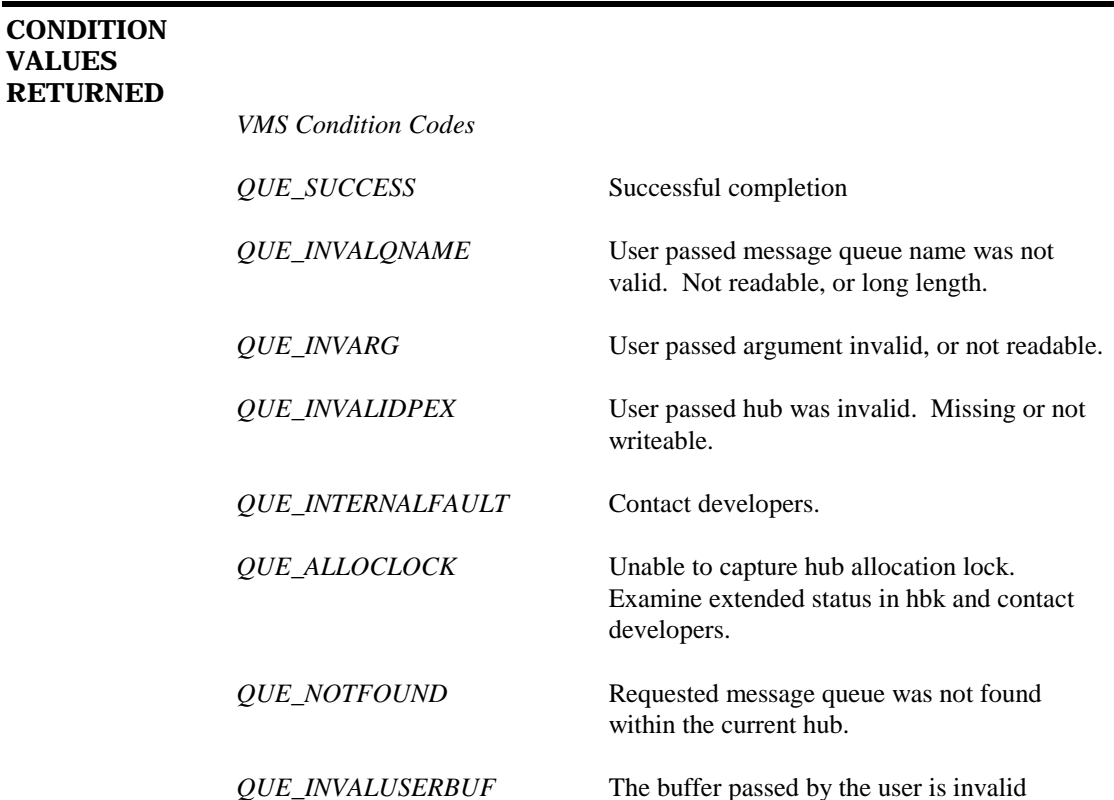

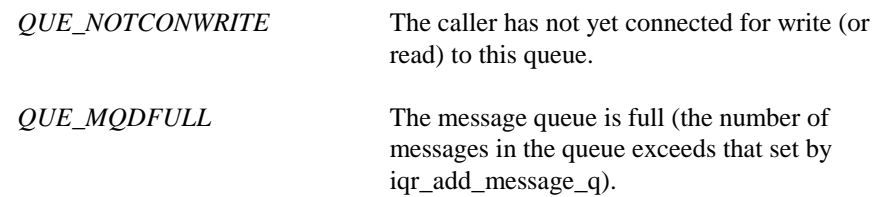
# **5. Return Status Codes**

This is a summary of status condition codes returned from IQR System Service routines.

# **5.1 Successful Status Codes**

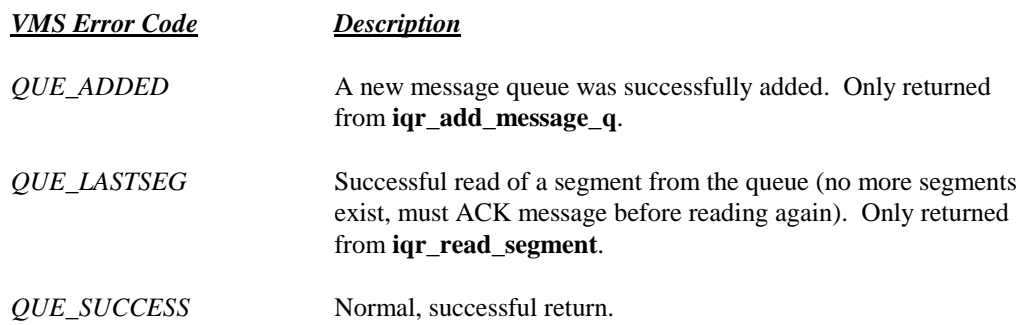

# **5.2 Failure Status Codes**

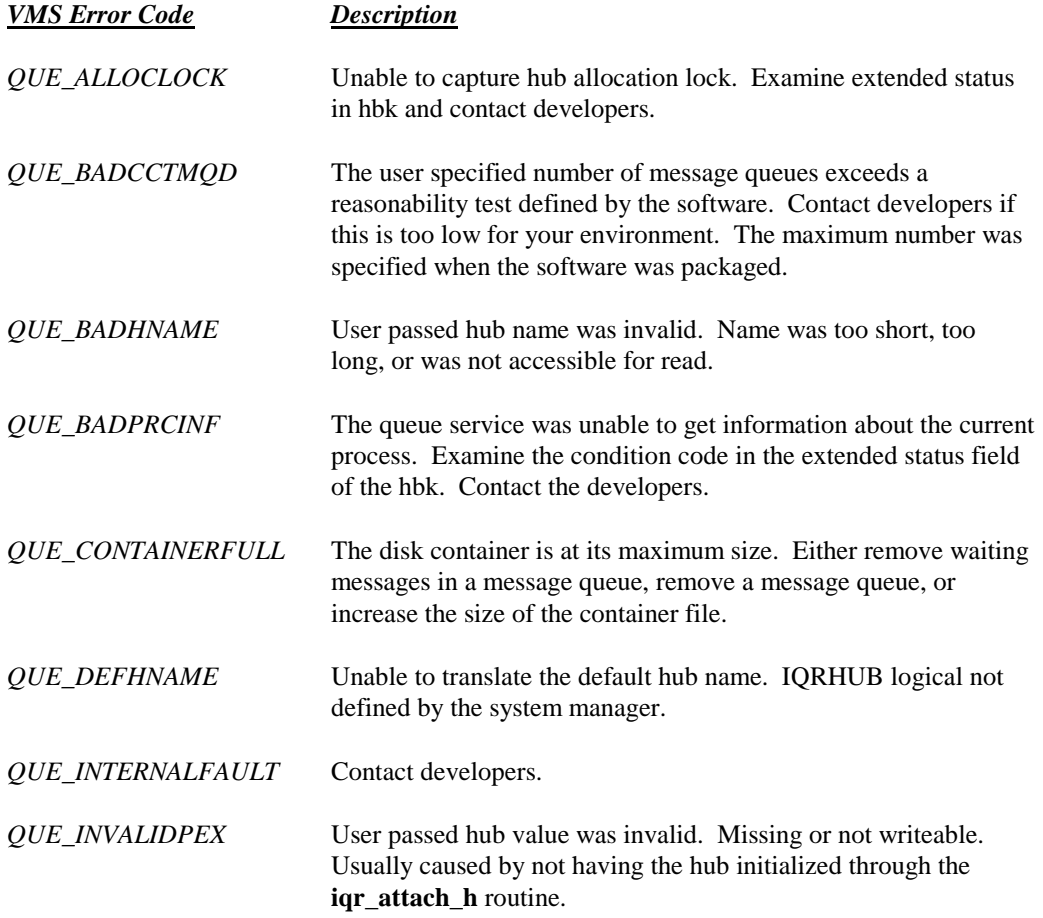

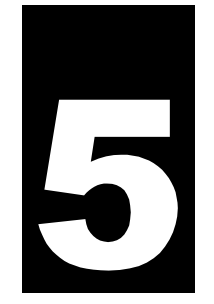

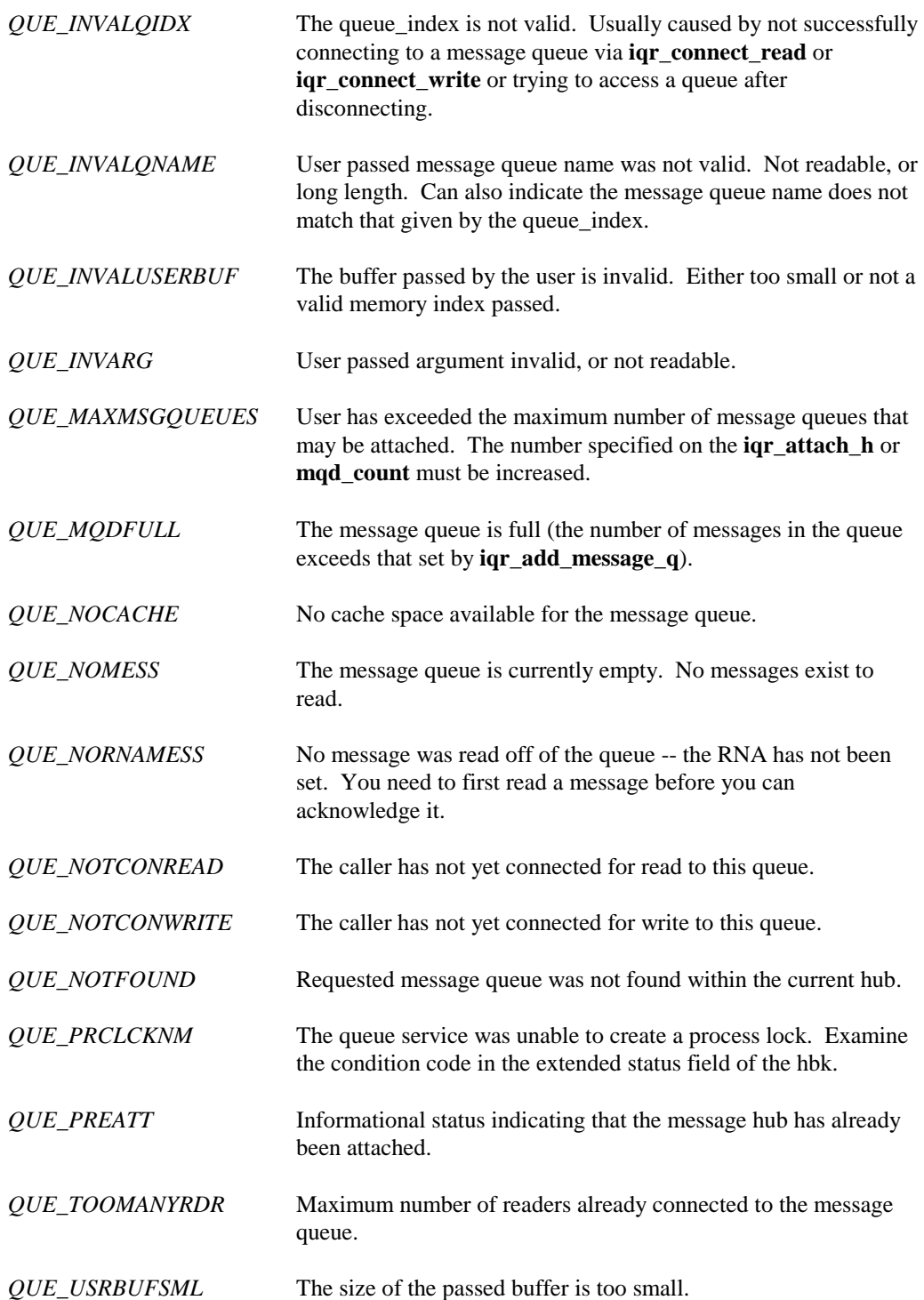

# **6. Using the System Services**

# **6.1 Code Generation**

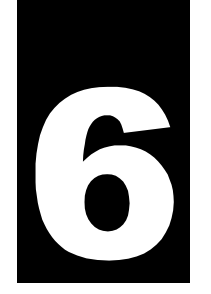

While the bulk of the IQR software was written in DEC C, header files are provided for both C and FORTRAN. Specific information relative to each programming environment is provided in following sections.

Program code written to use the IQR System Service usually follows some basic patterns in order to read/write to message queues. They are:

- First, attach to a specific hub by calling **iqr\_attach\_h**. The returned *hub* value must be saved for future service calls that reference this particular messaging hub.
- Insure that the message queue you are going to use exists. If it does not, you can create it with the IQU utility, or call the **iqr\_add\_message\_q** service. If the message queue does not exist, then any attempts to connect to the message queue will fail.
- Connect for read or write to a particular message queue, depending on what you intend to do. The number of readers on a queue is limited, so unless you intend to read from a queue, select to connect as a writer. Readers can both read and write messages. Call **iqr\_connect\_read** or **iqr\_connect\_write** according to your intentions. Be sure to save the returned *queue\_index* value for future service calls that refer to these message queues.
- Actually performs the read/write. Reading can be done with a number of services such as:

**iqr\_read\_q** - read a message from the queue (normal read). **iqr\_read\_qw** - read a message from the queue. If none exists, wait for one to arrive. **iqr\_read\_segment** - read a part of a message from the queue. Successive calls to this service are needed to read in the entire message.

**iqr\_read\_hmb** - call this service to just check the information about the next message on the queue. The message remains at the head of the queue.

After reading from the queue, you will need to acknowledge the message. This lets the queue know that you are done with the message and may remove it from the message queue. You may not have to do this if the message queue was set up as *auto acknowledging* (see **iqr\_modify\_q** or **iqr\_add\_message\_q**). Use the routine **iqr\_ack\_read** to acknowledge the message.

Writing a message can be done with these services:

**iqr\_write\_q** - the normal write routine **iqr\_rtr\_write\_q** - this will write a message to a queue, preserving an already built header for the message.

**iqr\_allocate\_msgblks, iqr\_fill\_msgblks,** and **iqr\_thread\_msgblks** - these services combined allow the caller to fill a message on the queue using separate segments.

• When you have finished working with a specific message queue, you should disconnect from it (especially if you are a reader; other readers may need to connect). Call **iqr\_disconnect\_q** to disconnect yourself from the message queue. Further access to the message queue will require that you reconnect again. If you are completely done with a message queue, or as a rundown service, you may wish to execute the service **iqr\_disconnect\_h** which disconnects the program from the hub and shutdown all opened message queues.

# **6.2 Using IQR with C**

The following suggestions are for people who wish to program in C:

In source code that uses IQR routines or definitions, you need to include the following header file:

#include IQR

• When compiling programs that use the IQR system service, you need to make reference to the header library. Do this by:

```
CC <source> <options> + IQR$LIB:HUB.TLB/LIBRARY
```
• To link programs to the IQR system service, do the following:

```
$ LINK <source> SYS$INPUT/OPTIONS
   <options>
   IQR$LIB:HUB/LIBRARY
   IQR$PROD:IQRSS/SHARE
```
# **6.3 Using IQR with FORTRAN**

The following suggestions are for people who wish to program in FORTRAN:

• In source code that uses IQR routines or definitions, you need to include the following header file:

INCLUDE 'IQR\$LIB:HUB\_FOR(IQR)'

• When compiling programs that use the IQR system service, you need to cancel warnings about structure alignment. Do this by:

FORTRAN /NOWARN=ALIGN <options> <source>

- To link programs to the IQR system service, do the following:
	- \$ LINK <source> SYS\$INPUT/OPTIONS <options> IQR\$LIB:HUB/LIBRARY IQR\$PROD:IQRSS/SHARE

# **7. Compatibility**

The IQR System Services includes a patch library that will enable users to link older MAQ or MQD software to the current version of the IQR System Service. The IQR Service and Router were designed to be compatible with these previous queuing software programs. However, complete compatibility is not entirely possible, and some general notes for both MAQ and MQD versions of software are given below:

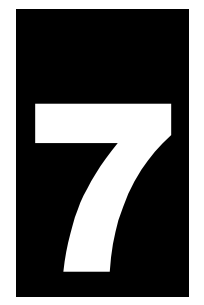

- The IQR System Service requires that the user pass an *index value* in the service calls. In order to provide compatibility, the patch library will check for a valid index argument, and if not found, will attempt to search the callers connected message queues for a valid index. If the index is still not found, then an attempt will be made to connect to the message queue to get an index. If the user is a reader of a message queue, he *must* connect before attempting to read from the queue -- the patch library will not perform a connect\_read.
- The IQR System Service no longer provides the user with a valid RNA value. This number is now kept internally by the IQR software. To provide compatibility, the patch routines will return a value of one (1) for all routines that return a valid RNA value.
- MAQ/MQD System calls that relied upon the gathering of information from the message queue will not work under the new IQR System Service -- mainly due to the incompatibility of how the message queues are actually stored on each software platform and the format of data structures. If you desire information about a message queue, use the provided IQR System Service utilities or calls.
- MAQ/MQD System calls that actually perform message queue functions (i.e. read, write, delete, attach) are all supported through the use of a patch library that is included along with the IQR System Service. Original source code will need to be re-linked (and possibly recompiled) with the new patch library in order to work with the IQR System Service.

Specific information regarding the two versions of queuing software is described below.

# **7.1 MAQ System Service Patch Library**

The patch library for the MAQ System Service supports MAQ version 5.3. For more specific information of function calls, see the MAQ manual. The following function calls are currently supported:

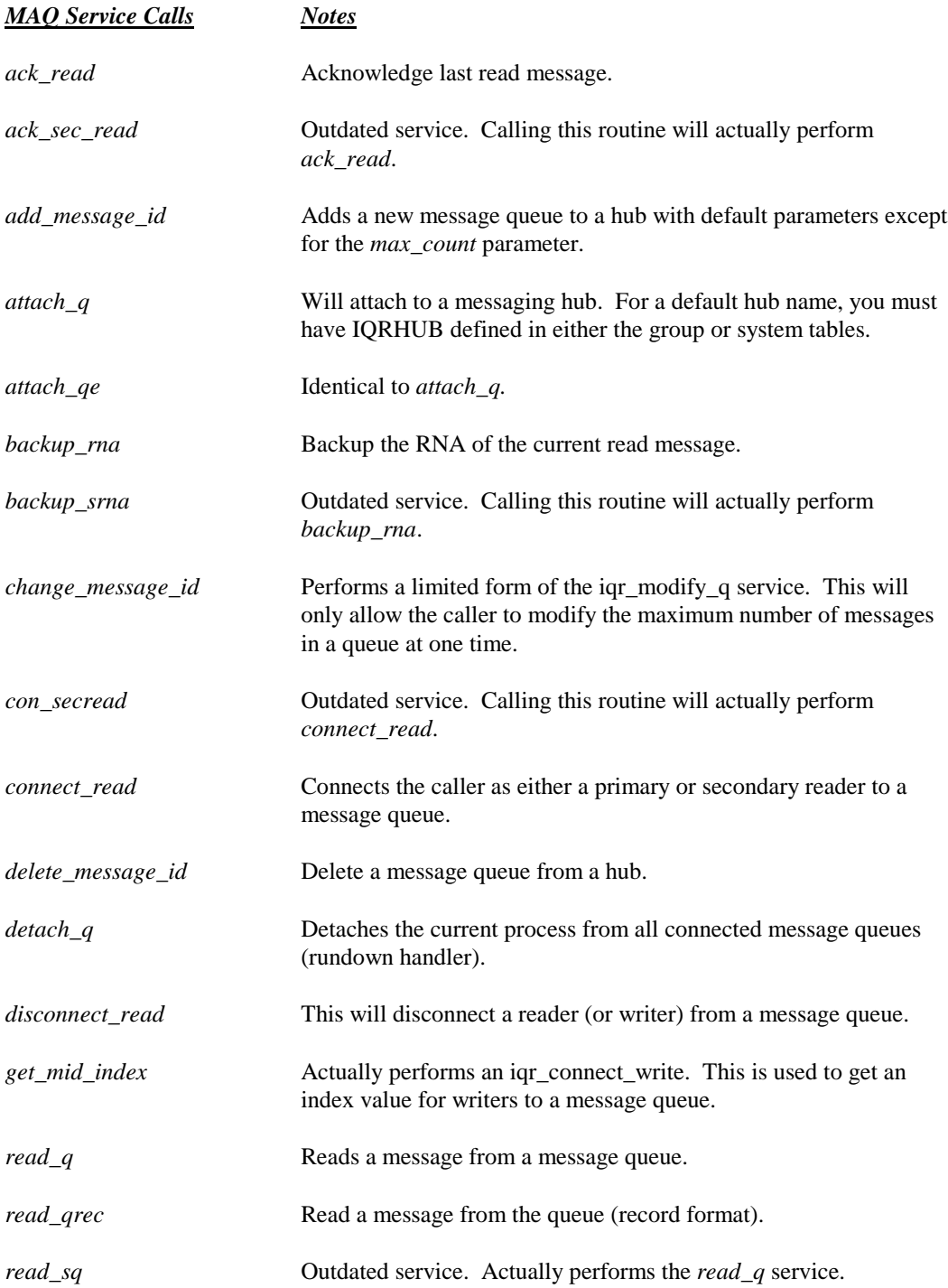

### ©1996 by IPACT, Inc. **Compatibility** *MAQ System Service Patch Library*

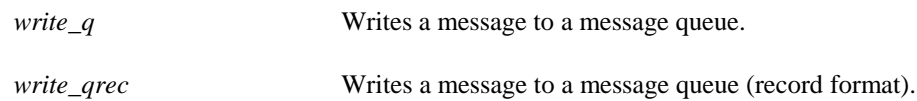

The following MAQ routines are not supported and will return a QUE\_NOTSUPP warning error.

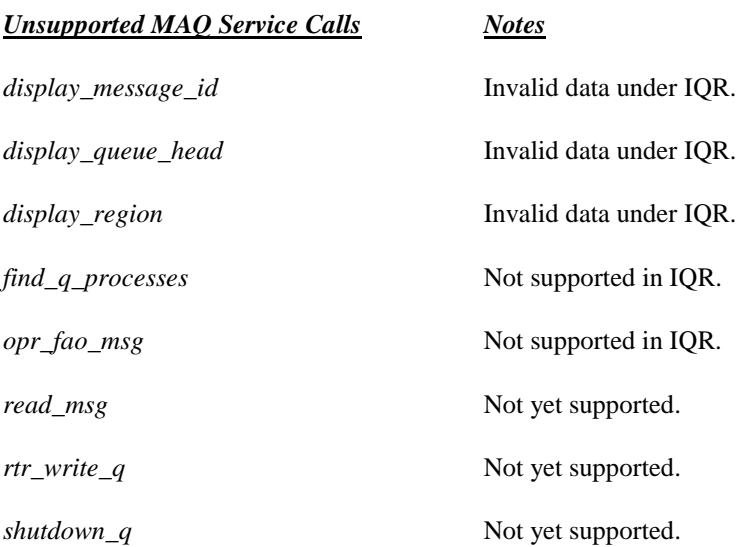

To compile MAQ Service programs, the following must be done:

• Compile all source code. In particular, on the Alpha platform. It is imperative that some of the data structures be aligned properly. This usually will either require a special command line switch or a command statement in the source code. The following data structures *must* be compiled so as to be *byte* aligned, otherwise strange data and errors may appear (particularly when dealing with messages going to/from the router):

#### **HDRDEF**

If you need to know how to compile a module so as to be aligned, see your compiler's documentation. For FORTRAN code, use the following technique for the included file:

> cdec\$options/align=(record=packed) !Turn on byte alignment INCLUDE 'QUEUE.TLB(HDRDEF)'<br>cdec\$end options

!Restore to normal alignment

- In addition, add the /NOWARN=ALIGN switch to the FORTRAN compiler command line to disable reports about misalignment.
- Include the IQR Patch MAQ Library (iqr\_patch\_maq), IQR System Service (iqrss), and service messages library (hub) in the link statement of your program. This should be like the following:
- \$ LINK <source> SYS\$INPUT/OPTIONS <options> IQR\$LIB:HUB/LIBRARY IQR\$PROD:IQRSS/SHARE

# **7.2 MQD System Service Patch Library**

The patch library for the MQD System Service supports MQD version 4.0. For more specific information of function calls, see the MQD manual. The following function calls are currently supported:

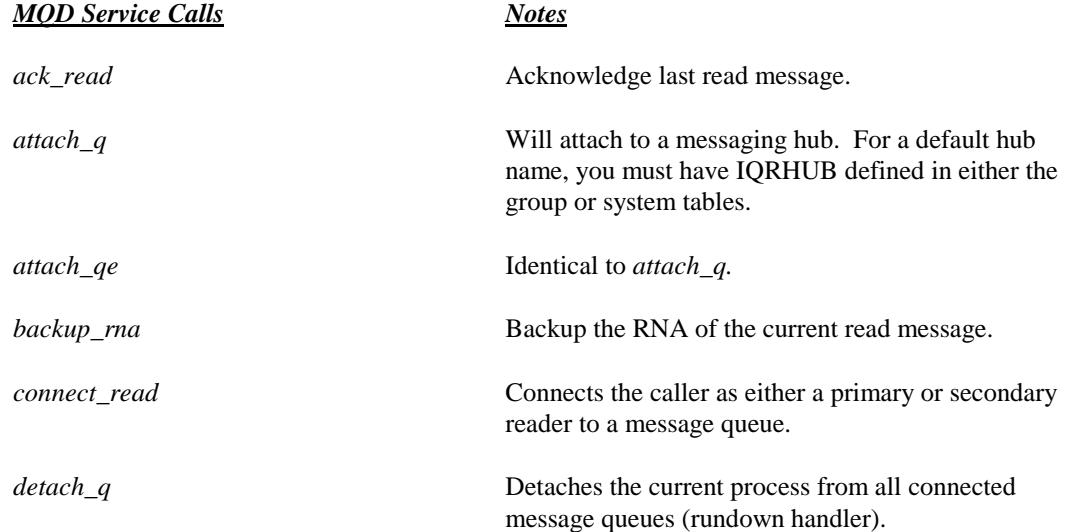

*get\_mid\_index* Actually performs an iqr\_connect\_write. This is used to get an index value for writers to a message queue. *mqd\$ack\_read* Acknowledge last read message. *mqd\$add\_message\_id* Adds a new message queue to a hub. *mqd\$attach\_q* Will attach to a messaging hub. For a default hub name, you must have IQRHUB defined in either the group or system tables. *mqd\$backup\_rna* Backup the RNA of the current read message. *mqd\$change\_message\_id* Modifies the number of messages allowed on a message queue. *mqd\$connect\_read* Connects the caller as either a primary or secondary reader to a message queue. *mqd\$connect\_write* Connects the caller as a writer to a message queue. *mqd\$delete\_message\_id* Deletes a message queue from a hub. *mqd\$detach\_q* Detaches the current process from all connected message queues (rundown handler). *mqd\$disconnect\_id* Disconnect from a message queue. *mqd\$read\_q* Reads a message from a message queue. *mqd\$read\_qw* Reads a message from a message queue (wait for message to arrive). *mqd\$write\_q* Writes a message to a message queue. *read\_q* Reads a message from a message queue. *read\_qrec read\_qrec read\_qrec read\_qrec read\_qrec read\_qrec read\_qrec read\_qrec read\_qrec read\_qrec n n n n n n n n n n n n n n* format). *write\_q* Writes a message to a message queue. *write\_qrec* Write a message to a message queue (record format).

The following MQD routines are not supported and will return a QUE\_NOTSUPP warning error.

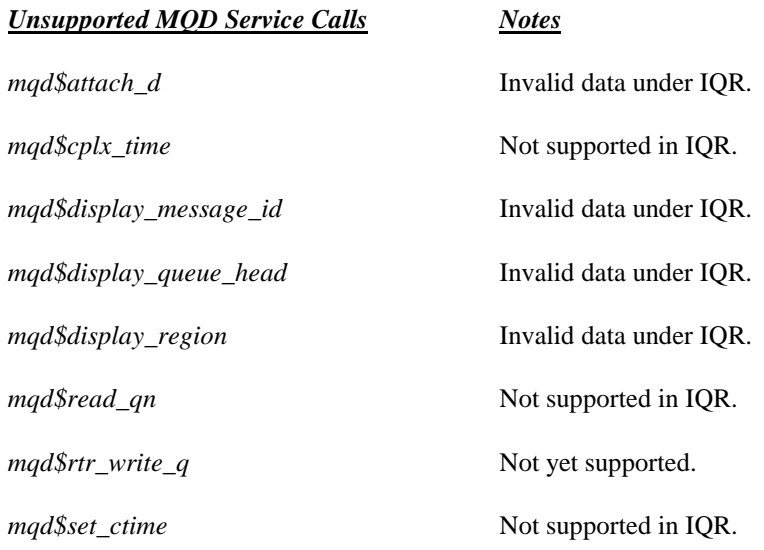

To compile MQD Service programs, the following must be done:

• Compile all source code. In particular, on the Alpha platform, it is imperative that some of the data structures be aligned properly. This usually will either require a special command line switch or a command statement in the source code. The following data structures *must* be compiled so as to be *byte* aligned, otherwise strange data and errors may appear:

#### **HDRDEF**

If you need to know how to compile a module so as to be aligned, see your compiler's documentation. For FORTRAN code, use the following technique for the included file:

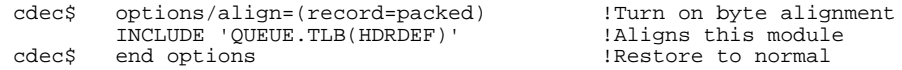

- In addition, add the /NOWARN=ALIGN switch to the FORTRAN compiler command line to disable reports about misalignment.
- Include the IQR Patch MQD Library (iqr\_patch\_mqd), IQR System Service (IQRSS), and service messages library (hub) in the link statement of your program. This should be similar to the following:
	- \$ LINK <source> SYS\$INPUT/OPTIONS <options> IQR\$LIB:HUB/LIBRARY IQR\$PROD:IQRSS/SHARE

### ©1996 by IPACT, Inc. **IQR Router** *Introduction*

# **8. IQR Router**

# **8.1 Introduction**

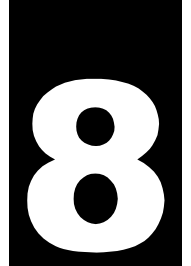

The IQR Routers provides the ability to route message queues to other nodes. Currently, DECnet and TCP/IP transports are supported. The remote nodes may be any DECnet or TCP/IP compatible node that supports the IQR Router protocol. This protocol and example test programs are available from IPACT to any end user who desires to write their own router to communicate with the IQR Router.

The TCP/IP IQR Router can be used in conjunction with the MAQ product as well as with the IQR product. MAQ is a package available to the public through the DECUS organization. It provides a queuing service to OpenVMS VAX environments. The TCP/IP IQR Router can be installed on a system having the MAQ product, and will route the MAQ messages to other nodes supporting the IQR Router Protocol.

Applications and their message queues should be partitioned such that a particular router may be taken down while still allowing other applications to function.

# **8.2 TCP/IP IQR Router**

The TCP/IP IQR Router is a threads based application that facilitates the transmission of queue messages from one hub/node to another over a standard TCP/IP connection. The router uses standard Posix Compliant thread calls and standard TCP/IP socket services. This router variation has been tested on OpenVMS VAX and OpenVMS AXP. OpenVMS must be at least version 6.2 to support the threads environment. Two TCP/IP stacks have been tested with this version of TCP/IP Router. DEC (Compaq) TCP/IP Services version 4.2 or greater and Process Software Corporation's TCPWARE version 5.2 or greater have been used successfully with this product. Other stacks should function as well, if they provide a standard socket library to the OpenVMS environment.

The TCP/IP IQR Router is provided as a standard part of the IQR product. It can also be used in the MAQ environment by obtaining a recent version of the MAQ kit from IPACT. You will then be able to route messages between IQR and MAQ over TCP/IP in addition to DECnet.

# **8.3 DECnet Router Routing Database**

The IQR DECnet Router uses a routing database that specifies which message queues are to be received by a particular router and which are to be transmitted by a router. Each IQR Router has its own unique routing database. Multiple routers may be present on a single node such that applications may be partitioned. Each router has the ability to connect to one or more hubs (beta release only supports a single hub connection). A DECnet router is known to other DECnet routers by its node name and its object name. Object names should reflect the functionality of the router. DECnet requires that object names be unique on a single node. This means that if your application requires multiple routers on a single node, they must have unique object names.

To generate a routing database for a DECnet router the following language is provided. The language is then compiled and built into a routing database image by the RTRDBS utility. The RTRDBS utility also creates a startup command procedure for the router that can be used by the system manager to start the particular IQR DECnet Router. This command procedure specifies adequate resources needed by the router, based on the information contained within the routing database.

The following four statements are used in combination to define the routing database:

- **ROUTER**  Specifies information for the IQR Router process
- **NODE**  Specifies connection to remote nodes
- **ROUTE\_QUEUE\_OUT** Specify message queues to be routed off this node by this router
- **RECEIVE\_QUEUE**  Specify message queues to be received by this router

Each of the statements are shown below with their syntax. All parameters are separated by commas and are free of format. All lines beginning with an exclamation point and the remainder of any line after an exclamation point is considered to be a comment. Parameters enclosed by square brackets "[]" are optional and a default value will be supplied by the RTRDBS utility. All statements must end with a semicolon. The language is translated to upper case prior to parsing. Therefore, all message queues, process names, object names, and hub names are all converted to upper case. The user may not use any of the reserved words shown in capital letters.

#### **ROUTER**

**OUTBUF\_SIZE**=blkcnt, **OUTBUF\_COUNT**=bufcnt, **PROCESS\_NAME**=pname, **DENCET\_OBJECT\_NAME**=objname, [**QUEUE\_NOACK\_TIMER**=tvalue];

**blkcnt** = Size of the output buffers. This number is specified in 512 byte blocks (e.g. a value of 2 specifies a 1024 byte buffer)

**bufcnt** = Number of output buffers. This effects the number of messages that may be transmitted by the router at a single time. It also effects the buffer I/O quota required by the router.

**pname** = Process name that the router should define itself. The router will change its process name to this name when it begins running. This is done to ensure that there can never be two routers running against the same routing database. Standard VMS process names are valid.

**objname** = This is the DECnet object that will be mapped within the router database that is used to identify itself to DECNET. This name must be unique. The system manager can use the following VMS command to determine if the object name is unique: "NCP SHOW KNOWN OBJECTS".

**tvalue** = This is a timer specified in seconds that indicates how long a message written to a remote node will be considered, not acknowledged. This value is defaulted to fifteen seconds.

#### **NODE**

**NODE\_NAME**=logical node name, **NODE\_LIST**=(node1[,node2,node3,node4]), **OBJECT**=object name, **MAX\_RECV\_MSG\_SIZE**=blkcnt, [**FLAGS**=(flag1,flag2)], [**RETRY\_TIMER**=rtime];

**logical node name** = This is a logical name for a node or nodes where the local router may send outbound message queues. Normally, this is specified as a service name on the remote node. Typical names might be: "lineups, production, development". This name must be sixteen characters or less.

**(node1,..,node4) =** This is a list of DECnet node names of where a remote router might exist. This list may be from one to four in number. The router will attempt to connect to the object name indicated at each of the nodes with a one minute interval between attempts. If the DECnet object is not available on any of the nodes, then the router will delay for "RETRY\_TIMER" minutes before trying the list again.

**object name** = This is the DECnet object on each of the remote nodes where the router should attempt to connect. The router uses the same object name for each of the nodes in the NODE\_LIST.

**blkcnt** = This is the largest message that may be received from the remote node in 512 byte blocks.

**(flag1,..,flagn)** = These are character flags that are used by the router for particular functioning to a remote router. Currently, the following flags are defined:

- **RSX**  If this flag is set, the router will use the non-multipacked router protocol used by the MAQ router on the RSX platform or the MAQ router for VMS releases less than 5.3. The MAQ router for RSX is available from IPACT or DECUS.
- **MQD**  If this flag is set, the router will use the multipacked router protocol used by the MQD router. The MQD router is a proprietary router developed by IPACT for Inland Steel.

**rtime** = Time in minutes between attempts of the route list. If none of the nodes in the route list are found to be reachable or are unable to connect to the remote router on any of the nodes in the route list, then the router will wait this amount of time before trying the list again. The default value is fifteen minutes.

#### **ROUTE\_QUEUE\_OUT**

**QUEUE\_NAME**=message queue, **FROM\_HUB**=hub, **TO\_NODE**=logical node name, [**FULL\_TIMER**=ftime,] **[AS\_QUEUE**=alternate message queue name];

**message queue** = This is the name of a message queue that the router will connect as a reader to and attempt to route to a remote router.

**hub** = This is the hub where the message queue resides.

**logical node name** = This specifies which node the messages contained in the message queue are to be routed. There must be a node statement with the "NODE\_NAME" specified to this.

**ftime** = If the router receives a response from a remote router that its hub is full, then the router will wait this amount of time before trying to send this message to the remote router again.

**alternate message queue name** = This allows the ability to change the name of the message queue when it is routed off node.

# **RECEIVE\_QUEUE**

**QUEUE\_NAME**=message queue, **TO\_HUB**=hub

**message queue** = This is a message queue that this router should expect to receive from any of the nodes that connects to it.

**hub** = This is the hub where the router should place the message queue when it is received.

A sample routing database follows:

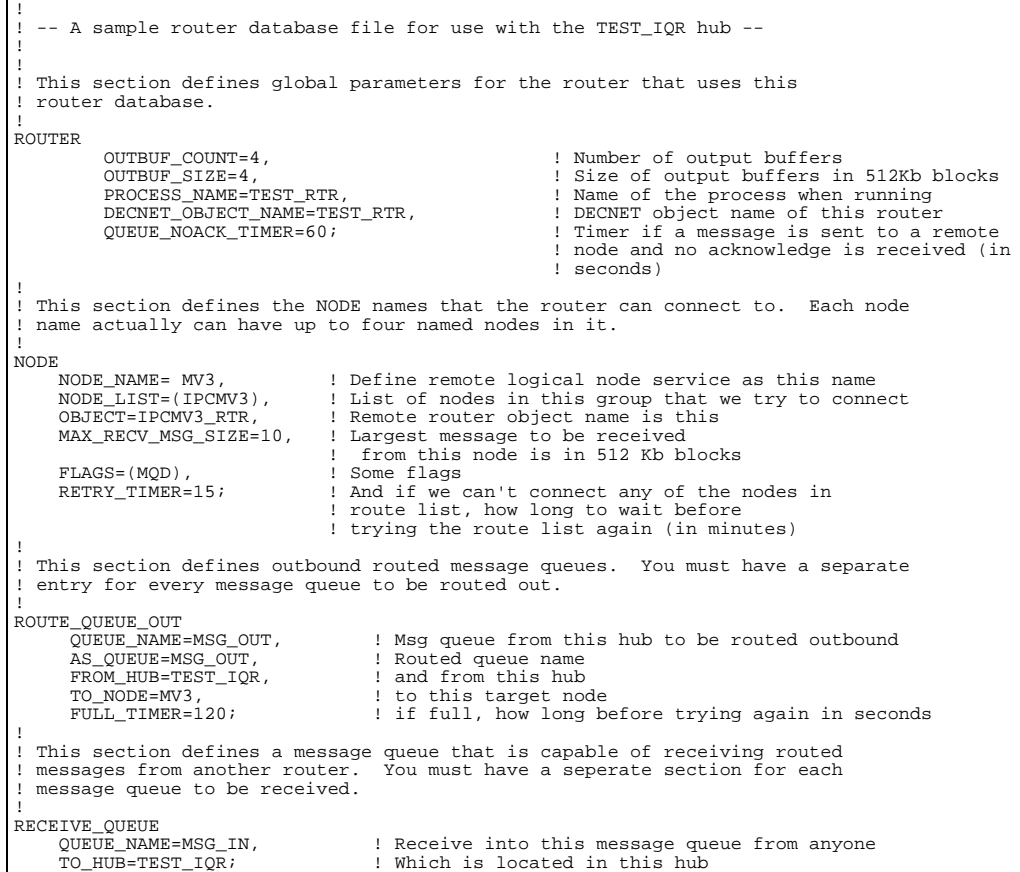

# **8.4 DECnet Routing Utilities**

To help diagnose the actions of the router the following utilities are supplied:

- **DMPRTR** This utility will display the connection status of all the remote routers. It will also display statistics for each of the paths.
- **LSTRTR** This utility will display the message queues transmitted or received by the router.

These utilities are fully described in the Utilities Chapter.

# **8.5 TCP/IP Router Routing Database**

The function of the TCP/IP Router's Routing Database is similar in nature to the one used by the DECnet Router. The main difference between the two being, the method used to generate the actual database. The database, or initialization file, used by the TCP/IP IQR Router is a simple text file which is created using your favorite text editor. Its structure is similar to the structure used in many Windows based applications having initialization files.

The database is created by opening a standard text file using a text editor. The name of the file is usually chosen to be representative of the environment to be serviced by the specific router. The length of the file name is limited only by the operating system on which the router will be running.

The database file is partitioned into three major sections. Each major section name is delimited by a pair of open an closed square brackets "[ ]". Section parameter values are specified following each section identifier by using a set of predefined and unique keywords. Each section and each keyword for these sections is discussed in the following paragraphs. Each keyword is assigned a value by forming a definition such as  $HUB = ABCDEF_GH$  or  $PORT = 12345$ .

The following three sections are used in combination to define the TCP/IP routing database:

- **GLOBAL**  Specifies information for the IQR Router process
- **INCOMING**  Specifies connection to remote nodes
- **OUTGOING**  Specify message queues to be routed off this node by this router

References to "Nodes" in the context of the TCP/IP IQR Router refer to a name entry in the hosts file of the local node. These names are subsequently translated into complete TCP/IP addresses by use of standard socket service calls. Relationships may be established, by the System or Network administrator, which result in specific paths being used for connections to remote routers. Please consult your TCP/IP stack provider's management guide or contact your administrator for assistance in these areas.

#### **8.5.1 TCP/IP Router Database [GLOBAL] Section**

The first section to be defined in the Routing Database of a TCP/IP IQR Router is the [Global] section, not to be confused with a global section of memory. This section of the Router Database, or initialization file, describes the hub to which this instance of router will attach and then service. The Global section has only 3 parameters. All three of these parameters are optional. If they are not explicitly defined, a default is used for the parameter.

**Hub -**The first of the optional parameters for the [GLOBAL] section is the HUB parameter. This parameter identifies the hub to which this instance of router is to attach. If the hub parameter is not defined, the logical name IQRHUB is translated to obtain the default hub name on this node. The hub name is limited to eight characters in length.

**Port -**The next [GLOBAL] parameter is the TCP/IP port on which to listen for incoming connections from other routers or utility applications such as TCPIQRSTAT. If a port is not specified in the global section of the initialization file, a default of port 3000 is used. If a port other than 3000 is used, the port number must also be specified in utility operations as well. TCPIQRSTAT will use port 3000 by default. When choosing a port number it is best to check with the system or network administration for your network. You must insure that the chosen port number is not used by any other applications on your network. Unexpected behavior will result if other applications are using the same port number.

**BufferSize -**The last parameter which can be specified for the Global section is BufferSize. This parameter is only used in environments which are using the MAQ product mentioned previously in this document. The MAQ product is only able to deliver a complete queue message to the router when read, unlike the IQR product which feeds the router smaller portions of a queue message for processing. Given this mode of operation by the MAQ, it is necessary that the TCP/IP IQR Router have sufficient buffer space to accommodate the largest message being queued within the MA Queue. If a value is not provided in the initialization file, a default value of 8192 bytes is used by default. The minimum size that may be specified is currently 1024 bytes. The largest buffer that may be specified is currently 32767 bytes. If the router is being used in an IQR environment, the buffersize parameter is ignored. Calculate the correct buffersize by determining the largest message contained in the hub and adding 106 bytes to that value. This is the correct size for parameter BufferSize.

#### **8.5.2 TCP/IP Router Database [INCOMING] Section**

The next section of the TCP/IP Router Database is the Incoming section. It defines a list of queues to which incoming messages are expected to be routed to, from other routers. A queue specified in this section is attached to by the router for write access. Only a single parameter is supported in the Incoming section of the initialization file.

**QueueName –** This parameter defines the name of a message queue, in the attached hub, to which this instance of the router will write messages. Any number of QueueName entries may follow the Incoming section heading. The number of entries is limited only by the number of queues defined in the attached hub. The remote router sending messages to this queue will have a corresponding entry in the Outgoing section of its initialization file.

#### **8.5.3 TCP/IP Router Database [OUTGOING] Section**

The last section of the TCP/IP Router Database is the Outgoing section. This section defines those queues, whose messages are destined for other cooperating TCP/IP Routers. Entries in this section describe local message queues and the destination routers for the messages contained within them. There are six parameters supported in the Outgoing section of the initialization file. The first two parameters are required for each outgoing queue. The next four parameters are optional.

**QueueName –** This is the first parameter to be defined for an entry in the Outgoing section of the initialization file. It specifies the name of a queue whose messages are destined for another hub. The TCP/IP Router is notified when a message is deposited in the specified local message queue. The router is then responsible for delivering the message to the specified cooperating router for entry in that router's target hub.

**RemoteNode** – The next parameter used in defining an outgoing queue is the RemoteNode parameter. It is a required parameter for an outgoing queue. The parameter can be used in two distinct ways. If the parameter is used horizontally, such as RemoteNode = NodeABCD, NodeJKLM, the nodes specified on the line are treated as primary and secondary. If a send to the first node is unsuccessful, a connection is made to the secondary node and an attempt is made to send the queued message to that node. Attempts are then made at defined intervals to these nodes, in a round robin fashion, until a successful send occurs. That node then becomes the current primary node for that message queue.

If multiple RemoteNode entries are present for an outgoing message queue, each node in the list is sent a copy of the message being routed, if the number of nodes connected is greater than or equal to the number specified by parameter **Mincon**. If that number of connections have not been established for the current outgoing queue, no messages are sent. When the specified number of connections are finally made, the messages are then transmitted by the router to the list of nodes.

You may also use a combination of the two RemoteNode specifications. You may choose to have multiple RemoteNode lines specified for an outgoing queue in addition to supplying a many as two nodes per RemoteNode parameter line.

Bear in mind that a TCP/IP socket is consumed for each active connection to a remote router from the local router. If you have you have defined eight incoming and eight outgoing queues you have just consumed a minimum of 16 TCP/IP sockets for this configuration. If you have specified multiple RemoteNode parameter lines for outgoing queues you have increased the original number of sockets consumed by the number of additional RemoteNode lines present. An additional socket is used by the main router thread to listen for incoming connect request from remote routers. One final socket us used by the TCPIQRSTAT utility in order to obtain routing information from a TCP/IP router. Attention must be paid to the number of sockets being consumed as the limit on socket usage for the router at present is 64. Exceeding this number will result in unpredictable behavior of the router and message delivery.

**RemotePort –** The RemotePort parameter designates the port to which a connection should be made at the remote router. If not specified, the default port of 3000 is used. This is an optional parameter.

**RemoteQName –**The RemoteQName parameter is used when the target queue at the remote end differs from the queue name locally. Under normal circumstances the specified QueueName is also used as the name of the target queue at the remote destination. In fact that is the default case when the RemoteQName parameter is omitted. This is an optional parameter.

**RetryTimer –** The RetryTimer parameter is used to set the retry interval for reconnection attempts between the local router and the remote router for this queue. The parameter is specified as an integer number of minutes between retry attempts to a disconnected router. This parameter is optional. If unspecified, a default of 1 minute is used.

**MinCon –** The MinCon parameter specifies the minimum number of remote connections required before forwarding of messages from this queue will begin. This parameter is especially important when using multiple RemoteNode parameter lines for a single outgoing queue. This parameter is optional. If unspecified, a default of 1 is used for the parameter. An example of its use would be specifying three RemoteNode parameter lines each with a single node identified. If a MinCon value of 2 is specified, the router must have established a connection with at least 2 of the three routers specified in the RemoteNode parameter lines before any message will be forwarded from the local message queue.

**Example of TCP/IP IQR Router Database initialization file:**

!\*\*\*\*\*\*\*\*\*\*\*\*\*\*\*\*\*\*\*\*\*\*\*\*\*\*\*\*\*\*\*\*\*\*\*\*\*\*\*\*\*\*\*\*\*\*\*\*\*\*\*\*\*\*\*\*\*\*\*\*\*\*\*\*\*\*\*\*\*\*\*\*\*\*\* ! This version of the TCPIQR initialization file was created as an example \* ! of how you might structure your initialization file. !\*\*\*\*\*\*\*\*\*\*\*\*\*\*\*\*\*\*\*\*\*\*\*\*\*\*\*\*\*\*\*\*\*\*\*\*\*\*\*\*\*\*\*\*\*\*\*\*\*\*\*\*\*\*\*\*\*\*\*\*\*\*\*\*\*\*\*\*\*\*\*\*\*\*\* ! TCP/IP IQR Router definition file ! ! This file is read during startup of the TCPIQR process to configure ! global buffers for local and remote queue access. The file has a ! structure similar to other Windows based application initialization files ! as shown below. ! ! Specify sections with brackets used to designate the beginning of a ! section, such as: [SECTION\_NAME]. Valid sections are GLOBAL, ! INCOMING, and OUTGOING ! ! Specify section parameters as PARAMETER = VALUE ! You may have spaces/tabs around both PARAMETER and VALUE. Leading ! and trailing spaces are stripped by TCPIQR. Valid paramters for the ! various sections are shown below. ! ! ! GLOBAL parameters. All are optional. ! ! Parameters: ! HUB name of hub to attach to. If not supplied use logical name IQRHUB to derive the hub name. ! PORT is the port number on which the router listens for incoming ! connect requests. If not supplied, the default port of 3000 is used. ! BUFFERSIZE Only used on MAQ based systems to specify largest expected message ! to be read from a local queue. It is optional. It is ignored on ! IQR based systems. 8192 is the default buffersize when not specified. ! [GLOBAL] HUB=TEST\_HUB ! ! Incoming section. Specifications in this section pertain to local queues ! which are to be written to by other routers. These routers may be located ! on remote nodes or the same node. ! ! ! INCOMING parameters. Only a single parameter is currently supported. ! ! Parameters: ! QUEUENAME Is the name of the local que to be written to by the router ! upon receipt of a message designated for that queue. ! [INCOMING] QueueName=LOCAL\_QUE1 ! Incoming queue name OueueName=LOCAL\_QUE2 QueueName=LOCAL\_QUE3 ! Incoming queue name ! ! OUTGOING Parameters. Specify a list of queues that are located outside ! of our local hub, plus attributes for these associations. ! ! Parameters: ! QUEUENAME The name of a queue whose messages are to routed outside ! of the local hub.<br>! REMOTENODE A list of nodes t A list of nodes to which messages are to be routed from the previously specified queue. At least one node must be in the list for automatic message routing to occur. As many as two nodes may be in the list. If there are no nodes specified, the queue becomes a "POLLED" queue. Remote clients may then poll the queue for messages. The parameter may be either an IP address or a name which can be translated to an IP address using standard socket ! services.<br>! REMOTEPORT The port The port on which the remote router listens for incoming ! connect requests. (OPTIONAL) If not specified, the default port number of 3000 is used. ! REMOTEQNAME The name of the remote queue to which messages from our

! queue are routed. (OPTIONAL) Only specified if the name ! of the remote queue differs from the local QUEUENAME.<br>! RETRYTIMER Is the wait period (in minutes) between attempts to Is the wait period (in minutes) between attempts to ! connect with a remote node.(OPTIONAL) A default of 1 ! minute is used if the parameter is not specified. Is another (OPTIONAL) parameter which can specified. It determines how many remote routers must be connected before the local router is allowed to route messages from ! the local queue. ! ! Comment delimeters are ! ! [OUTGOING] ! OUTGOING QUEUES QueueName=REMOTE\_QUE1<br>RemoteNode=PRIMARY NODE,BACKUP NODE ! list of nodes (up to 2 names/addresses) RetryTimer=1 !retry connections (every minute) ! Minimum connections required<br>! Queue name QueueName=REMOTE\_QUE2<br>RemoteNode=PRIMARY\_NODE,BACKUP\_NODE ! List of nodes (Up to 2 names/addresses) RetryTimer=1 <br>
MinCon=1 <br>
Philimum connections (every minute)<br>
Minimum connections required ! Minimum connections required<br>! Queue name QueueName=REMOTE\_QUE3<br> RemoteNode=PRIMARY NODE,BACKUP NODE RemoteNode=PRIMARY\_NODE, BACKUP\_NODE : List of nodes (Up to 2 names/addresses)<br>RemoteNode=PRIME\_NODE2, BACKUP\_NODE2 : List of nodes (Up to 2 names/addresses) RemoteNode=PRIME\_NODE2, BACKUP\_NODE2 : List of nodes (Up to 2 names/addresses)<br>RemotePort=2999 : Alternate port used at remote router RemotePort=2999 <br>RemoteQName=PRIME\_QUE3 <br>RemoteQName=PRIME\_QUE3 <br>RemoteQName=PRIME\_QUE3 RemoteQName=PRIME\_QUE3 <br>RetryTimer=1 . Name of remote queue to forward to<br>RetryTimer=1 . Itery connections (every minute) RetryTimer=1 1 1 | retry connections (every minute)<br>
MinCon=1 1 | Minimum connections required ! Minimum connections required

*DMPQUE*

# **9. Utilities**

# **9.1 DMPQUE**

This utility is provided to browse the message queues within a hub and to display individual statistics about each of the message queues it contains. The following is displayed for each message queue:

- Time last written
- Time last read
- Elapsed time from read to acknowledge of the last message
- Total elapsed time from read to acknowledge
- VMS process connected for read to the message queue

Calling format:

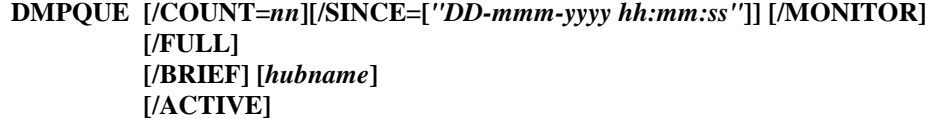

where:

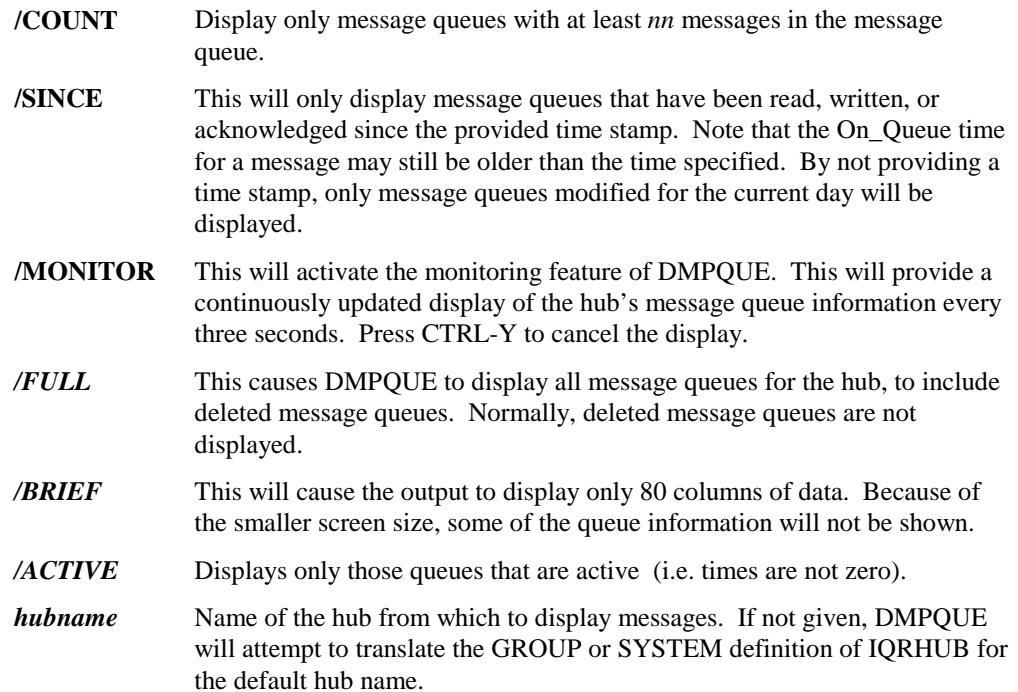

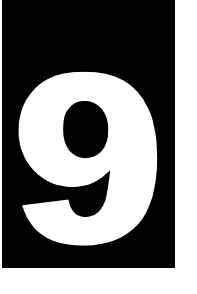

*DMPQUE*

The following is a sample screen dump of the called routine:

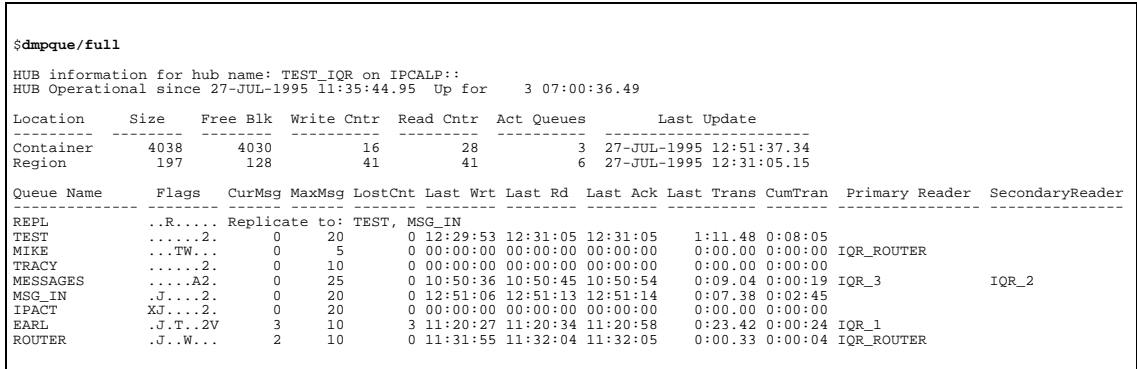

The first line shows the name of the hub and the location of the container file. The next line will show the time the hub was installed in addition to how long the hub has been operational. The top portion of the next display area shows general information about the hub for both its journaled and non-journaled space. The given information is as follows:

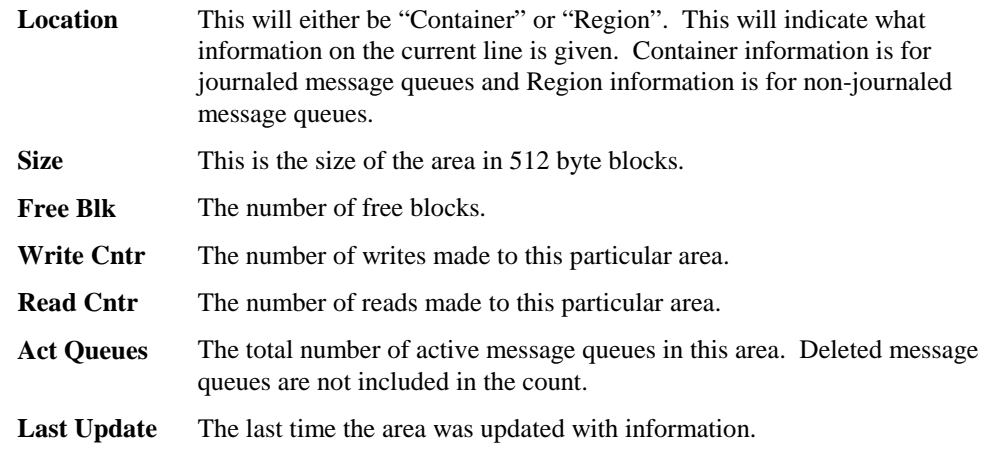

The bottom portion of the window shows information about individual message queues on the hub. Given information is as follows:

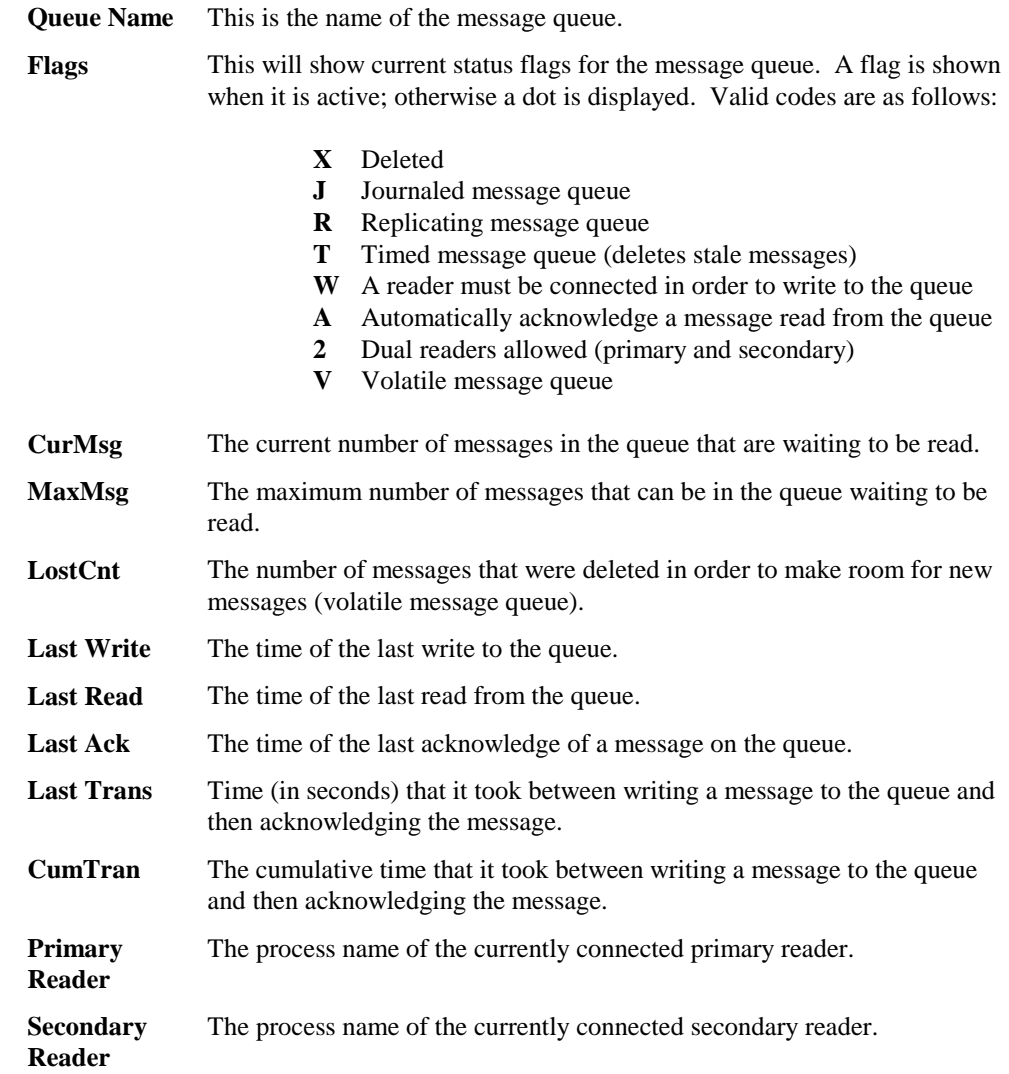

Replicating message queues will not have the usual information found in a regular message queue. Instead, it will list the name of the message queues it will be sending messages to.

### **9.2 DMPRTR**

This utility displays statistics about an IQR router logical link connection status. The format for this utility is as follows:

#### **DMPRTR [***router***]**

where *router* is an optionally provided name of a currently running router. If not given, then DMPRTR will default to the name of the router defined by the GROUP or SYSTEM definition of RTRDEF.

The following is a sample display from DMPRTR:

\$**DMPRTR TEST\_RTR** Log Node Flags DEC Node DECnet Obj Rem. Link Uptime In Seq# Out Seq# ---------------- ------ ------- ----------- ---------------- ------- -------- MV3 AM IPCMV3 IPCMV3\_RTR 0 00:52:30.49 2 47 ALPHA DTM \*\* No link, retry at: 30-MAY-1995 15:08:05.71 \*\* RTR Mids [ Buffers ] Object Name Links In Out Inp Out Resp RTR Time RTR Cntr -------------------- ----- --- --- ---- ----- ----- --------- ------------ TEST\_RTR 2 001 001 0002 00001 00004 14:53:05 10 Size of output buffers: 2048

The first section shows the information on all logical links to remote nodes. The information given is as follows:

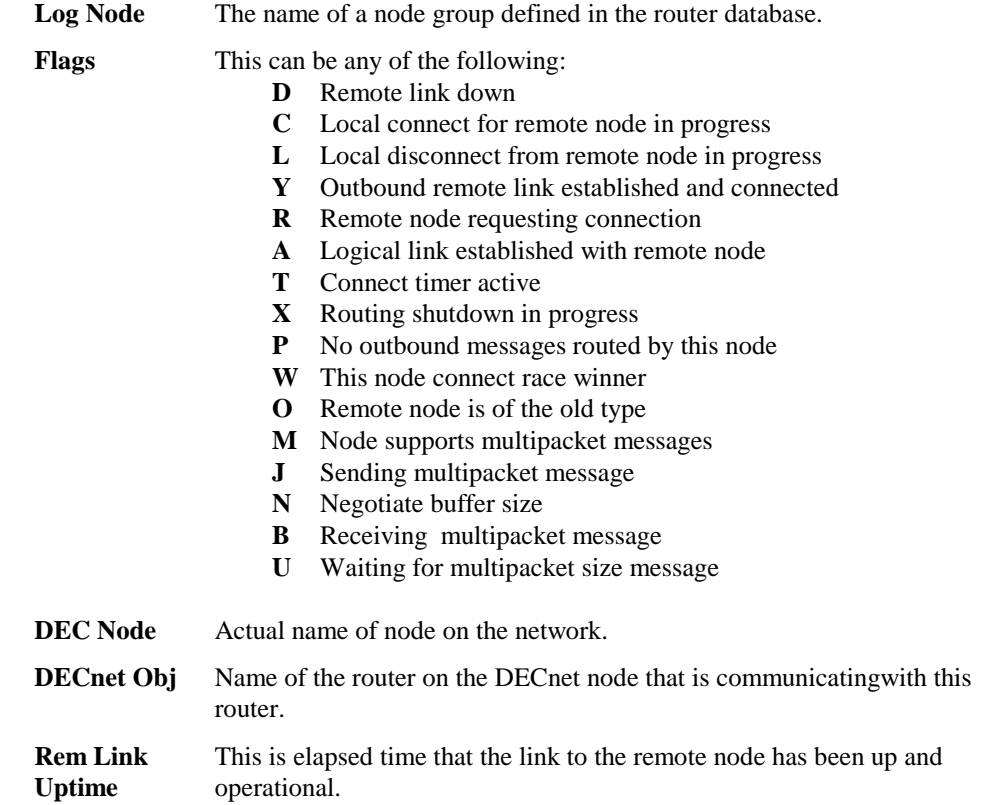

**In Seq #** Current input sequence number of current node.

**Out Seq #** Current output sequence number of current node.

If the remote link is not raised, the *flags* item will contain the status, followed by possible future connection information for the node.

The second part of the display shows information about the local router. Information is as follows:

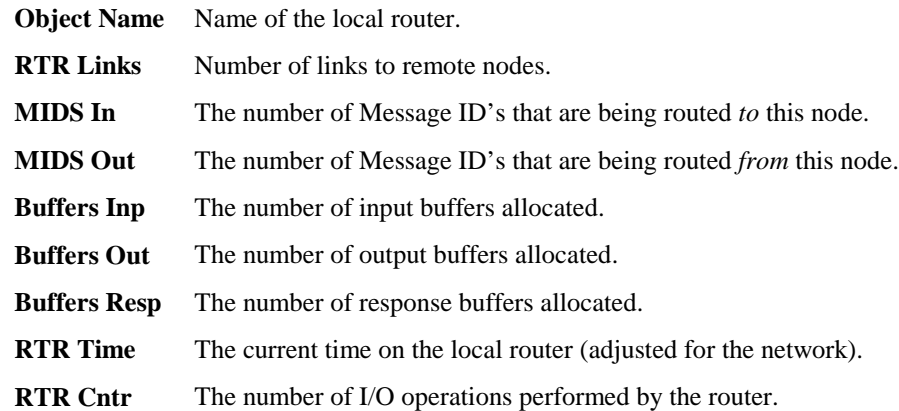

# **9.3 DQIT**

The DQIT utility provides a simple method of removing/reading messages from a particular message queue within a specific hub. It also has the ability of placing the removed messages into a dump file that can be read by QIT. The command syntax is:

#### **\$DQIT /ID=***message\_id* **[/HUB=***hub\_name***] [/TIME] [/NOPRINT] [/COUNT=***nn***] [/WAIT] [/SYMBOL=***symbol***] [/NOACK] [/DUMPFILE=***file***] [/ADD] [/ALL]**

#### where:

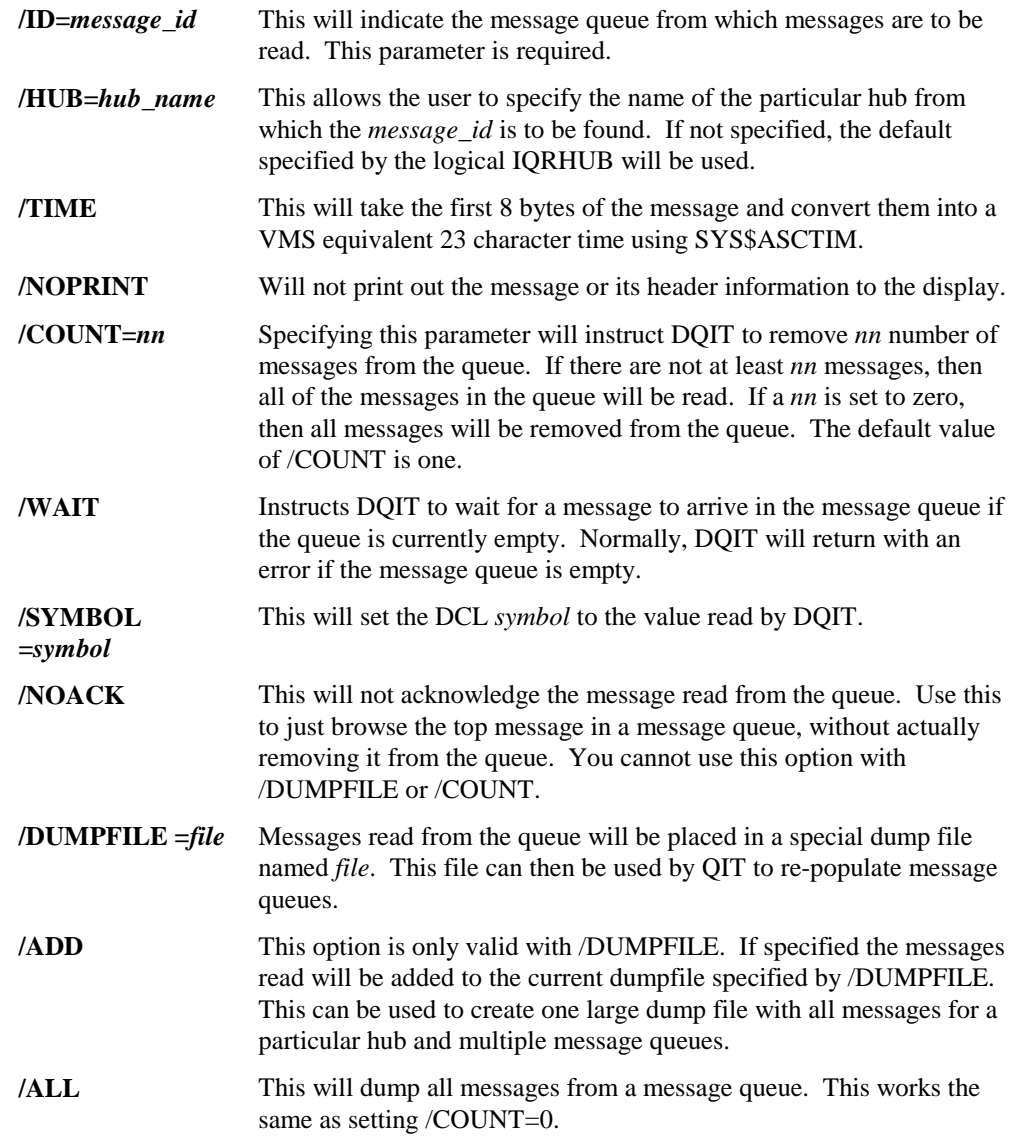

DQIT has the ability to backup a hub. To do so, use the following command format. You must run this command for *each* message queue you want backed up. Note that DQIT will remove messages from the queue, so it may be a good idea to insure that no one is using the message queues before backing them up. Also, the message will be deleted after performing this operation. To restore the queues to their status before the backup, just use QIT to place the messages back onto the queue. The format is:

**DQIT /ID=***message\_id* **/HUB=***hub\_name* **/DUMPFILE=***file* **/ADD /ALL**

# **9.4 IQU**

The IQU utility is responsible for maintaining the IQR hub. It creates, installs, and allows the user to define message queues and their characteristics. The IQU utility is invoked via the command prompt. Its function is to provide communication with the IQR hub process and serve as a maintenance tool for the various global sections.

The following major functions are supported:

- IQU /ADD Create a new message queue on a HUB
- IQU /CREATE Create a new HUB
- IQU /DELETE Delete a message queue on a HUB
- IQU /INFO Show current info about the IQR software
- IQU /INSTALL Install a HUB onto the system
- IQU /MODIFY Modify an existing message queue
- IQU /REMOVE Remove a HUB from the system

#### **9.4.1 IQU /ADD**

IQU\_ADD creates a message queue based on parameters and qualifiers entered on the command line.

The command used to start this routine and its parameter and qualifiers is as follows:

#### **IQU/ADD=***msg\_que* **[/loc=***directory***] [/lngmax=***nnnn***] [/descrp=***description***] [/jrn] [/vol] [/cntmax=***nnnn***] [/noack] [/dual] [/expire=***nnnn***] [/reader] [/replicate=(***msg\_que1***[,...***msg\_que4***])]** *hub\_name*

#### where:

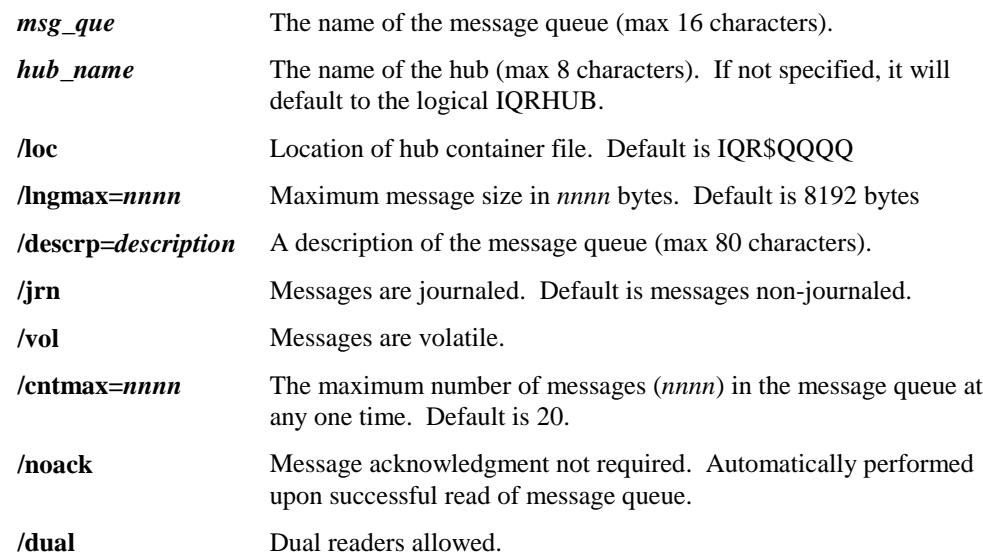

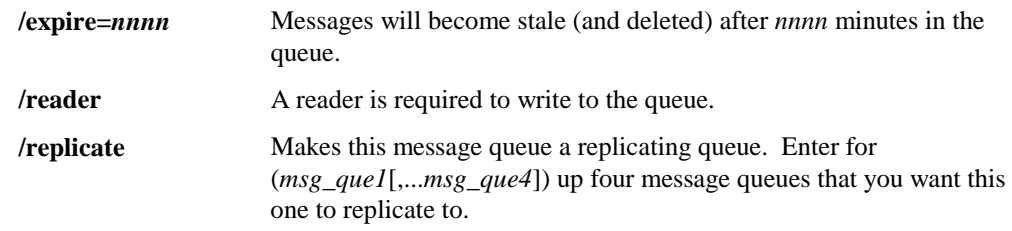

You cannot add a message queue that already exists in a hub.

#### **9.4.2 IQU /CREATE**

This command will allow the user to create a new hub based on parameters and qualifiers entered on the command line.

The command used to start this routine and its parameter and qualifiers is as follows:

#### **IQU/CREATE [/fsize=***nnnn***] [/oldh=***filename***] [/dump=***filename***] [/loc=***directory***]** *hub\_name*

where:

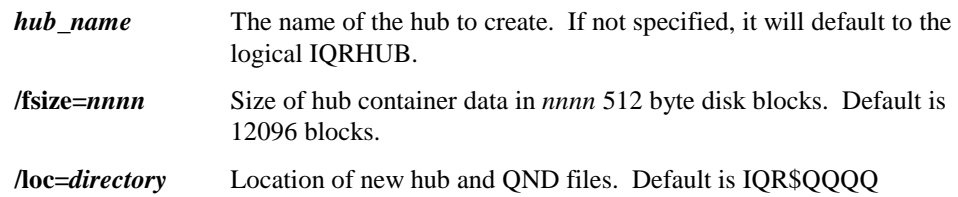

Use this command to prepare a new mesaging hub on your local node. The new hub will contain no messages or message queues.

Creating a new hub while one is in use will create a new hub file. However, the new hub will not be used until it is installed. The new hub will *not* use any of the current message queue definitions or messages.

Do not use IQU/CREATE after a IQU/REMOVE or a system restart unless you want to completely remove all information from your hub!

#### **9.4.3 IQU /DELETE**

This command will delete a message queue from a hub. The format for this command is as follows:

#### **IQU/DELETE=***msg\_que* **[/loc=***directory***]** *hub\_name*

where:

!

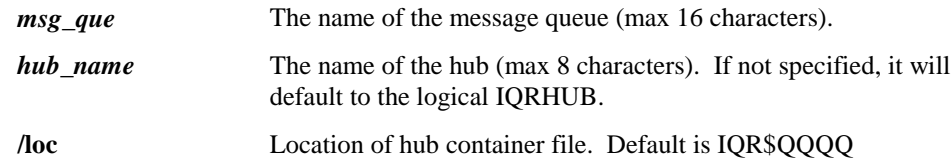

Message queues to be deleted must contain no waiting messages.

Note that message queues are not actually deleted, but marked as being so. They will eventually either be removed during a re-install of the hub or when a new message queue is created over it.

#### **9.4.4 IQU /INFO**

Issuing this command will display information about your IQR software installation. The command format is:

#### **IQU/INFO**

Information presented will include your IQR serial number, version numbers, and any other possible information about your installation.

#### **9.4.5 IQU /INSTALL**

IQU\_INSTALL will actually install a hub and prepare it for use by the IQR services.

The command used to start this routine and its parameter and qualifiers is as follows:

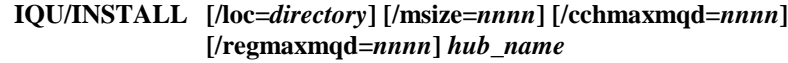

where:

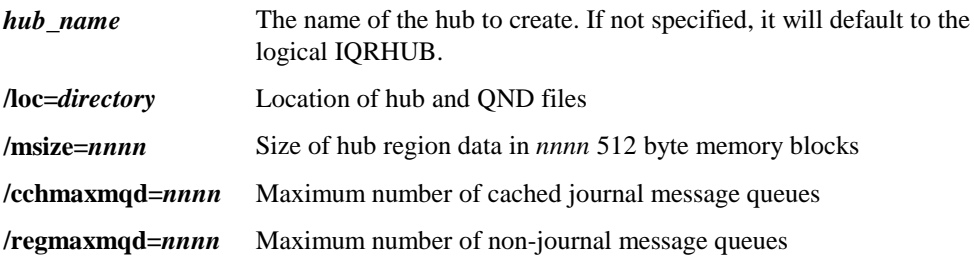

If the hub experiences an abnormal shutdown (i.e. power failure, system crash) or is rundown using the IQU/REMOVE utility, use IQU/INSTALL to restart the hub. This will preserve only journaled message queues and their respective messages. Non-journaled message queues will be re-created, but their messages will be lost.

#### **9.4.6 IQU /MODIFY**

IQU MODIFY allows you to modify a message queue's existing configuration based on parameters and qualifiers entered on the command line.

The command used to start this routine and its parameter and qualifiers is as follows:

**IQU/MODIFY=***msg\_que* **[/loc=***directory***] [/lngmax=***nnnn***] [/descrp=***description***][/vol] [/cntmax=***nnnn***] [/noack] [/dual] [/expire=***nnnn***] [/reader]** *hub\_name*

#### where:

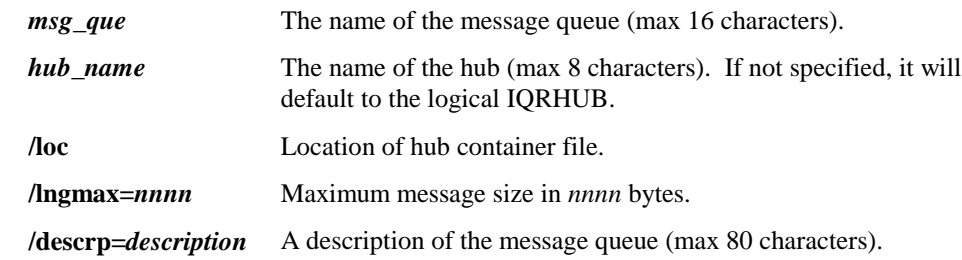

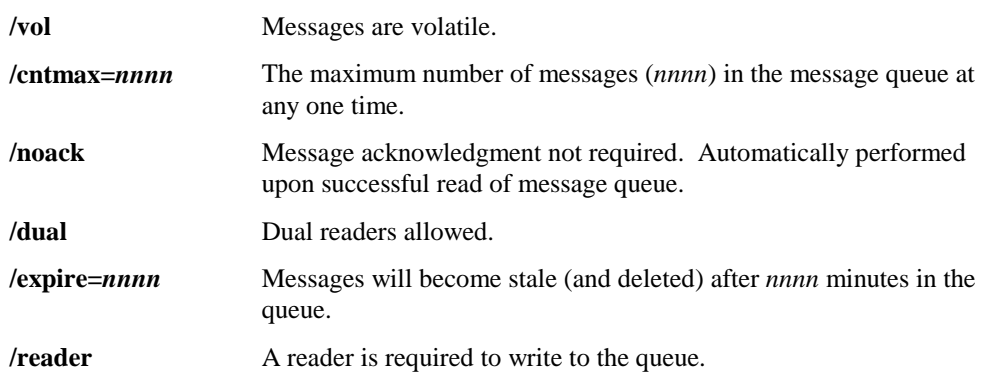

The message queue to modify must already exist on the hub and can not be a replicating message queue. When making modifications, insure that you include all of the switches for all of the options you want -- including those that may already be defined. If you do not define a switch, it will be cleared or reset to its default value.

#### **9.4.7 IQU /REMOVE**

IQU\_REMOVE marks an existing hub for deletion. When no more processes are connected to the hub, it is removed.

The command used to start this routine and it parameter and qualifiers is:

#### **IQU/REMOVE** *hub\_name*

where:

*hub\_name* The name of the hub to remove. If not specified, it will default to the logical IQRHUB.

After a hub is removed, it can again be installed by using IQU/INSTALL. If you wish to create a new, empty hub, use the IQU/CREATE command.

Note: Using this command will stop all message queue activity. If any messages existed in the nonjournaled region, they will be deleted. All journaled messages will remain if you re-install the hub.

### **9.4.8 IQU /RESET**

This command will reset the statistical counters for either a hub or a message queue. The command format is:

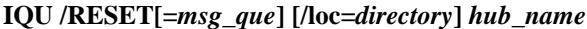

where:

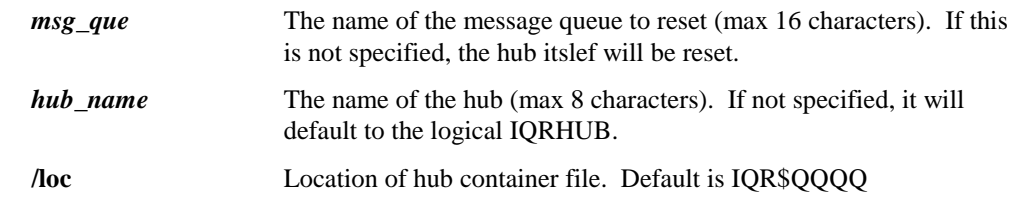

If the *msg\_que* is specified, then that message queue will have it's transaction counters reset to zero along with all of its timers.

If the *msg\_que* is not specified, then the transaction counters for the hub will be reset to zero.

### **9.5 LSTRTR**

This utility displays statistics about all message queues routed by a particular router. The format for this utility is as follows:

#### **LSTRTR [***router***]**

where *router* is an optional name of a currently running router. If not given, then LSTRTR will default to the name of the router defined by the GROUP or SYSTEM definition of RTRDEF.

A sample output is shown below:

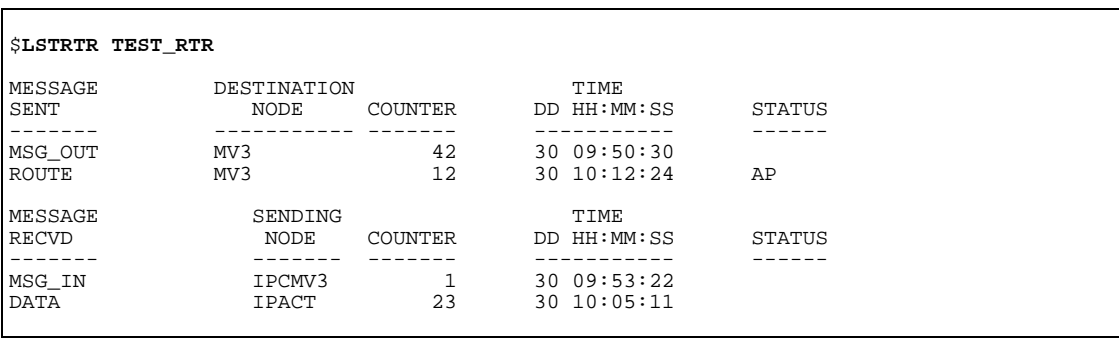

The first portion lists all message queues that are being routed out of this node. The information displayed is as follows:

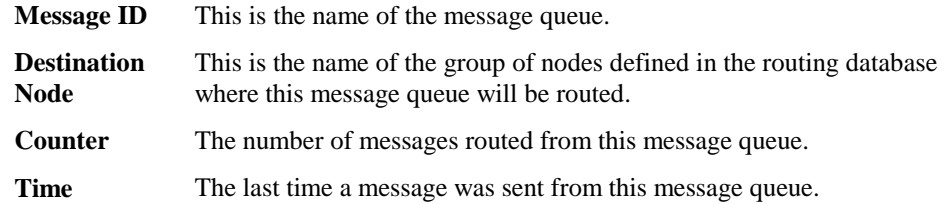

*LSTRTR*

**Status** Can be any of the following:

- **F** Remote message id queue is full
- **U** Remote message id is unknown
- **Q** Message id not found in local hub<br>**Z** Unable to acknowledge message id
- **Z** Unable to acknowledge message id
- **S** Packet being sent
- **E** Error reading message id from queue
- **A** Message sent to remote, waiting for ack
- **X** Abort transmission
- **W** Error sending packet
- **P** Sending message as a multipacket **W** Multipacket wait
- **W** Multipacket wait
- **H** Multipacket wait
- **N** Destination node is unavailable
- **R** RNA for this message id

The second part lists all the message queues that remote routers will connect to and write on this node. The following information is given:

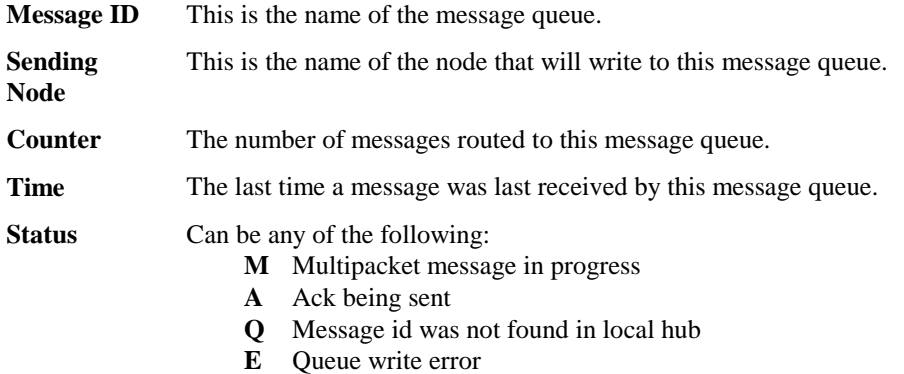

**F** Message queue full error

# **9.6 QIT**

The QIT utility provides a simple method of sending messages to a particular message queue within a specific hub. It also has the ability of re-populating messages onto multiple message queues from a dump file created by DQIT. The command syntax is as follows:

#### **\$QIT /ID=***message\_id* **[/HUB=***hub***] [/TIME] [/DUMPFILE] [/DATAFILE]** *data*

where:

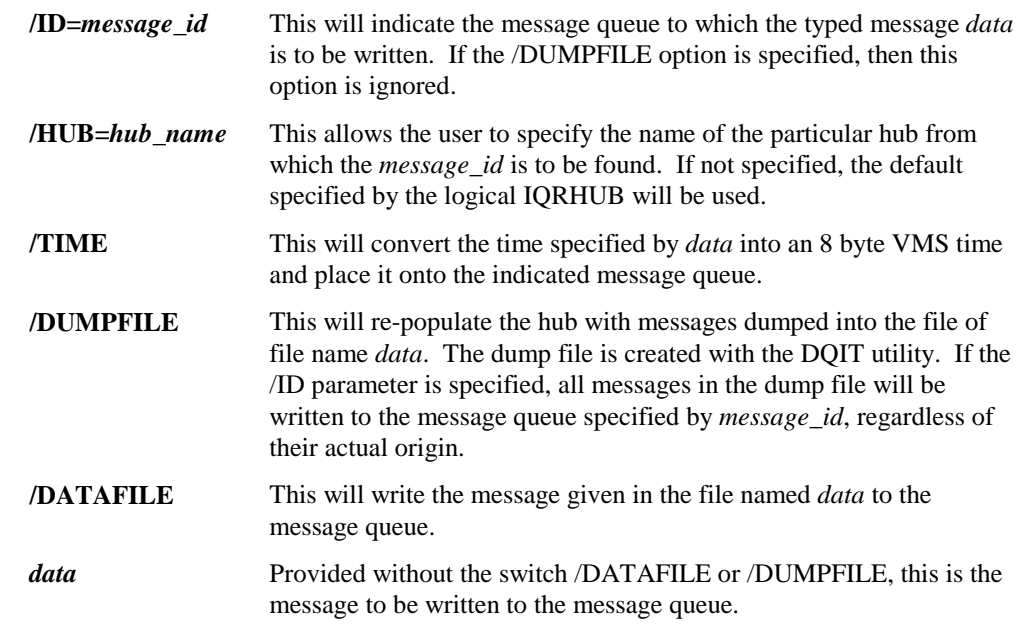

A popular use of QIT is to restore a backup of messages onto a hub. Before restoring, the hub must already contain the message queues that are in the dump file. To restore a backup, enter at the command line:

#### **QIT /HUB=***hub* **/DUMPFILE** *filename*

## **9.7 RTRDBS**

The RTRDBS command will compile a router database so it may be used by the router. The router database should normally exist in the IQR\$RTR directory. The program will also create a command procedure that can be executed that will start the router using this routing database. The format for the command is as follows:

#### **\$RTRDBS** *database*

where *databse* is the name of the routing database to be compiled. See the chapter on the Router for more information about the router databse and use of the RTRDBS utility.

# **9.8 TCPIQRSTAT**

The TCPIQRSTAT utility is similar in function to the DMPRTR utility except that it returns information pertaining to the TCP/IP IQR Router rather than the DECnet Router. The information is arranged in 4 logical area when output to the user. The first three sections relate directly to the three sections described in the TCP/IP IQR Router Database discussion in the previous chapter.

The top section of the output pertains to the [GLOBAL] parameters for the router. The name of the hub to which the designated router is attached, the port number to which the router is listening for incoming connections, and current date and time.

The next section shows information related to the [INCOMING] section of the router. All incoming queues are listed with the current sequence number for the messages as well as the time of the last write to the queue by the router.

The next section shows information related to the output queues as defined for this router. It lists all the queues which this router will be reading and forwarding to a remote router. Within this section, for each queue, is the time of last read from the queue, the node to which the queue messages are being forwarded, the sequence number of the last message, the state of the connection to the remote router, the length of time that the connection has been established, and the time of the last packet transfer to the remote router.

The last section of the output shows information related to connections which were made to the local router from remote routers. It shows the node which initiated the connection, the sequence number of the last transaction with that router on the connection, the length of time that the connection has been established, and the time at which the last message packet was received from the remote router.

The utility is invoked from the OpenVMS DCL command line with the following syntax:

#### **\$ TCPIQRSTAT [hostname] [port]<cr>**

If the hostname and port are omitted, it is assumed that the router is located on the local host and is using port 3000 for listening. A connection is made with the router at the designated port for retrieval of router statistics as shown in the following diagram.
### INPUT QUEUES (3)

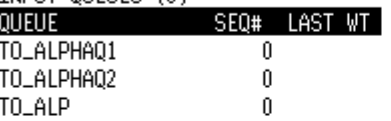

#### OUTPUT QUEUES (3)

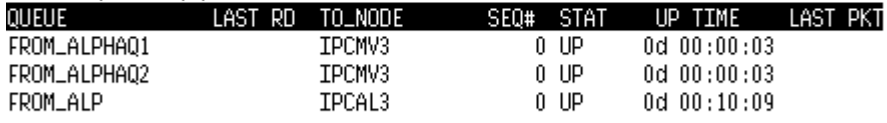

INCOMING CONNECTIONS

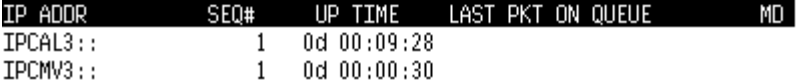

*IQR Glossary*

# **10. Appendix**

### **10.1 IQR Glossary**

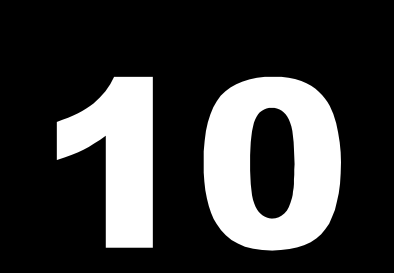

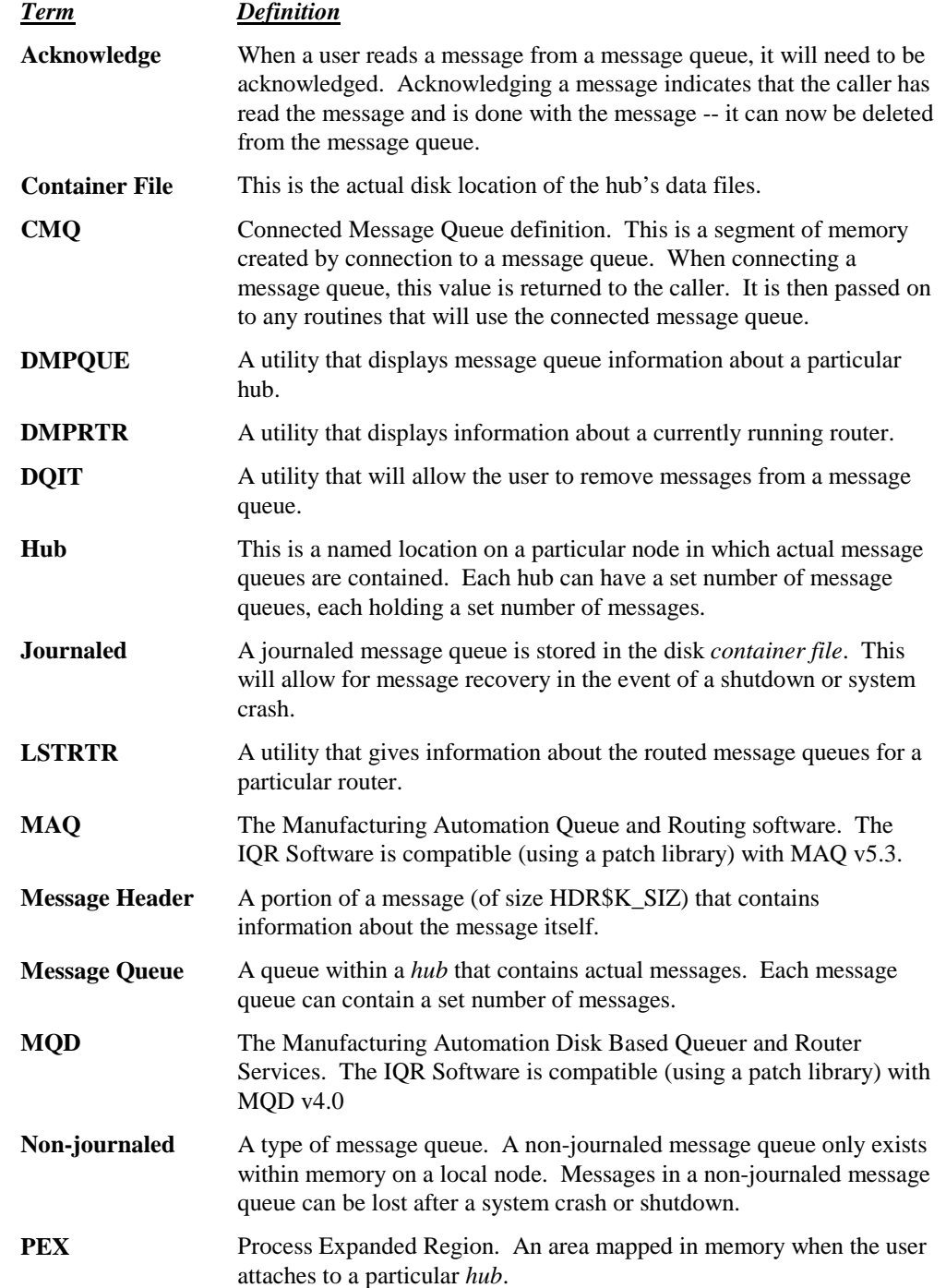

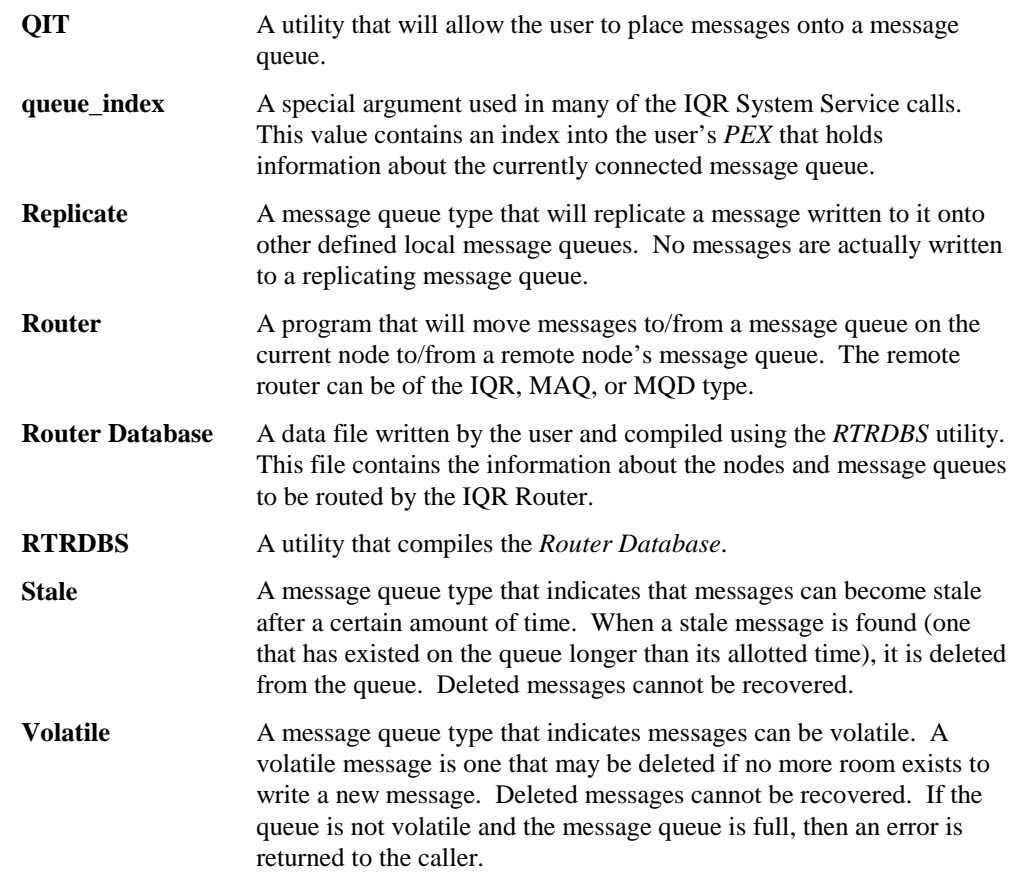

## **INDEX**

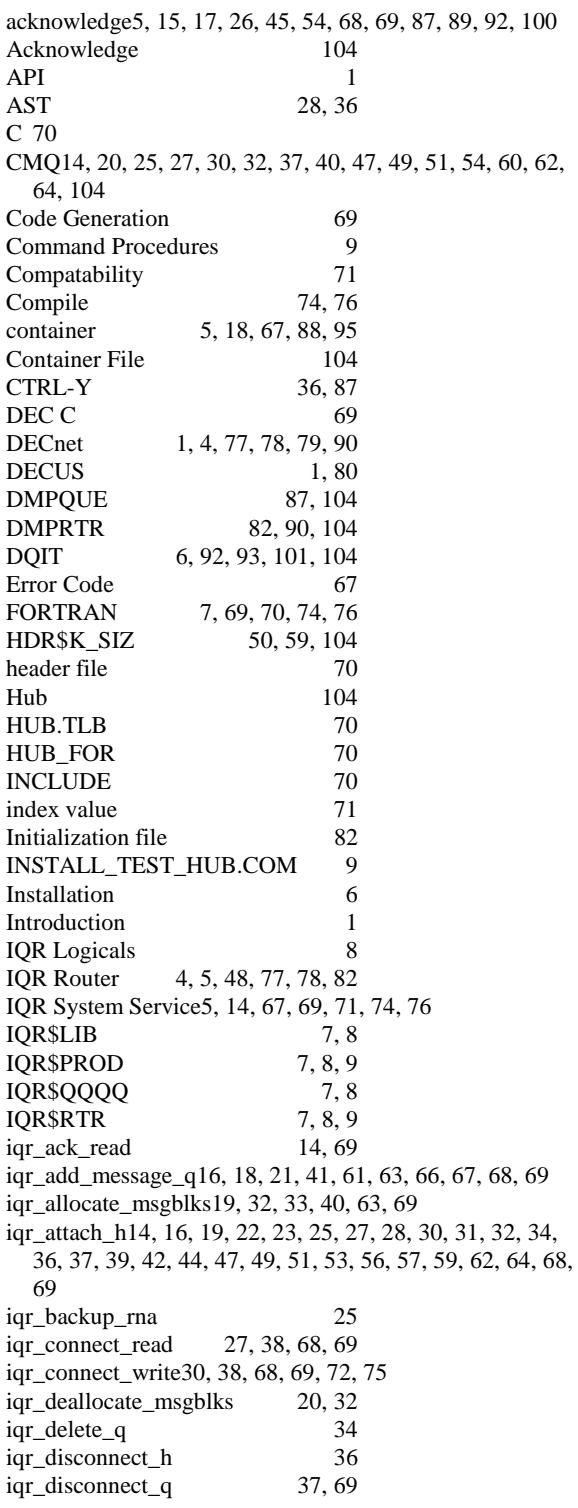

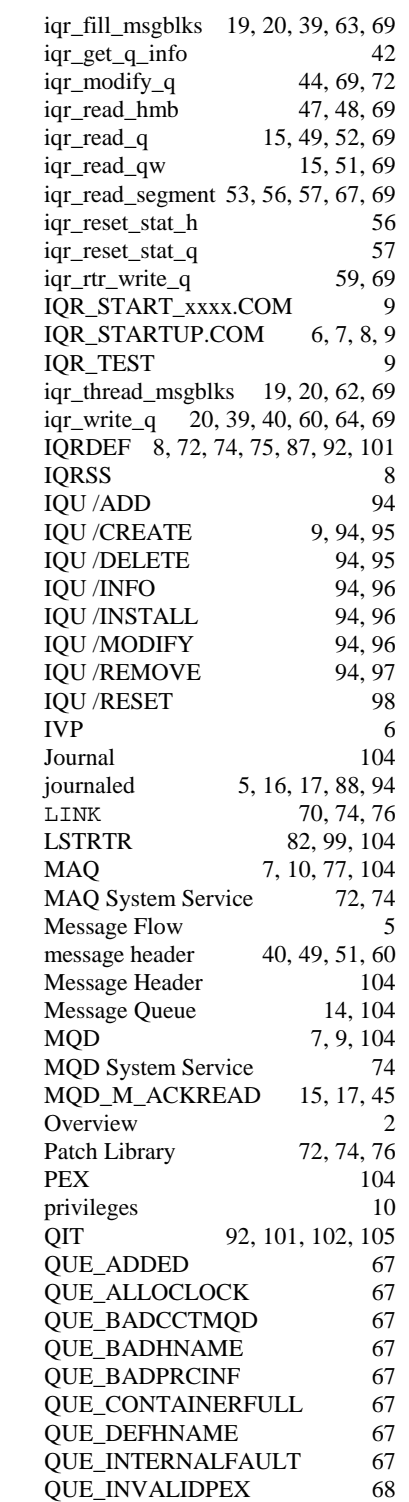

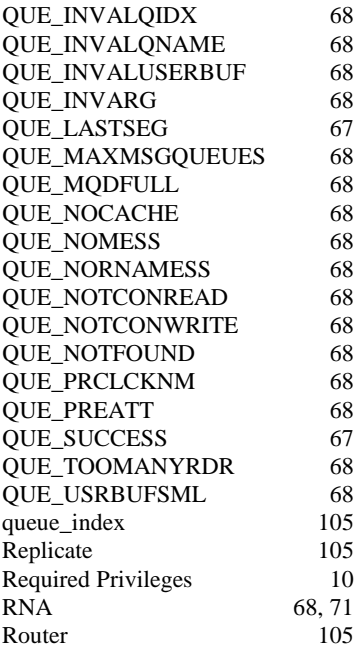

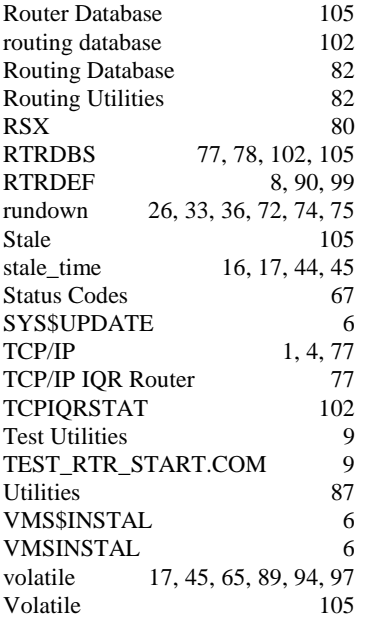